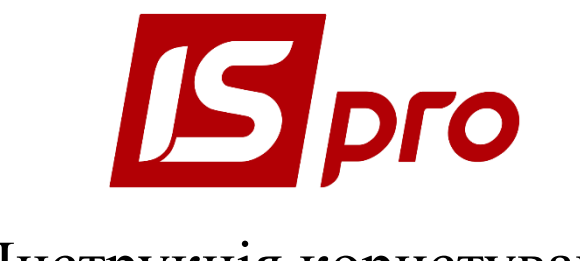

Інструкція користувача

# *Розділ 9*

## *УПРАВЛІННЯ ВИРОБНИЦТВОМ*

Версія 7.11.032

Сторінок 123

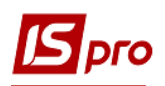

## **3MICT**

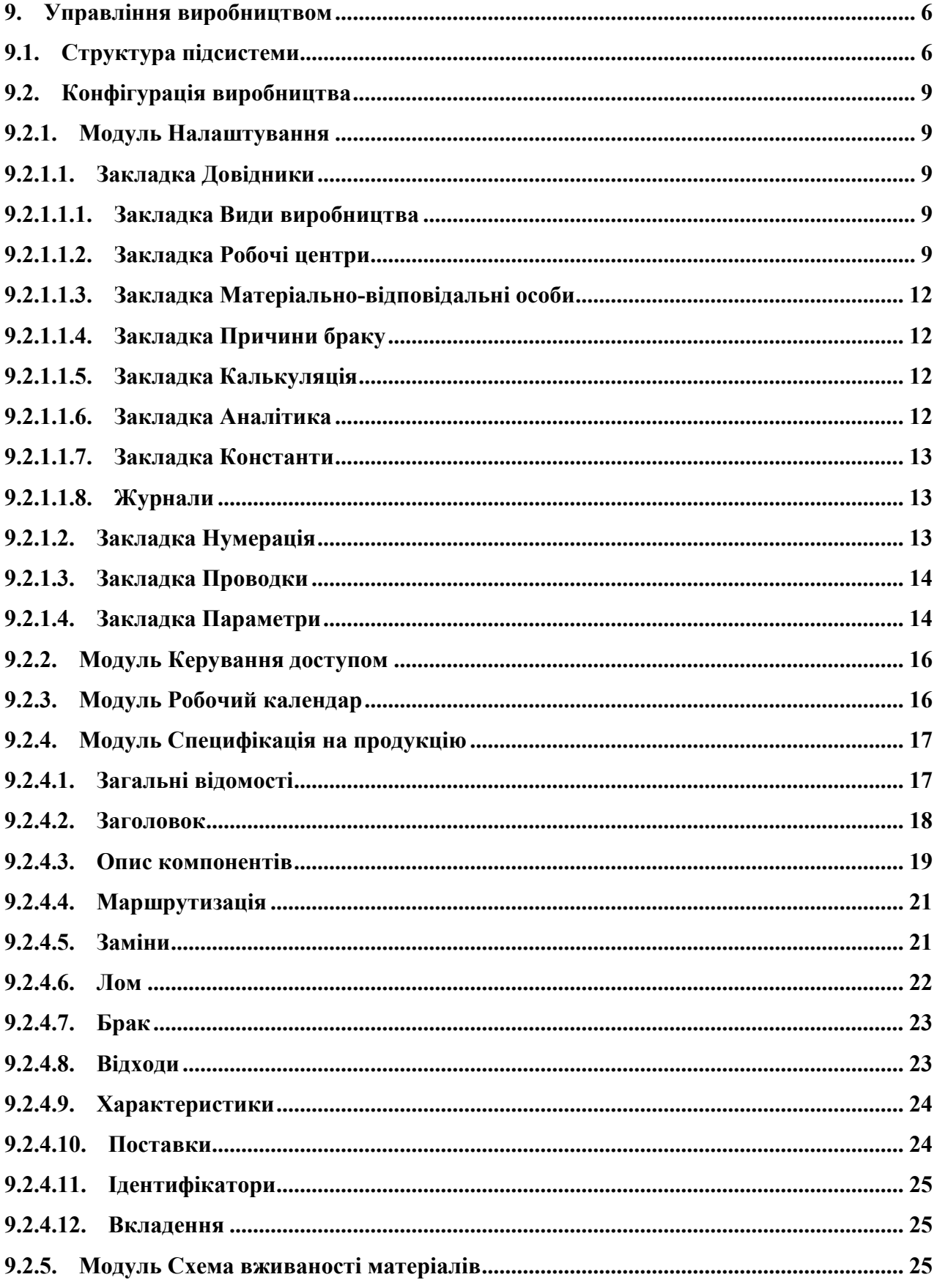

## **S**pro

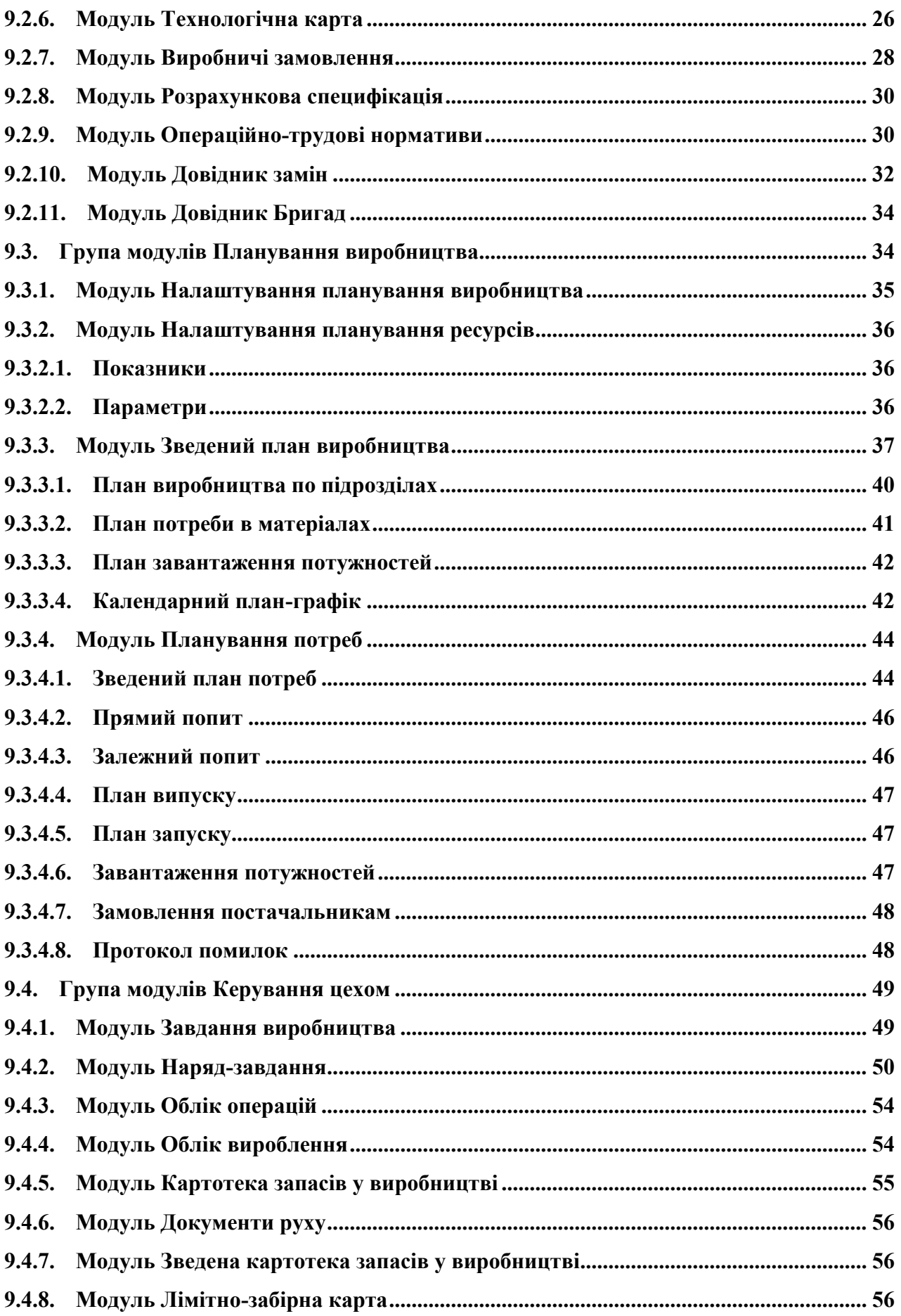

# $S_{\text{pro}}$

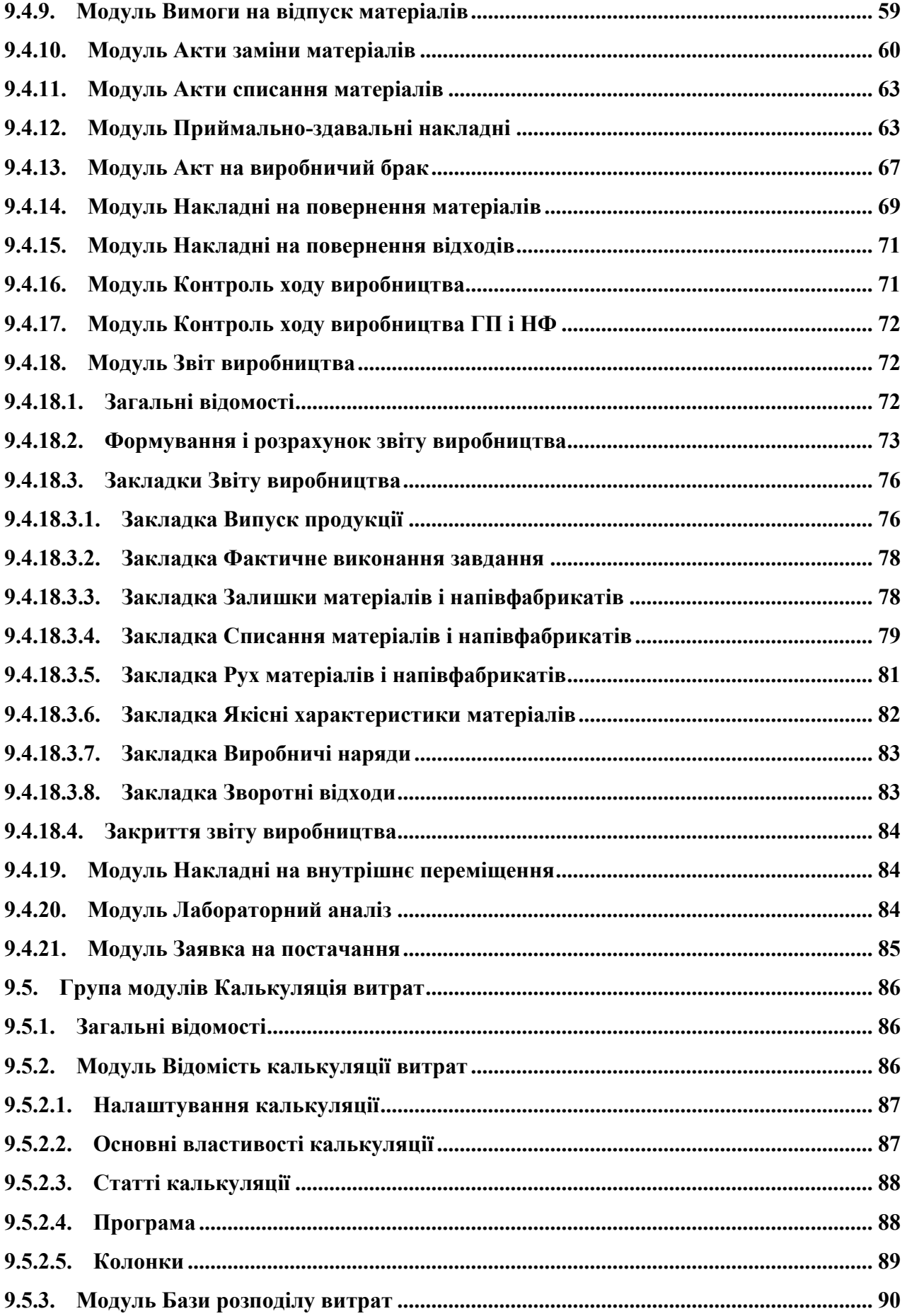

# $S_{\text{pro}}$

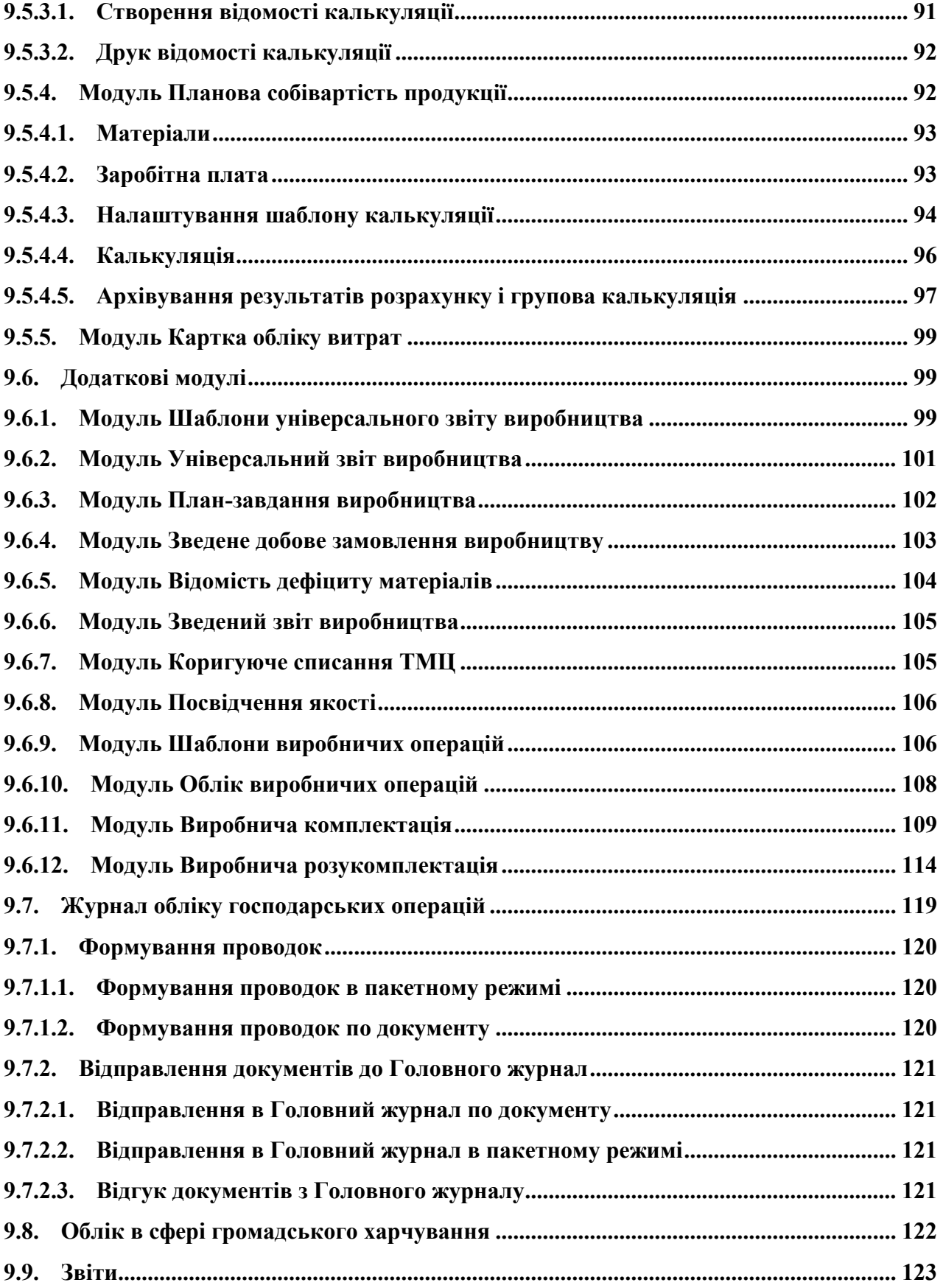

## <span id="page-5-0"></span>**9. Управління виробництвом**

Підсистема управління виробництвом **Системи управління підприємством** (далі – **Система**) призначена для виконання функцій підготовки та налаштування параметрів виробничого процесу, планування обсягів виробництва, розрахунку календарних графіків виробництва, потреб в матеріальних ресурсах і виробничих потужностях, контролю ходу виробництва, обліку матеріалів, продукції і напівфабрикатів, браку і відходів, формування виробничої звітності і калькуляції витрат на виробництво.

## <span id="page-5-1"></span>**9.1. Структура підсистеми**

Підсистема **Управління виробництвом** складається з функціональних груп: **Конфігурація виробництва, Планування виробництва, Керування цехом, Калькуляція витрат, Додаткові модулі** і модулі **Журнал обліку господарських операцій** та **Звіти.**

До групи **Конфігурація виробництва** входять модулі, необхідні для налаштування планування та обліку виробництва: **Налаштування, Доступ до даних, Робочий календар, специфікації на продукцію, Схема вживаності матеріалів, Технологічна карта, Виробничі замовлення, Розрахункова специфікація, операційно-трудові нормативи, Довідник замін, Довідник бригад.**

У модулях **Налагодження** та **Доступ до даних** виконуються настройки підсистеми.

Модуль **Робочий календар** забезпечує формування графіка робочого часу для підрозділів. **Робочий календар** визначає нормативну виробничу потужність робочого центру, виражену в годинах.

**Специфікації готової продукції** призначені для:

- опису переліку компонент, складових готової продукції (матеріалів, напівфабрикатів власного виробництва), і їх нормативної кількості, необхідної для виробництва кінцевого продукту;
- опису структури кінцевого продукту поопераційної послідовності його виготовлення;
- опису схеми можливих рецептурних замін;
- визначення номенклатури можливого браку продукції і зворотних відходів.

**Схема вживаності матеріалів** призначена для побудови схеми вживаності матеріалів.

**Технологічна карт**а виробництва містить послідовність виробничих операцій, які виконуються в процесі виготовлення готової продукції, і відомості про використання матеріалів.

**Виробниче замовлення** здійснює позамовне групування і калькулювання витрат по кожному замовленню окремо.

**Розрахункова специфікація** використовується для виробництв, в яких необхідно підтримувати інформацію про якісні характеристики сировини і готової продукції.

Модуль **Операційно-трудові нормативи** призначений для внесення інформації про операції та операційно-трудових нормативах, має ієрархічну структуру і дозволяє довільним чином групувати.

**Довідник замін** є реєстр документів, що регламентують допустимі заміни.

**Довідник бригад** призначений для ведення списку бригад.

До групи **Планування виробництва** входять модулі, що забезпечують планування виробничого процесу: Налаштування планування виробництва, Налаштування планування ресурсів, Планування потреби і Зведений план виробництва.

У модулях **Налаштування планування виробництва** і **Налаштування планування ресурсів** проводиться настройка показників планування, а також визначається період планування.

Модуль **Зведений план виробництва** дозволяє отримати інформацію про плановані обсяги виробництва по номенклатурним позиціям і в згрупованому вигляді.

Модуль **Планування потреби** призначається для визначення потреби в матеріальних ресурсах (в кількісному вираженні і за термінами), які необхідно запустити у виробництво або придбати. Група **Керування цехом** складається з модулів**: Завдання виробництва, Наряд-завдання, Облік операцій, Картотека запасів у виробництві, Документи руху, Лімітно-забірна карта, Вимога на відпуск матеріалів, Накладні на повернення матеріалів, Акти заміни матеріалів, Акти списання матеріалів, приймально- здавальні накладні, акти на виробничий брак, Накладні на повернення відходів, Контроль ходу виробництва, Контроль ходу виробництва ГП і НФ, Звіт виробництва, Облік виробітку, Накладні на внутрішнє переміщення, Лабораторний аналіз, Заявки на постачання**.

Модуль **Завдання виробництва** дозволяє створити для конкретного підрозділу завдання на випуск певної кількості і асортименту готової продукції, напівфабрикатів.

Модуль **Наряд-завдання** виробництва використовується для внутрішньо цехового обліку операцій. По наряд-завданням можна вести облік виконаних робіт шляхом заповнення **Картки обліку вироблення**.

**Модуль** Облік операцій **забезпечує автоматичне формування списку незавершених операцій, створення картки обліку вироблення і акту виконаних робіт.**

**Картотека запасів у виробництві** служить для введення початкових залишків запасів у виробничих підрозділах і подальшого контролю поточних залишків.

**Документи руху** - реєстр документів руху запасів у виробництві.

Модулі **Лімітно-забірна карта, Вимога на відпуск матеріалів, Накладні на повернення матеріалів** забезпечують облік руху сировини у виробничих підрозділах, і вирішують завдання з обліку відпуску матеріалів зі складів у виробництво і повернення невикористаних матеріалів з виробництва.

Модуль **Накладні на повернення матеріалів** використовується для реєстрації здачі на склад відходів, що виникають в процесі виробництва.

Модуль **Акти заміни матеріалів** використовується для реєстрації заміни матеріалів, виробленої при випуску продукції основної сировини. Дані актів використовуються при розрахунку витрат сировини і матеріалів згідно з нормативами.

Модуль **Акти списання матеріалів** містить реєстр актів списання матеріалів, витрачених при виготовленні продукції. Акти формуються вручну або автоматично на підставі звіту виробництва.

Модулі **Приймально-здавальні накладні** і **Акт на виробничий брак** використовуються для обліку випуску готової продукції (напівфабрикатів) і обліку виникнення виробничого браку, для реєстрації передачі на склад (в експедицію або робочий центр) відповідно випущеної продукції або браку, а також для складання звіту виробництва.

Модуль **Накладні на повернення відходів** служить для створення накладних на повернення відходів.

Модулі **Контроль ходу виробництва** і **Контроль ходу виробництва ГП і НФ** призначені для контролю випуску готової продукції.

Модуль **Звіт виробництва** використовується для формування звітів в розрізі підрозділів. **Система** забезпечує формування звітів за такими розділами: **Випуск продукції, Фактичне виконання завдань, Залишки матеріалів і напівфабрикатів, Списання**

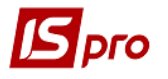

**матеріалів і напівфабрикатів, Рух матеріалів і напівфабрикатів, Якісні характеристики матеріалів, Зворотні відходи, Виробничі наряди.**

**Облік вироблення** служить для ведення реєстру документів - карток обліку вироблення, карток обліку матеріалів. Застосовується на виробництвах, де для виготовлення готової продукції використовується один матеріал (наприклад, розкрійне виробництво).

Модуль **Накладні на внутрішнє переміщення** використовується для реєстрації переміщень запасів всередині підприємства і між складами.

Модуль **Лабораторний аналіз** призначений для реєстрації результатів проведення лабораторного аналізу.

Модуль **Заявка на постачання** використовується для створення документа заявки на постачання.

Функціональна група **Калькуляція витрат** складається з модулів: **Бази розподілу витрат, Відомості калькуляції витрат, Планова собівартість** і **Картка обліку витрат.**

Модуль **Бази розподілу витрат** використовується для введення довільних показників для бази розподілу витрат. За базу використовуються товари, види продукції, підрозділи або виробничі замовлення. Введені вручну показники бази розподілу витрат використовуються в якості розрахункових даних в модулі **Відомість калькуляції витрат.**

У модулі **Відомість калькуляції витрат** формуються шаблони відомостей і здійснюється калькулювання витрат по довільним алгоритмам.

Модуль **Планова собівартість** призначений для розрахунків (калькуляцій) планової собівартості продукції і всіляких планових показників, визначається величина прямих і непрямих витрат на виробництво одиниці продукції в плановому періоді.

Модуль **Картка обліку витрат** містить список карток калькуляції витрат на випущену продукцію.

Функціональна група **Додаткові модулі** включає п'ять додаткових можливостей **Системи**:

- спрощений облік випуску продукції і списання матеріалів (модулі **Шаблони універсального звіту виробництва, Універсальний звіт виробництва);**
- добове планування (розділи **План-завдання виробництва, Зведене добове замовлення виробництву, Відомість дефіциту матеріалів);**
- зведений реєстр паспортів продукції, випущеної за конкретну дату (розділ **Посвідчення якості);**
- реєстрацію виробничих операцій по створеному шаблону (розділи **Шаблони виробничих операцій);**
- формування звітів виробництва в цілому по підприємству (розділ **Зведений звіт виробництва).**

Модуль **Посвідчення якості** призначений для окремих видів виробництва, які здійснюють спеціальний контроль за якістю продукції.

Модуль **Виробнича комплектація** призначений для реєстрації додаткових операцій, пов'язаних з процесом виробництва, таких як технологічна підготовка сировини перед передачею у виробництво або подальша упаковка. Він дозволяє зареєструвати видачу зі складу необхідних для виконання матеріалів і здачу на склад готових продуктів. На підставі документа формуються складські видаткові та прибуткові ордери.

Модуль **Виробнича розукомплектація** -це зворотний процес комплектації з метою отримання комплектуючих для подальшої роботи з ними (наприклад, формування іншого комплекту, передачі в інші підрозділи, продаж і т.п.).

Модуль **Зведений звіт виробництва** призначений для ведення реєстру зведеного випуску продукції, а також витрати сировини і матеріалів за закритими виробничими звітами по всіх робочих центрах за період.

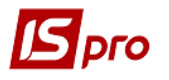

Модуль **Коригуюче списання ТМЦ** призначений для списання ТМЦ з одного об'єкта витрат на інший.

Модуль **Журнал обліку господарських операцій** містить список первинних виробничих документів, призначених для бухгалтерської обробки. Список згрупований за типами господарських операцій. Модуль **Звіти** містить список друкованих форм звітів загальних для підсистеми. При формуванні завдань виробництва **з Плану виробництва** по підрозділах підключена перевірка на наявність завдань, сформованих раніше з плану за той же період**.**

## <span id="page-8-0"></span>**9.2. Конфігурація виробництва**

#### **9.2.1. Модуль Налаштування**

<span id="page-8-1"></span>Модуль **Налаштування** складається з чотирьох закладок: **Довідники, Нумерація, Проводки** і **Параметри.**

#### <span id="page-8-2"></span>**9.2.1.1.Закладка Довідники 9.2.1.1.1. Закладка Види виробництва**

<span id="page-8-3"></span>Даний довідник містить перелік **видів виробництва.** Кожен робочий центр (виробнича одиниця) належить до одного з видів виробництва.

При створенні нового виду виробництва необхідно вибрати вид створюваної групи: **Групу поточного рівня** або **Групу підлеглого рівня.** Після цього вказуються такі реквізити:

- **Код** унікальний ідентифікатор;
- **Найменування** довільне найменування виду виробництва;
- **Ієрархія** показує рівень вкладеності.

Перелік **Види виробництва** заповнюється довільно, ставлення конкретного робочого центру до того чи іншого виду може змінюватися. При створенні групи підлеглого рівня поле **Ієрархія** заповнюється автоматично найменуванням групи вищого рівня.

#### **9.2.1.1.2. Закладка Робочі центри**

<span id="page-8-4"></span>Під **робочим центром** в **Системі** розуміється структурна виробнича одиниця, в якій зосереджені виробничі потужності або ресурси, і виконуються виробничі операції.

**Робочий центр** включає в себе цілий виробничий підрозділ (наприклад, цех або ділянка), групу обладнання або один верстат, тобто являє собою певну виробничу потужність, яка в цілях планування та обліку виробництва (формування доходів і витрат по робочому центру) розглядається, як окрема виробнича одиниця.

Структура робочих центрів має трьохрівневу ієрархію: **Підприємство/Підрозділ/Ділянка.**

На рівні **Підрозділ** прив'язуються **Звіти виробництва** - якщо по робочому центру (наприклад, по групі обладнання) необхідно формувати **Звіт виробництва,** то дану виробничу одиницю слід віднести до списку підрозділів.

Довідник **Робочих центрів** заповнюється на підставі довідника **Структурні підрозділи** (див. **Інструкція користувача Розділ 1 Загальні відомості).** Формування завдань і облік випуску продукції відбувається по робочим центрам (підрозділам і ділянкам), зазначеним в цьому довіднику.

Для кожного робочого центру визначається графік роботи і проводиться настройка розділів **Звіту виробництва.**

Властивості робочого центру описуються на закладці **властивості** наступними реквізитами:

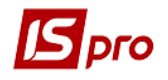

- **Підрозділ** вибирається з **Довідника структурних підрозділів**;
- **Вид виробництва** вибирається з довідника **Види виробництв**;
- **Тип** тип місця зберігання, за замовчуванням налаштовано значення Виробництво. Дане поле означає не тип виробництва, а тип місця зберігання, і всі місця зберігання, створені в модулі Виробництво, створюються тільки з цим типом;
- **Матеріально - відповідальна особа** вибирається з довідника **Матеріально – відповідальних осіб**;
- **Рахунок витрат** бухгалтерський рахунок, на який відносяться витрати виробництва даного робочого центру (вибирається з **Плану рахунків**). Заповнення даного параметра забезпечує можливість автоматичного формування проводок при списанні витрачених матеріалів;
- **Прайс-лист** вибирається прайс-лист для конкретного робочого центру;
- **Аналітична картотека** вибирається налаштована аналітична картотека, по якій проводиться аналітичний облік для даного робочого центру;

 Параметр **працювати з контролем залишків** - встановлюється при необхідності. Для контролю залишків вибираються параметри **Контроль залишків по періодах собівартості, Контроль залишків на дату формування документа, Робота з резервуванням**. Вибір параметра залежить від технології роботи на підприємстві.

При необхідності, на закладці **Ділянки** заповнюється довідник ділянок. Довідник ділянок описує структурні підрозділи робочого центру. При створенні ділянки визначається **Код, Найменування** ділянки, **Тип обладнання** (однорідне, різнорідне).

На закладці **Режим роботи** визначається режим роботи робочого центру: **однозмінний** або **багатозмінний**. Також налаштовуються зміни із зазначенням часу початку зміни і її тривалості.

Для настройки графіка роботи клавішею **Пробіл** відзначаються дні тижня, які повинні включатися в розрахунки. Вказується кількість змін і час роботи за добу. Графік роботи в подальшому використовується **Системою** при формуванні робочого календаря для кожного робочого центру.

На закладці **Звіт виробництва** заповнюються такі поля:

- **Період звіту** параметр, що визначає періодичність формування виробничого звіту **(зміна, доба, місяць** або **довільний).** Якщо період звіту **довільний** - звіт виробництва формується за довільний інтервал дат;
- Параметр **Списання матеріалів** визначає тип об'єкта витрат для списання матеріалів: **Сумарно по підрозділу, По групі продукції, По виду продукції, На замовлення;**
- Значення параметра **Фактичні витрати матеріалів** вибирається **Пропорційно нормам витрати.** Це означає, що при уточненні фактичних витрат матеріалів розподіл фактичних витрат по групах або видам продукції проводиться пропорційно нормативним витратам;
- Для обліку нормативних витрат готової продукції клавішею **Пробіл встановлюється параметр Розрахунок норм виходу з нормативних втрат.** Даний параметр встановлюється при використанні **Програми перерахунку виходу продукції**. Для обліку нормативних втрат матеріалів клавішею **Пробіл** встановлюється позначка **Розрахунок норм витрати матеріалів з урахуванням нормативних втрат;**
- Параметр **Роздільне списання матеріалів на брак і ГП** встановлюється для організації роздільного списання матеріалів на стандартну і браковану продукцію. В цьому випадку при закритті **Звіту виробництва** акти списання матеріалів формуються окремо для готової продукції і браку;

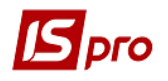

- Параметр **Автоматичне формування актів замін** встановлюється для автоматичного формування актів замін в звіті виробництва. Акти заміни будуть створені відповідно до специфікації на продукцію;
- Параметр **Враховувати факт відходів по документах** дозволяє реалізувати дві схеми роботи з документами по відходам:
	- o якщо параметр не встановлено, то розрахунок кількості відходів для випущеної продукції проводиться автоматично в **Звіті виробництва** на підставі норм, зазначених у виробничій специфікації. При цьому фактична кількість при необхідності змінюється користувачем. За даними **Звіту виробництва** можуть формуватися накладні на повернення відходів;
	- o якщо параметр встановлено, то накладні на повернення відходів формуються користувачем. Кількість відходів з даних накладних проставляється в **Звіті виробництва** в підсумкове поле і розноситься на види продукції і/або матеріали пропорційно нормам, наведеним у специфікаціях. У цьому випадку коригування фактичної кількості відходів заборонена.

Визначається параметр **Час зміни переходить на наступну добу** шляхом вибору варіантів:

- **Відноситься до доби початку зміни;**
- **Відноситься до доби, на яку зміна переходить.**

При формуванні **Звіту виробництва** в залежності від обраного параметра **Акти списання** формуються або на кінець дня, в якому починається зміна, або на кінець зміни.

На другій сторінці відзначаються **розділи** , які увійдуть до звіту даного виду виробництва. Детальне призначення кожного розділу описано в п. **9.4.18 Звіт виробництва**. При необхідності набір доступних розділів змінюється.

У звіті виробництва доступні тільки відмічені розділи.

Наприклад, якщо не встановлено відмітку **Випуск продукції**, розділ в звіт не входить і стає недоступний для перегляду, проте розрахунок випуску для визначення нормативних витрат матеріалів проводиться.

На кнопці **Додатково** відкривається вікно **Налаштування розширених можливостей звіту виробництва** в якому настроюється списання при роботі з постачальницькою та іншою сировиною.

У розділі **Власна продукція** налаштовується порядок списання матеріалів при роботі з постачальницькою і власною сировиною.

Встановлений перемикач **Без урахування власника** означає, що при списанні сировини і матеріалів на готову продукцію не проводиться поділ на постачальницьку і власну сировину.

Якщо при виготовленні своєї продукції використовуються постачальницькі матеріали, то встановлюється перемикач **Тільки власні матеріали**. У цьому випадку стає доступним для вибору розділ **Постачальницька продукція**.

При виробництві постачальницької продукції, в залежності від настройки, можуть списуватися:

- Тільки **Матеріали постачальника** на виробництво постачальницької продукції списуються матеріали тільки даного постачальника;
- **Матеріали постачальника і власні** спочатку списуються матеріали постачальника, і тільки якщо їх недостатньо, списуються власні матеріали. Матеріали інших постачальників не використовуються;

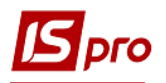

- **Матеріали постачальника, власні, інших постачальників** при нестачі матеріалів постачальника і власних, дозволяється списувати матеріали, що надійшли від інших постачальників.
- Матеріал, який списується вважається постачальницьким, якщо в картотеці запасів робочого центру присутня хоча б одна складська картка на даний матеріал із зазначеним власником (незалежно від розміру залишку на картці). В іншому випадку матеріал вважається власним.

## <span id="page-11-0"></span>**9.2.1.1.3. Закладка Матеріально-відповідальні особи**

#### Довідник **Матеріально-відповідальних осіб** заповнюється на підставі довідника **Список працівників**.

При створенні нової матеріально - відповідальної особи вибирається співробітник зі списку працівників підприємства, заповнюється поле **Аналітична картотека МБП** одним із запропонованих значень.

 Довідник матеріально-відповідальних осіб є загальним для підсистем Логістика та Управління виробництвом. Він заповнюється і використовується, наприклад, при вказівці матеріально-відповідальних осіб складів в підсистемі Логістика/Управління запасами при оформленні складських ордерів та інших операціях.

## **9.2.1.1.4. Закладка Причини браку**

<span id="page-11-1"></span>Даний довідник застосовується для вибору типових причин браку при формуванні актів на виробничий або експедиційний брак, а також для створення програми обробки позицій звіту виробництва для формування нарядів. Якщо програма не вказана, то формуються наряди за значеннями, взятими з довідника **Операційно-трудові нормативи** і настройки **Управління персоналом/Обліку праці та заробітної плати/Налаштування/Інші/Параметри/Позамовний облік включений**. Довідник поповнюється в оперативному порядку в міру необхідності. Кожен елемент довідника визначається двома реквізитами: **Кодом** і **Найменуванням**.

## **9.2.1.1.5. Закладка Калькуляція**

<span id="page-11-2"></span>Довідник **Калькуляція** призначений для створення довільних алгоритмів розрахунку полів виробничих документів, наприклад, для розрахунку цін, кількості.

Для створення (або редагування) програми калькуляції зі списку вибирається необхідний документ і відкривається вікно **Редактор програм**. Правила роботи в **редакторі програм** описані в **Керівництві адміністратора**.

## <span id="page-11-3"></span>**9.2.1.1.6. Закладка Аналітика**

Закладка **Аналітика** призначена для прив'язки аналітичної інформації до журналів виробничих документів.

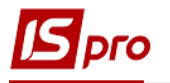

## <span id="page-12-0"></span>**9.2.1.1.7. Закладка Константи**

Довідник **Константи** призначений для створення користувацьких програмних полів, які можуть використовуватися в якості констант в програмах закладки **Калькуляція** (**п. [9.2.1.1.5](https://translate.googleusercontent.com/translate_f#_Ref528746722)**), при налаштуванні типових проводок (**п. [9.2.1.3](https://translate.googleusercontent.com/translate_f#_Ref531401725)**) і в програмі **Розрахунку виходу продукції** (**п. [9.2.4.1](https://translate.googleusercontent.com/translate_f#_Ref528746812)**).

Для введення нової константи в вікні **Налаштування змінної** вказується її ідентифікатор, найменування і тип:

- **Ідентифікатор** довільна символьна алфавітно-цифрова комбінація, що починається з префіксу **C \_**;
- **Найменування** довільний опис константи;
- **Тип** один зі стандартних типів: **CHAR**, **NUM**, **DATE**, **TIME**;
- **Місце точки** для констант числового типу вказується число знаків після коми;
- **Спосіб встановлення значення** створюваної константи: **Константа** та **Програма**:
- У першому випадку в поле **Константа** вводиться конкретне значення (числове або символьне, в залежності від типу константи);
- У другому випадку значення константи розраховується програмно. Для цього необхідно перейти в поле **Програма** і відкрити **Редактор програміста**.

Правила роботи в **редакторі програм** описані в **Керівництві програміста**. При завданні значення константи можна використовувати функції розрахунку оборотів і балансу, описані в **Керівництві програміста, Перелік функцій в системі**.

## <span id="page-12-1"></span>**9.2.1.1.8. Журнали**

Довідник **Журнали** призначений для створення журналів за видами документів.

При видаленні журналів, якщо в них залишилися **Лімітно-забірні карти**, **Виробничі замовлення**, видалення не проводиться.

У всіх виробничих документах, де проведена журналізація, реалізована перевірка на право переміщення документів між журналами:

- При виборі в реєстрі документів по пункту меню **Реєстр/Перемістити в журнал** (комбінація клавіш **Shift+Ins**) реалізована перевірка в журналі наявності доступу до зміни документів;
- При встановленому для перегляду журналу доступі на зміну документів, для вибору журналу для переміщення документа загружається список журналів, що складаються з:
	- o журналів, зазначених у **Настройці відповідності журналів** для переміщування документа в якості породжуваних за умови, що в якості вихідного журналу вказано переглядаємий журнал;
	- o журналів, які перебувають в **Керуванні даними** для відповідного документа в списку доступних.

## <span id="page-12-2"></span>**9.2.1.2.Закладка Нумерація**

Для кожного виду документів підсистеми **Управління виробництвом** встановлюється автоматична нумерація. Для цього змінюються установки на закладці **Нумерація** модуля **Налаштування**. Основні принципи нумерації документів в **Системі** описані в **Інструкції користувача, Розділ 1 Загальні відомості**.

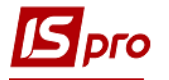

## <span id="page-13-0"></span>**9.2.1.3.Закладка Проводки**

На закладці **Проводки** проводиться настроювання типових операцій.

У підсистемі **Управління виробництвом** дотримується єдиний для всієї **Системи** принцип угруповання типових операцій за видами господарських операцій (або видам документів). При бухгалтерській обробці певного виду документів доступні операції тільки з відповідної йому групи.

Закладка для настройки типових операцій має вигляд комбінованого реєстру. Ліва панель містить вбудований набір груп операцій. У кожній групі створюється будь-яка кількість типових операцій. Курсор встановлюється на необхідній групі. На правій панелі заповнюються поля **Код** і **Найменування операції**. За допомогою перемикачів вибирається спосіб завдання проводок: **Табличний** або **Програмний**. Встановлюється, при необхідності, параметр **Видаляти ручні проводки**. Шаблон проводки налаштовується за використанням набору вбудованих реквізитів і різних функцій. При необхідності зазначається параметр **Призначити найменування операції змістом операції.**

Порядок введення/коригування типових операцій єдиний для всієї **Системи**, тому докладний опис налаштування шаблонів проводок описано в **Інструкції користувача, Розділ 2 Бухгалтерський і податковий облік**.

Особливості даної підсистеми:

- Серед вбудованих полів є параметри, які здійснюють доступ до інформації поточного документа. Використовуються вони в функціях генерації проводок для створення відповідних аналітичних карток на бухгалтерських рахунках;
- У функціях генерації проводок кореспонденцію рахунків доцільно ставити за допомогою відповідних вбудованих параметрів, які здійснюють доступ до даних поточного документа;
- Контирування **Лімітно-забірних карт** здійснюється за допомогою типових операцій з групи **Відпуск матеріалів у виробництво**. У шаблоні операції, призначеної для цих документів, налаштовуються проводки одночасно і для операції відпустки матеріалів у виробництво, і для операції повернення матеріалів з виробництва. Для розмежування операції в функціях генерації проводок використовуються спеціальні параметри: **SPCSUM\_REL** - Сума по позиції (відпущено) і **SPCSUM\_RET** - Сума по позиції (повернуто);
- В результаті розрахунку собівартості запасів в підсистемі **Управління запасами**, може змінитися вартість матеріалів в документах руху.

 Для достовірності даних бухгалтерську обробку документів рекомендується проводити після розрахунку собівартості і закриття відомості розрахунку.

Бухгалтерська реєстрація таких господарських операцій, як відпуск матеріалів зі складу у виробництво і повернення матеріалів з виробництва на склад, може здійснюватися в модулі **Управління виробництвом** на підставі **Вимоги-накладної на відпуск матеріалів** і **Накладний на повернення матеріалів**, відповідно.

#### **9.2.1.4.Закладка Параметри**

<span id="page-13-1"></span>На даній закладці вказуються прейскуранти, які застосовуються для визначення **Планових цін на сировину і матеріали** та **Планових цін на готову продукцію**. Прейскуранти вибираються їх списку, заповненого в довіднику **прейскуранти** підсистеми

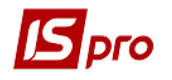

**Загальні довідники**. На підставі зазначених прейскурантів формуються ціни в документи обліку випуску готової продукції. Крім того, вони використовуються при розрахунку планової собівартості сировини на одиницю продукції відповідно до специфікації.

Значення поля **Точність цін в документах** вибирається зі списку: **До цілих**, **До десятих**, **До сотих** і т.п.

При роботі у виробництві з обліковими цінами вказується порядок списання матеріалів і напівфабрикатів: **За максимальною** або **За мінімальною ціною**.

При веденні партійного обліку, при списанні матеріалів, напівфабрикатів або готової продукції може бути облік дати і часу виготовлення. Для цього встановлюється параметр **Враховувати дату виготовлення**, після чого в першу чергу списуються матеріали, напівфабрикати або продукція з більш ранньою датою випуску.

При включеному параметрі **Нумерація цехових документів в розрізі підрозділів** нумерація документів здійснюється окремо по підрозділах. При вимкненому параметрі нумерація загальна по всіх підрозділах.

При необхідності коригування робочого календаря за минулі періоди встановлюється позначка **Дозволити коригування робочого календаря за минулі періоди**.

При включеному параметрі **Нумерація в розрізі журналів** нумерація документів здійснюється окремо по журналам. При вимкненому параметрі - нумерація загальна по всіх журналах.

При встановленій позначці **Автоматичні заміни відсутніх матеріалів** дозволяється автоматична заміна відсутніх матеріалів при формуванні ордера, виконується перевірка параметра Робота без контролю залишків з модуля **Налаштування** підсистеми **Управління збутом**.

Якщо відмітка **Робота без контролю залишків** встановлена, то параметр **Автоматичні заміни відсутніх матеріалів** стає недоступним для вибору.

Якщо відмітка **Робота без контролю залишків** не встановлена, то параметр **Автоматичні заміни відсутніх матеріалів** враховується за замовчуванням. Параметр **Змінювати специфікацію на продукцію в процесі виробництва** - використовується при коригуванні маршрутизації виробничої продукції в наряд-завданні.

Установка параметра **Враховувати маршрутизацію продукції** дозволяє враховувати незавершене виробництво в розрізі стадій готовності продукції при попередільному і багатозахідному її виробництві.

При включеному параметрі **Враховувати маршрутизацію продукції** в приймальноздавальної накладної при виборі позиції з номенклатурного довідника здійснюється перевірка, чи настроєна для даної номенклатури хоча б одна специфікація на продукцію (**Основна** або **Діюча**). Якщо не налаштована, то виводиться повідомлення **У позиції не настроєна специфікація на продукцію. Додавання неможливо** і позиція в документ не додається.

При включеному параметрі **Коригування нормативів в специфікації на продукцію** в документі **Специфікація на продукцію** доступні на редагування нормативи закладок **Компоненти, Брак, Відходи, Лом, Заміни**, при роботі з урахуванням маршрутизації. Даний параметр працює тільки, якщо включений параметр **Враховувати маршрутизацію на продукцію**.

Якщо параметр **Вести протоколювання** включений то в меню реєстру документів, за якими ведеться журнал, відображаються пункти **Протокол змін ...** і **Протокол змін запису** ..., і ведеться протокол переміщення документів між журналами. Доступний перегляд протоколу всіх документів реєстру (пункт меню **Протокол змін ...**) і перегляд протоколу конкретного документа, на якому стоїть курсор (пункт меню **Протокол змін запису ...**). У протоколі зберігається інформація про те, який користувач і коли переміщував документ в який журнал.

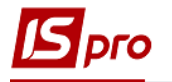

## **9.2.2. Модуль Керування доступом**

<span id="page-15-0"></span>Система підтримує розмежування прав доступу користувачів інформації по робочим центрам (виробничим підрозділам). Для настройки прав доступу використовується модуль **Керування доступом**.

Користувачі, які відображаються в даному модулі, можуть бути показані всі або ті, яким налаштований доступ до конкретної підсистемі (настройка головного меню в ролі). Відображення регулюється відміткою в пункті меню **Вид/Показати всіх користувачів**.

У вікні реєстру користувачів курсор встановлюється в списку користувачів на необхідний запис. Для переходу в режим редагування прав доступу встановлюємо курсор на правій частині екрану. На закладці **Загальні** встановлюється список доступних підрозділів. Викликається список підрозділів, в якому встановлюється або знімається позначка доступу до підрозділу (на відкриття, закриття, зміну, видалення), по пункту меню **Реєстр/Змінити** або по клавіші **F4**. В колонках **Установка резерву** і **Зняття резерву** встановлюється/знімається доступ на резервування номенклатури окремо для кожного користувача по підрозділах. Обидва параметра для встановлюваного доступного підрозділу за замовчуванням повинні бути включені. В колонках **Створити КСУ, Змінити КСУ** встановлюється доступ для користувача на коригування вступних залишків на складі.

На вкладеній закладці **Ролі** відображається список ролей, призначених даному користувачеві. Ролі призначаються користувачеві в розрізі підприємств (баз даних). Налаштування ролей дивіться в **Керівництві Адміністратора**.

На закладці **Документи** визначаються права доступу до **створення, зміни, видалення** документів **Наряд-завдання виробництва** і **Акти виконаних робіт**.

На закладці **Журнали** по кожному з **виробничих документів** відзначаються доступні для користувача журнали, певні в довіднику **Журнали** на закладці **Довідники** модуля **Налаштування**, або доступ до спільного системного журналу **Документи без журналу**.

На закладці **Параметри** відзначається параметр **Заборона коригування фактичного списання в звіті виробництва,** який забороняє створення/видалення рядків на вкладці **Списання** в звіті виробництва.

На закладці **Налаштування** налаштовується розмежування доступу до закладок модуля **Налаштування**. У модулі **Налаштування** будуть відображатися ті закладки, які відзначені в налаштуванні доступу. Якщо немає позначених закладок, то буде видно всі закладки.

## **9.2.3. Модуль Робочий календар**

<span id="page-15-1"></span>Модуль **Робочий календар** забезпечує формування графіка робочого часу для підрозділів і визначає нормативну виробничу потужність робочого центру, виражену в годинах.

В якості вихідних даних для формування робочого календаря використовується типовий графік роботи, налаштований для підрозділу в довіднику **Робочих центрів** модуля **Налаштування**.

Робочий календар створюється на період тривалістю в один календарний місяць. Формування робочого календаря для кожного робочого центру є обов'язковим і необхідною умовою для роботи модулів виробничого планування.

Формування робочого календаря проводиться за пунктом меню **Реєстр/Сформувати робочий календар**. При цьому формується робочий календар по всім виробничим підрозділам.

Для внесення зміни в робочий календар, курсор встановлюється на обраний день, і у вікні **Редагування робочого календаря** вносяться необхідні зміни: змінюється **Статус** дня

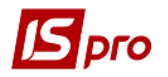

(**Робочий** або **Вихідний**), збільшується або зменшується нормативна потужність (стандартний час в годинах), змінюється **Кількість змін.**

Коригування робочого календаря для днів, що передують системній даті, заборонена (якщо не стоїть відмітка в полі **Дозволити коригування робочого календаря за минулі періоди** в модулі **Налаштування/Параметри**). Вони відображаються в календарі чорним кольором.

Внесення змін до робочого календарю допускається також з модуля **Календарний план-графік** групи **Планування виробництва** у вигляді **Виробничий графік** (**Вид/Поточна вистава/Виробничий графік**).

#### **9.2.4. Модуль Специфікація на продукцію**

<span id="page-16-0"></span>Робота з обліком виробництва починається з заповнення довідника готової продукції та складання специфікацій на неї.

#### **9.2.4.1.Загальні відомості**

<span id="page-16-1"></span>Модуль призначений для формування специфікацій на готову продукцію (напівфабрикати) і являє собою реєстр специфікацій, що настроюється. У кожній специфікації визначаються норми витрат матеріалів, вхідні напівфабрикати власного виробництва, операційно-трудові нормативи на виробництво продукції, можливі рецептурні заміни матеріалів, можливі відбракування готової продукції на виробництві.

Модуль дозволяє підтримувати кілька специфікацій на один вид продукції. Специфікація має один з чотирьох статусів: **Основна**, **Діюча, Архівна** та **Проектна**. Специфікації зі статусом **Архівна** та **Проектна** не задіяні при формуванні завдань виробництва або оформленні документів з випуску готової продукції. При наявності на один вид готової продукції кількох діючих специфікацій оператором при формуванні документів вибирається необхідна, при цьому за замовчуванням пропонується специфікація зі статусом **Основна**.

При включеному користувальницькому налаштуванні **Створювати нову специфікацію зі статусом Проектна Система** за замовчуванням створює нову специфікацію зі статусом **Проектна**, при збереженні такої специфікації ніякі контролі на заповнення специфікації не виробляються. Також при відключеному налаштуванні при неповному заповненні специфікації в момент збереження користувачеві пропонується зберегти специфікацію зі статусом **Проектна** або продовжити далі введення специфікації.

Специфікації на продукцію зі статусом **Проектна** доступні для вибору тільки в модулях **Планова калькуляція, Технологічна карта** і **Схема вживаності матеріалів**.

Реєстр специфікацій являє собою простий настроюваний реєстр, в якому, при необхідності, за пунктом меню **Вид/Відображення груп** включається відображення груп продукції.

У специфікації на продукцію здійснюється розрахунок норм витрат матеріалів і напівфабрикатів, якщо норми задані на додаткову одиницю виміру, а перерахунок в основну одиницю виміру в номенклатурі заданий за допомогою формули, з використанням функцій **GETNOMITEM\_ART** і **GETNOMITEM.**

Згідно з позицією меню **Вид/Поточна вистава** вибирається варіант подання **Виробнича/Рецептурна**.

Згідно з позицією меню **Вид/Вид реєстру** або по комбінації клавіш **Alt+0** виконується визначення вигляду реєстру.

У реєстрі передбачена можливість групового введення додаткових параметрів для компонентів продукції. Для цього необхідно відзначити необхідні документи і скористатися

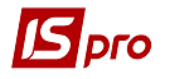

командою меню **Реєстр/Груповий вибір дод. параметрів**. У вікні **Додаткові параметри** встановлюються позначки: **Основний компонент**, **Списувати розгорнуто за матеріалами**, **Ручне списання**, **Списувати в цеху випуску продукції**, **Варіант**.

Структурно специфікація складається з заголовка і дев'яти закладок: **Компоненти**, **Маршрутизація**, **Заміни матеріалів**, **Лом**, **Брак**, **Відходи**, **Характеристики**, **Постачання** та **Ідентифікатори**.

У реєстрі специфікацій по пункту меню **Реєстр/Групова заміна підрозділів** у вікні **Заміна підрозділів в операціях** виконується групова заміна **Підрозділів** і **Ділянок** в специфікаціях і параметрі **Варіант**.

У реєстрі специфікацій по пункту меню **Реєстр/Групова зміна норм часу** у вікні **Введіть операційно-нормативний коефіцієнт** вводиться новий нормативний коефіцієнт.

У реєстрі специфікацій по пункту меню **Реєстр/Групова зміна статусу** в поле **Статус продукції** вибирається необхідний статус продукції (основна, що діє, архівна або проектна).

Згідно з позицією меню **Сервіс/Планова калькуляція** відкривається при необхідності для заповнення документ **Планова калькуляція**.

Згідно з позицією меню **Сервіс/Протокол змін** (комбінація клавіш **Alt+F10**) відкривається протокол змін за вибраний період часу.

Згідно з позицією меню **Сервіс/Протокол зміни запису** (комбінація клавіш **Shift+F10**) відкривається протокол переміщення документів по журналам за обраний період часу.

Для продукції, що виробляється розрізняються поняття **Початкова ступінь готовності** і **Ступінь готовності** продукції, що використовуються в документах обліку виробництва і руху виробленої продукції і визначаються для кожної виробленої продукції. **Початкова ступінь готовності** продукції означає ступінь готовності незавершеної продукції, поданої на поточну стадію обробки. Дорівнює 0 (обробки не проводилося), або збігається з останньою виконаною в попередній стадії обробки операцією. **Ступінь готовності** продукції означає ступінь готовності продукції, отриманої в результаті поточної стадії обробки. Збігається з черговою операцією, виконаною в поточній стадії обробки. Обидва параметра будуть розраховуватися автоматично, коли буде повністю реалізований облік незавершеного виробництва.

При додаванні напівфабрикату в картку специфікації, здійснюється автоматичне заповнення значень атрибутів значеннями з картки напівфабрикату, з можливістю їх зміни.

#### <span id="page-17-0"></span>**9.2.4.2.Заголовок**

Тема специфікації містить такі поля:

 **Ном. Номер/Найменування** і **Характеристики** - покажчик на номенклатуру і її атрибути. Заповнюються введенням артикулу користувачем або вибором з номенклатурного довідника. Характеристики (атрибути) обраної номенклатури, якщо такі є, заповнюються з довідника атрибутів або вводяться користувачем в залежності від їх типу;

 **Номер специфікації** і **Позначення** (довільний код специфікації) - вводяться користувачем;

 **Тип партії -** вибирається зі списку значень: **Фіксована** або **Потрібна** (вибір типу **Фіксована** означає, що розмір виробничої партії по даній номенклатурній позиції кратній деякому значенню, зазначеному в полі **Розмір** партії. Введене значення використовується, наприклад, при розрахунку плану потреб);

 **Розмір** - вказуються одиниці виміру і кількість виробів в партії при виборі в полі **Тип партії** значення **Фіксована**;

 **Коментар** - поле для введення коментаря до специфікації. Введений текст відображається в виробничих документах (наприклад, **Приймально- здавальних накладних, Актах на виробничий брак**) у вікні введення/модифікації позиції.

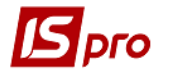

Якщо специфікація задіяна в документах підсистеми, коригування даних заголовка стає недоступним. При необхідності за пунктом меню **Документ/Змінити статус** змінюється статус специфікації.

Коригування кількості випущеної продукції (наприклад, з урахуванням втрат) проводиться за допомогою **Програми перерахунку виходу продукції**. У вікні **Додаткові параметри**, що викликається по пункту меню **Документ/Додатково**, за допомогою **Редактора програм** вказується функціональна залежність виходу готової продукції.

Поле **Тип специфікації** вікна **Додаткові параметри** дозволяє привласнити специфікації на продукцію тип **Розрахункова**. Виконується створення програми розрахунку норм витрати для **Розрахункової специфікації**, яка виконується в модулі **Розрахункова специфікація**.

#### **9.2.4.3.Опис компонентів**

<span id="page-18-0"></span>Введення компонентів здійснюється на закладці **Компоненти**. На цій закладці виводиться список матеріалів і напівфабрикатів, необхідних для виготовлення продукції. При збереженні **Специфікації** виконується перевірка на циклічну входимість: коли напівфабрикат прямо або через кілька рівнів вкладеності напівфабрикатів входить сам в себе. Після введення нової позиції в контекстному меню вибирається тип компонента: **Матеріал** або **Напівфабрикат**, після чого заповнюються такі поля:

 **Номенклатурний номер/Найменування** заповнюється введенням артикулу користувачем або вибором з номенклатурного довідника;

 **Характеристики** (атрибути) обраної номенклатури, якщо такі є, заповнюються з довідника або вводяться вручну в залежності від їх типу;

 **Позначення специфікації** - вказується позначення специфікації, якщо вводиться рядок напівфабрикату. Для матеріалу це поле недоступне;

 **Одиниця виміру** - вказується одиниця виміру, в якій визначаються норми витрат даного матеріалу/напівфабрикату. За замовчуванням пропонується основна одиниця виміру для номенклатури;

 **Норма витрати матеріалу** задається двома способами: у вигляді коефіцієнта або у вигляді формули. Для розрахунку за коефіцієнтом встановлюється перемикач **Коефіцієнт**, і в відповідне поле вводиться норма витрати матеріалу у зазначеній одиниці виміру. Можливо вказівку норми витрат матеріалу на будь-яку кількість продукції або основного матеріалу у зазначеній довільної одиниці виміру (не обов'язково основний). **База нормування** - готова продукція (ПРД) або основна сировина (ОСН) - вибирається з довідника. За обраною базою відбувається розрахунок нормативної кількості витрачених матеріалів у виробництві; якщо встановлені кількісні норми витрати на основну сировину (продукцію), то дана схема нормування враховується в плановій калькуляції.

При розрахунку витрати матеріалів за нормами програма автоматично розраховує витрату матеріалу на основну одиницю продукції. Норма витрати вводиться як за допомогою **Коефіцієнту**, так і за допомогою формули. Після установки перемикача в вікні **Редактора програм** вводиться функціональна залежність розрахунку нормативної потреби матеріалу:

 **Допустимі втрати** - вводиться **відсоток** або **кількість** допустимих втрат. Параметр використовується для розрахунків нормативних витрат матеріалу (з урахуванням втрат або без);

 **Норма витрати на відходи** вказується у вигляді кількості (конкретного значення) або відсотка від норми витрати матеріалу. Основна норма витрати включає в себе норму витрати на відходи;

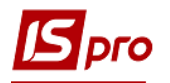

 **Операція** - дозволяє прив'язати до матеріалу операцію, на яку він подається. Списання матеріалу (напівфабрикату) відбувається в тому цеху, в якому виконується дана операція. Якщо дане поле не заповнено, то вважається, що матеріал (напівфабрикат) подається на першу операцію. Вид операції вибирається з довідника, який формується при заповненні закладки специфікації **Маршрутизація;**

**Коментар** - довільний текст;

**Дата модифікації** - виводиться дата модифікації.

Розширені можливості пошуку вводяться по кнопці **Додатково**. У вікні **Додаткові параметри**, при необхідності, встановлюються такі позначки: **Основний компонент, Основний компонент для нормування, Списувати розгорнуто за матеріалами, Ручне списання**, **Списувати в цеху випуску продукції**, **Варіант**:

 Відмітка **Основний компонент** встановлюється для матеріалу, що є основною сировиною. Якщо для будь-якої компоненти в якості бази нормування використовується основна сировина, то норма витрати даного компоненту залежить від норми витрати основної сировини;

 Відмітка **Основний компонент** для нормування - вказується для одного компонента першого рівня вкладеності. Після установки для будь-якого компонента параметра **Основний компонент** для нормування параметр недоступний для будь-якого іншого компонента першого рівня вкладеності. При розрахунку норми витрати компоненти або норми витрати заміни в разі, якщо база нормування вказується, як основна сировина , нормативну потребу розраховують на компонент з заданим параметром **Основний компонент** для нормування;

 Відмітка Списувати розгорнуто за матеріалами доступна, при використанні напівфабрикатів. При цьому і напівфабрикат, і готова продукція повинні випускатися одним підрозділом. Якщо дана відмітка встановлена, то при розрахунку витрати матеріалів в звіті виробництва даний напівфабрикат показується в складі назв матеріалів. Якщо оцінка не встановлена, то в звіті виробництва, у витраті матеріалів, вказується нормативні витрати напівфабрикату;

 При установці позначки **Ручне списання** матеріал не потрапляє в звіт виробництва і, отже, в акти списання. Для списання даного матеріалу необхідно користувачеві сформувати **Акти списання**;

 Встановлена позначка **Списувати в цеху випуску продукції** вказує на те, що даний компонент списується в цеху випуску продукції (цех в якому сформована приймально-здавальні накладні або акт на виробничий брак), незалежно від налаштованої маршрутизації;

 Відмітка **Варіант** вказує, що даний компонент не береться при розрахунку норм витрат матеріалів.

При необхідності можливе групове введення додаткових параметрів для компонентів специфікацій. Для цього в реєстрі специфікацій відзначаються необхідні документи, і за пунктом меню **Реєстр/Груповий вибір дод. параметрів** викликається вікно **Додаткові параметри**.

На рядку типу **Напівфабрикат**, відкривається для перегляду специфікація на даний напівфабрикат.

При додаванні позицій в специфікацію виконується перевірка на правильність визначення категорії **Напівфабрикат**. Якщо для позиції, яка визначена як **Напівфабрикат**, не існує специфікації, то видається повідомлення із запитом на зміну категорії на **Матеріал**.

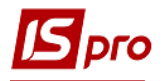

## **9.2.4.4.Маршрутизація**

<span id="page-20-0"></span>Післяопераційні норми дозволяють визначити список операцій, що виконуються для виробництва продукції, і норми трудовитрат (в нормо-годинах) по кожній операції на встановлений обсяг продукції. Введення нормативів проводиться на закладці **Маршрутизація**. Крім цього на даній закладці вказано перелік операцій в тій послідовності, в якій вони виконуються.

Рядок таблиці операцій визначається наступними реквізитами:

 **Номер операції** по порядку - встановлюється автоматично, змінюється при зміні порядку проходження операцій;

 **Операція** вибирається з довідника операційно-трудових нормативів. При цьому поля **Професія/розряд** заповнюються автоматично відповідно обраної операції;

 В поле **Час на підготовку** вказується час в годинах на підготовку обладнання або ділянки до виконання операції. Даний норматив також включає час на транспортування партій продукції між ділянками виробництва;

 **Час на операцію** - час, необхідний для виготовлення зазначеної кількості продукції. Кількість продукції, для якої визначається норма, вказується в довільній одиниці виміру;

 **Множник** - коефіцієнт перерахунку планового часу на виконання операції в залежності від кількості обладнання або людських ресурсів. Значення коефіцієнта визначає, скільки одиниць продукції можна виготовити на даній ділянці одноразово;

 **Підрозділ** - вибирається з довідника робочих центрів, введеного в модулі **Налаштування**;

 **Ділянка** - вибирається зі списку ділянок, прив'язаних до кожного підрозділу в модулі **Налаштування**;

**Маршрут-фаза** - інформаційне поле;

 **Номер заходу** - використовується для багатопередільного виробництва і визначає ступінь готовності деталі. Для списання матеріалу номер заходу, зазначений в операції, повинен збігатися з номером заходу цеху-відправника в приймально- здавальної накладної або акті на виробничий брак.

Поле **Номер заходу** дозволяє також відстежити атрибути (ідентифікатори незавершеного виробництва), які з'являються при передачі виробу з одного підрозділу в інший, і організувати списання матеріалу в звітах виробництва в тому робочому центрі, де ця операція відбувається;

 Відмітка **Варіант** встановлюється в тому випадку, якщо дана операція не повинна брати участь при розрахунку норм;

**Дата модифікації** - виводиться дата модифікації.

#### **9.2.4.5.Заміни**

<span id="page-20-1"></span>Документи, які регламентують допустимі заміни номенклатури, реалізовані в двох видах: одинарної заміни (одна номенклатура замінюється іншою номенклатурою) і групової заміни (група номенклатури замінюється групою інших номенклатур).

Заміни матеріалів визначаються для всієї специфікації. Як замінник застосовується матеріал або напівфабрикат.

Дані закладки **Заміни** використовуються в усіх модулях підсистеми, в яких використовуються заміни.

Введення рядка замінника здійснюється на закладці **Заміни** . У контекстному меню можна обирати типи заміни:

**Одинарна заміна**;

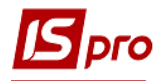

#### **Групова заміна**.

Дані замін вибираються з відкритого реєстру **Довідника замін** (вид реєстру **Одинарні заміни** або **Групові заміни** ) з перевіркою наступних умов:

Для редагованої **Специфікації на продукцію**:

- або один з компонентів вказано в заміні в якості замінної номенклатури;
- або один з компонентів вказаний як замінник у взаємозамінній заміні;

 або компоненти специфікації вказані і в якості замінної, і в якості замісної номенклатури у взаємозамінній заміні.

Якщо в документі всі налаштовані одинарні заміни не задовольняють зазначеним умовам, то такий документ показується в реєстрі сірим кольором.

При додаванні в **Специфікацію на продукцію** одинарного документа з кількома замінами проставляється автонумерація цих замін по документу.

У вікні **Дозвіл на заміну** реквізит **Норма витрати** означає:

 для одинарної заміни - яку максимальну кількість одиниць замінника (в заданій для нього одиниці вимірювання) може бути використано при виробництві, задається кількість продукції (основної сировини) у зазначеній одиниці виміру;

 для групової заміни - яку максимальну кількість групи замінників одиничної заміни може бути використано при виробництві, задається кількість продукції (основної сировини) в зазначених одиницях виміру.

За одиничну заміну приймається вся сукупність елементів заміни, для кожного з яких **Кількість** елемента заміни прирівнюється його **Кількості** в **одиничної заміни** у відповідній одиниці виміру.

В одинарних замінах використовується правило: для замісної і замінної номенклатури розраховується обов'язковий реквізит **Кількість в одиничної заміни:**

для замінної номенклатури:

#### **Кількість в одиничної заміни = (кількість замінної номенклатури)/(Кількість замінника)**

для замісної номенклатури:

#### **Кількість в одиничної заміни = 1**

Для групових замін використовується правило: для кожного елемента замісної і замінної групи розраховується обов'язковий реквізит **Кількість в одиничної заміни**:

для замінної номенклатури:

#### **Кількість в одиничної заміни i-го елемента групи замінних = (Кількість i-го елемента групи замінних)/(загальну суму Кількості всіх елементів групи замінників)**

для замісної номенклатури:

#### **Кількість в одиничної заміни i-го елемента групи замінників = (Кількість i-го елемента групи замінників)/(загальну суму Кількості всіх елементів групи замінників).**

#### <span id="page-21-0"></span>**9.2.4.6.Лом**

На деяких підприємствах в процесі виготовлення використовується **лом продукції**, виготовленої раніше. Як приклад можна привести використання крихти при виробництві печива. Якщо в продукції, що випускається частково використовується лом продукції, нормативну кількість сировини по основній специфікації зменшується відповідно до

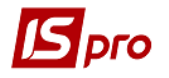

кількості використаного брухту, тому що вказану кількість сировини було списано і увійшло в витрати раніше.

Новий рядок таблиці, на закладці **Лом**, формується після заповнення наступних полів вікна **Опис брухту**:

 **Номенклатурний номер**, **найменування** і **характеристики** брухту продукції згідно з довідником номенклатури;

 **Одиниця виміру**, в якій визначається кількість брухту (за замовчуванням - основна ОВ для номенклатури);

 **Коефіцієнт перерахунку** - максимальна кількість брухту, в зазначених одиницях виміру, яким замінюються при необхідності всі компоненти, при виготовленні зазначеної кількості продукції;

**Коментар** - при необхідності заповнюється довільним текстом.

#### **9.2.4.7.Брак**

<span id="page-22-0"></span>У розділі специфікації, розміщеному на закладці **Брак**, вводяться матеріали, одержувані в результаті відбракування продукції. При формуванні ордера з перерахунком в сировину по **Акту на виробничий брак** матеріали оприбутковуються з урахуванням зазначеного коефіцієнта, а продукція списується.

Новий рядок формується після заповнення наступних полів:

 **Номенклатурний номер/Найменування** артикул вводиться вручну або вибирається з номенклатурного довідника;

 **Характеристики** - вводяться характеристики обраної номенклатури, якщо такі є. Заповнюються з довідника або вводяться користувачем в залежності від їх типу;

 **Одиниця виміру**, в якій визначаються норми виходу браку (за замовчуванням основна ОВ для номенклатури);

 **Коефіцієнт перерахунку** - вказується пропорція виходу браку від кількості забракованої продукції, і **Кількість** продукції, для якого визначається норма браку;

 **Підрозділ** - вибирається з довідника робочих центрів і визначає, в якому підрозділі виникає вказаний брак;

 **Номер заходу** - дозволяє визначити, на якій операції і на якому номері заходу виник брак. При цьому для формування ордера з перерахунком в сировину необхідно, щоб в актах на виробничий брак в поле **Номер заходу відправника** був вказаний той же **номер заходу**, що і в розділі **Брак**;

 **Норм. % Браку** - нормативний відсоток браку, інформаційне поле, яке використовується в звітах.

#### <span id="page-22-1"></span>**9.2.4.8.Відходи**

Закладка **Відходи** призначена для нормування зворотних відходів виробництва.

Під відходами виробництва розуміються залишки сировини, матеріалів, напівфабрикатів та інших видів матеріальних ресурсів, що втратили повністю або частково споживчі якості вихідного ресурсу. Поворотними називаються відходи, які при необхідності використовуються підприємством або реалізовані на сторону.

У вікні **Зворотні відходи** заповнюються такі поля:

 **Номенклатурний номер** і **Найменування** - вибираються з номенклатурного довідника;

**Характеристики** заповнюються при необхідності;

 **Одиниця виміру** - зазначається довільна одиниця виміру, в якій визначаються норми даного виду відходів. За замовчуванням пропонується основна одиниця виміру для номенклатури;

 **Норма витрати** - включає в себе **Компонент, Характеристики**, **Коментар, Формула/Коефіцієнт**. Визначається кількість одержуваних відходів, база нормування і кількість основного матеріалу або продукції, для якого визначається норма.

Якщо відходи виникають при обробці конкретного матеріалу або напівфабрикату, то в якості бази нормування вибирається значення **Матеріал**. У цьому випадку вказується найменування матеріалу або напівфабрикату (а також, при необхідності, його **характеристики**) в поле **Компонент**, вибором його зі списку матеріалів, введених на закладці **Компоненти**.

Якщо відходи виникають при випуску продукції на конкретній виробничій операції, то в якості бази нормування вибирається значення **Продукція**, поле **Компонент** в цьому випадку не заповнюється.

Нормативна кількість відходів вказується у вигляді **значення** або у вигляді **формули**.

У першому випадку в поле **Коефіцієнт** вводиться норма відходів, база нормування (матеріал/продукція) і кількість матеріалу (продукції), для якого визначена норма відходів.

У другому випадку в поле **Формула** викликається **Редактор програм** і вводиться функціональна залежність.

- Поле **Операція** визначає операцію, при виконанні якої виникає даний вид відходів;
- **Коментар** інформаційне поле, заповнюється довільним текстом.

Якщо базою нормування відходів є **Продукція**, то операція вибирається з переліку, введеного на закладці **Маршрутизація**. Якщо відходи нормуються в залежності від розходу матеріалу (напівфабрикату), то пропонується операція, на яку подається даний матеріал (напівфабрикат).

Коментар **- інформаційне поле, заповнюється довільним текстом.**

На кнопці **Додатково** у вікні **Додаткові параметри**, при необхідності, встановлюється позначка **Списувати в цеху випуску продукції**. Якщо дана оцінка не встановлена, то при розрахунку **Звіту виробництва** враховується робочий центр, зазначений на закладці **Маршрутизація**.

З одного матеріалу (напівфабрикату, продукції) можливе виникнення кількох видів відходів, тобто можливе введення декількох видів відходів з однаковою базою нормування. Крім того, можливе утворення одного і того ж виду відходів з декількох компонентів, а також окремо з продукції та матеріалу. У такому випадку для одного виду відходів вводиться кілька рядків з різними базами нормування.

#### <span id="page-23-0"></span>**9.2.4.9.Характеристики**

На закладці **Характеристики** заповнюються **Найменування** і **Значення** характеристик продукції. Реалізовано для специфічних галузей виробництв, що використовують якісні характеристики, наприклад, в харчовій і переробній промисловості. Зазначені характеристики при необхідності змінюються в паспорті на продукцію.

## <span id="page-23-1"></span>**9.2.4.10. Поставки**

На даній закладці специфікації вводиться інформація про покупців, яким здійснюється централізоване постачання продукції.

Для кожного клієнта заповнюються поля **Контрагент**, **Адреса** і **Маршрут**.

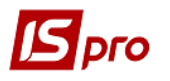

Відомості цієї закладки використовуються для автоматичного формування специфікації замовлень на продукцію в модулі **Журнал замовлень на відпустку** підсистеми **Управління збутом**.

## <span id="page-24-0"></span>**9.2.4.11. Ідентифікатори**

Закладка використовується при багатозахідному виробництві, коли в процесі руху напівфабрикату по маршруту виготовлення можливі випадки багаторазового його заходу в один і той же цех. Для ідентифікації вироби на різних стадіях його виробництва в **Системі** використовується механізм атрибутів.

З цією метою в номенклатурному довіднику створюється атрибут (або атрибути) картки обліку для ідентифікації незавершеної продукції (див. **Інструкцію користувача, Розділ 1 Загальні відомості**). Для цих цілей використовуються як вводимі, так і перераховувані атрибути. Значення атрибута зв'язується з підрозділом-одержувачем і номером заходу в даний підрозділ.

На закладці **Ідентифікатори** налаштовується залежність значень атрибутів продукції від місця зберігання (підрозділу) і номера заходу:

 **Адреса** - зі списку місць зберігання вибирається цех, склад і т.п., куди приходить виріб з новим атрибутом. Цей атрибут заноситься в спеціальне поле **Атрибути**;

 **Номер заходу** - ознака, що дозволяє відстежити ідентифікатори незавершеного виробництва, які з'являються при передачі виробу з одного підрозділу в інший. Для оприбуткування продукції зі зміненим атрибутом значення поля **Номер заходу одержувача** в **Приймально- здавальної накладної** має збігатися зі значенням поля **Номер заходу** в закладці **Ідентифікатори**;

 **Атрибути** - у вікні **Модифікація рядків документа** вводиться необхідне значення вводимого атрибута картки (якщо атрибут, який використовується для обліку незавершеного виробництва, є перелічуваним - необхідне значення вибирається зі списку введених раніше значень цього атрибута або вводиться), яке з'являється у виробі після виконання певної операції.

Номери заходів, які використовуються на даній закладці повинні відповідати номерам заходу, зазначеним на закладці **Маршрутизація**.

#### **9.2.4.12. Вкладення**

<span id="page-24-1"></span>На даній закладці існує можливість прикріпити файли різного формату. Зазвичай це використовується для збереження сканкопії договору, довіреностей, сертифікатів і фотографій товарів.

## **9.2.5. Модуль Схема вживаності матеріалів**

<span id="page-24-2"></span>**Схема вживаності матеріалів** показує склад готової продукції і напівфабрикатів (розузловання), послідовність і повну структуру.

**Схема вживаності матеріалів** має 3 види подання:

 **Структура продукції** - представляє повну структуру виробу, з яких складових (деталей, вузлів) складається обрана продукція, напівфабрикат;

 **Застосування матеріалу** - показує пряму входимість матеріалу в продукцію норму витрати даного матеріалу на певну кількість готового виробу;

 **Застосування напівфабрикату** - показує входимість матеріалу з урахуванням структури продукції.

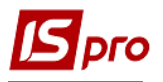

Перед побудовою схеми вживаності матеріалу необхідно вибрати поточне подання по пункту меню **Вид/Поточна вистава**.

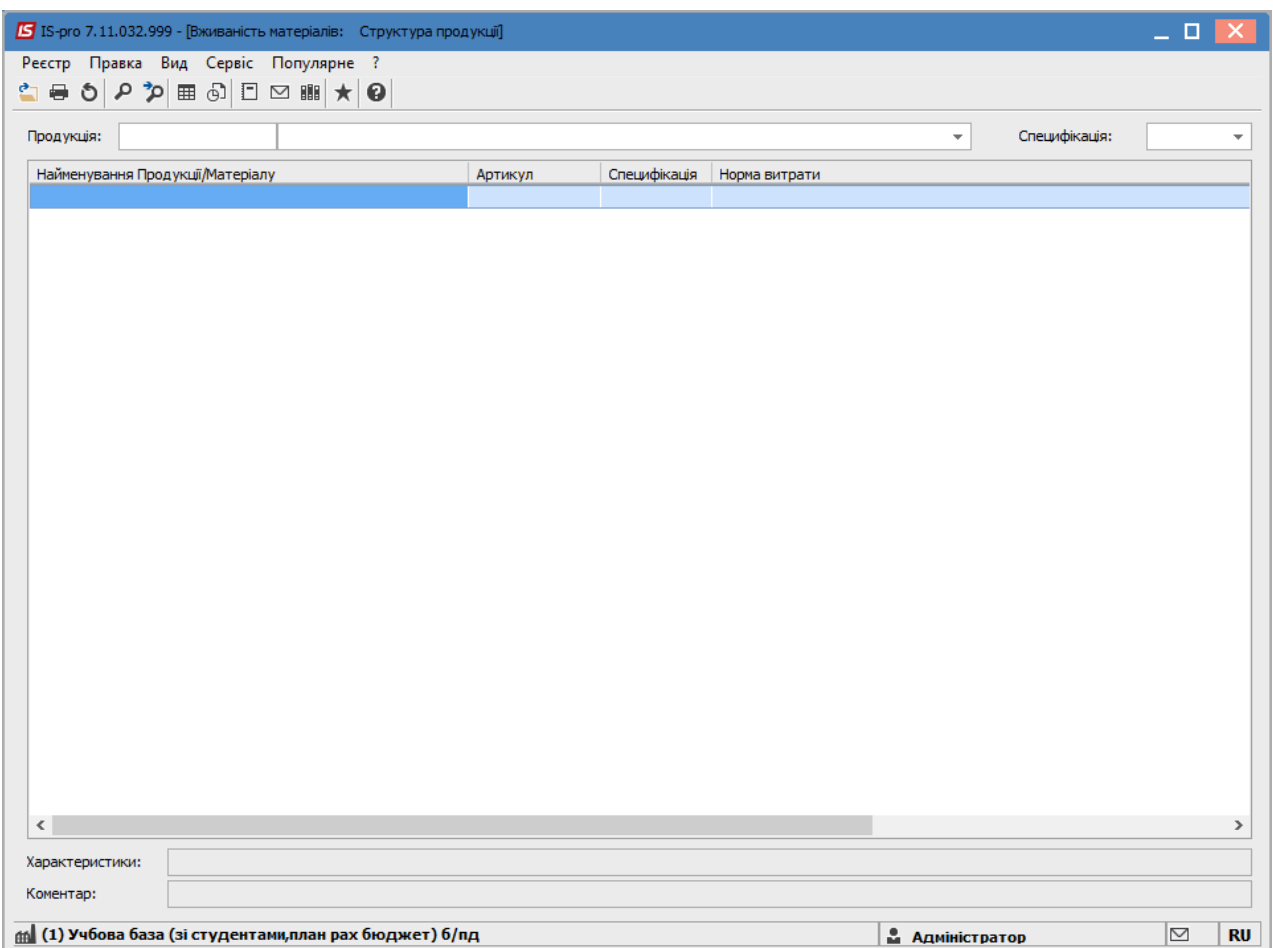

**Рис. 1 – Схема вживаності матеріалів**

Для уявлення **Структури продукції** необхідно також вказати в поле **Продукція** продукцію або напівфабрикат, вибравши його з довідника готової продукції. В поле Специфікація вказується необхідне позначення специфікації.

Побудова **Схеми вживаності матеріалу** проводиться за пунктом меню **Реєстр/Побудова схеми застосовуваності.**

Одно або багаторівнева схема відображення регулюється призначеними для користувача настройками **Кількість рівнів вкладеності для розрахунку** і **Кількість рівнів вкладеності для відображення**, які встановлюються за пунктом меню **Сервіс/Налаштування**. Максимальна вкладеність - 255, мінімальна - 2 (однорівнева схема).

## **9.2.6. Модуль Технологічна карта**

<span id="page-25-0"></span>Модуль **Технологічна карта** являє собою реєстр технологічних карт, сформованих довільно за будь-яку дату. Для друку реєстру технологічних карт потрібні документи відзначаються і відправляються на друк.

У технологічній карті на продукцію відбивається послідовність виробничих операцій, які слід виконати для її виготовлення, і перелік необхідних для цього матеріалів. Формується на підставі даних модуля **Специфікація на продукцію**.

У технологічній карті на продукцію (напівфабрикат) для продукції в цілому і для кожного напівфабрикату власного виготовлення, що входить в продукцію таким чином, щоб відбивалась зазначена послідовність виробничих операцій і перелік необхідних для цього матеріалів. Технологічна карта розраховується для заданої кількості продукції з відповідним розрахунком необхідної кількості використовуваних матеріалів.

Згідно з позицією меню **Сервіс/Налаштування** викликається вікно **Для користувача настройки**, в якому, при необхідності, встановлюється позначка **Враховувати операції "Варіант"**, **Розраховувати матеріали в основній ОВ** і **Розрахунок норм витрат матеріалів з врахуванням допустимих.**

Згідно з позицією меню **Реєстр/Створити** створюється технологічна карта.

Для побудови технологічної карти в поле **Продукція** вибирається найменування виробу зі списку готової продукції, в поле **Специфікація** вказується необхідне позначення специфікації, а також у відповідних полях у верхній частині екрану вводиться **кількість** продукції і **одиниця виміру**.

Поле **Дата** заповнюється за замовчуванням поточною системною датою, яку при необхідності можна змінити.

Екранна форма технологічної карти складається з двох вікон. У верхньому вікні відображається структура продукції із зазначенням входимості напівфабрикатів, нижнє вікно включає в себе дві закладки: **Операції** і **Матеріали**.

На закладці **Операції** наводиться послідовність операцій з виготовлення вибраного виробу або напівфабрикату із зазначенням: **Номера**, **Кода** та **Найменування операції**, **Маршруту**, **Кода підрозділів**, **Найменування підрозділу** і **Коду ділянки**, де виконується операція, **Часу** на виконання операції, а також **Тарифу** і загальної **Суми по операції** і **Ознаки операції**.

На закладці **Матеріали** наводиться перелік матеріалів, необхідних для виготовлення продукції, із зазначенням **Одиниці виміру** та **Кількості**.

Всередині технологічної карти сортування напівфабрикатів проводиться по порядку введення.

Закладка **Діаграма Ганта** - популярне графічне представлення графіка послідовності виконання робіт. **Діаграма Ганта** представляє собою відображення завдань у вигляді відрізків на шкалі часу. У технологічній карті на продукцію відображається послідовність виробничих операцій, які слід виконати для виготовлення продукції з переліком необхідних матеріалів. Для перегляду дати початку і закінчення робіт, а так само їх тривалості, підведіть курсор миші до відрізка робіт на шкалі часу.

## <span id="page-27-0"></span>**9.2.7. Модуль Виробничі замовлення**

Модуль **Виробничі замовлення** вирішує проблему обліку та калькуляції одиничного (позаказного) виробництва. Калькулювання за замовленнями - система обліку і калькулювання продукції на основі врахування витрат по кожному індивідуальному виробу або окремої партії виробів. При цьому методі об'єктом обліку є окреме замовлення на виготовлення одного виробу, партії виробів.

Виробниче замовлення відкривається на підставі замовлення клієнта або договору. Кожному виробничому замовленню привласнюється свій код (номер), який вказується у всіх документах, пов'язаних з виконанням робіт і використанням ресурсів.

**Виробниче замовлення** в **Системі** формується на підставі документа-замовлення в модулі **Логістика/Управління збутом/Журнал замовлень на відпустку**. Для цього необхідно в замовленні на відпуск продукції використовувати пункт меню **Документ/Відкрити виробниче замовлення**. При відсутності замовлення виробниче замовлення створюється безпосередньо в реєстрі **Виробничі замовлення**.

Для обліку витрат по виробничим замовленням при його формуванні вказується бухгалтерський рахунок для накопичення витрат в грошовому вираженні по даному замовленню.

При заданій підставі виробничого замовлення позиції номенклатури в специфікацію документа підтягуються з специфікації документа-підстави. Якщо виробниче замовлення створюється при відсутності документа-підстави виконання виробничого замовлення, в специфікації виробничого замовлення якого потрібно видалити продукції із зазначенням необхідної кількості номенклатури по кожній позиції заповнюється вручну. Для кожної позиції специфікації виробничого замовлення при необхідності встановлюється індивідуальна **Дата запуску** у виробництво цієї позиції, **Дата** її **випуску** з виробництва і **Дата закриття** і ведеться історія заяви позиції. При плануванні і виробництві продукції враховуються тільки відкриті позиції специфікації виконуваного виробничого замовлення.

У вікні **Виробничі замовлення** заповнюються такі поля:

 **Номер замовлення** - генерується **Системою** на підставі налаштувань автонумерації документів;

 **Дата замовлення** - дата реєстрації замовлення в **Системі**, при необхідності дата замовлення коригується. При формуванні виробничого замовлення з замовлення на готову продукцію, **дата замовлення** збігається з датою документа-підстави;

 **Найменування замовлення** - довільне найменування для ідентифікації замовлення в **Системі**. Поле обов'язкове для заповнення, тому що використовується для опису аналітичної картки замовлення в бухгалтерії;

#### **Тип замовлення** - **Внутрішній** або **зовнішній**;

**Пріоритет;**

 **Підстава** - в якості підстави виробничого замовлення вказується замовлення на відпуск продукції або договір. Для цього в поле **Підстава** вказується **замовлення на ГП** (готову продукцію), і вибирається необхідне з реєстру замовлень на відпустку, або **договір** з реєстру виконуваних договорів. Специфікація виробничого замовлення автоматично заповнюється специфікацією з замовлення на відпустку або договору;

 **Замовник** - для зовнішніх замовлень замовником є контрагент, для внутрішніх структурний підрозділ. В полі **Замовник** вказується контрагент з **Довідника контрагентів** або структурний підрозділ з **Довідника структурних підрозділів;**

 **Дата відвантаження** - дата відвантаження готової продукції, при формуванні на підставі замовлення на готову продукцію збігається з датою відвантаження замовленняоснови;

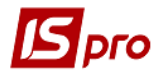

 **Рахунок витрат** - бухгалтерський рахунок для накопичення витрат в грошовому вираженні по даному замовленню. Вибирається з **Плану рахунків;**

 **Дата початку робіт** - дата початку робіт на замовлення. Проставляється автоматично при присвоєнні документу статусу **Виконується**;

 **Дата закінчення робіт** - проставляється автоматично при присвоєнні документу статусу **Закрито**;

 **Статус** - поточний статус документа (**Чернетка**, **Виконується**, **Закрито**). Статус змінюється також з реєстру **Виробничі замовлення** по пункту меню **Реєстр/Змінити статус**. При порожній специфікації **Виробничого замовлення** неможливо змінити статус **Чернетка** на статус **Виконується**.

Існує можливість групової зміни статусу в виділених документах. Статус **Чернетка** змінюється тільки на **Виконується**. На статус **Виконується** змінюються всі інші статуси. Переклад документа в статус **Закрито** проводиться тільки зі статусу **Виконується**.

Згідно з позицією меню **Сервіс/Налаштування** при відміченому параметрі **Коригування специфікації ВЗ** в замовленнях з підставою відмінною від **Без підстави** користувач має можливість коригувати специфікацію документа точно так само, як і при роботі з документом з підставою рівним «**Без підстави**».

 При зміні статусу Виробничого замовлення з Виконується на Чернетка і назад, не виходячи з документа, дати початку робіт і дати запуску по кожній позиції не змінюються. Якщо було змінено статус документа, і був проведений вихід з документа з подальшим входом в документ, то при зміні статусу Чернетка на статус Виконується дати початку робіт і дати запуску по кожній позиції змінюються на дату документа.

При груповому зміні статусу **Виробничого замовлення** на **Виконується** або **Закрито** прописуються відповідні **Дата запуску** або **Дата закриття** для позицій оброблюваних виробничих замовлень.

**Коментар** - вводиться довільний коментар;

 Відмітка **Давальницька продукція** ставиться в тому випадку, якщо продукція виготовляється з давальницької сировини.

Специфікація замовлення вводиться шляхом формування списку продукції із зазначенням кількості. Введення нового рядка здійснюється в вікні, що розкрилося **Вибір номенклатурних позицій** із зазначенням необхідних позицій.

Система підтримує контекстний пошук, в залежності від поточного порядку сортування. Для швидкого пошуку на клавіатурі набираються початкові літери найменування номенклатури/артикулу, і **Система** встановлює курсор на першу позицію, що задовольняє даній умові. На обраної позиції, що з'явилася в картці введення кількості вказується необхідна кількість. Обрані позиції автоматично відзначаються і переносяться в документ.

Згідно з позицією меню **Сервіс/Налаштування** у вікні **для користувача настройки** , при необхідності, встановлюється позначка **Виконуване виробниче замовлення з порожньою специфікацією**, яка надає можливість створювати порожнє виробниче замовлення.

Редагування таблиці специфікації документа здійснюється за пунктом меню **Документ/редагування таблиці**.

Згідно з позицією меню **Реєстр/Перемістити в журнал** виконується перенос документа в інший журнал.

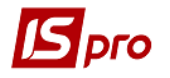

Згідно з позицією меню **Реєстр/Сформувати заявку на постачання** виконується формування заявки на постачання.

## <span id="page-29-0"></span>**9.2.8. Модуль Розрахункова специфікація**

Розрахункові специфікації призначені для специфічних видів виробництв, в яких рецептура продукції залежить від якості (властивостей) сировини, що надходить.

Модуль дозволяє для кожного виробу задати довільну кількість рецептур з урахуванням якісних характеристик матеріалів.

Документ **Розрахункова специфікація** формується на основі виробничої специфікації, створеної в модулі **Конфігурація продукції/Технічна специфікація на продукцію**. За однією виробничою специфікацією можливе формування будь-якої кількості розрахункових специфікацій, які створюються в міру необхідності.

Розрахункова специфікація є підставою для розрахунку витрати матеріалів в звіті виробництва. Планування потреби в матеріалах і розрахунок дефіциту матеріалів проводиться за даними виробничої специфікації.

Вихідна виробнича специфікація повинна мати тип **Розрахункова специфікація** (встановлюється у вікні **Додаткові параметри**, що викликається по пункту меню **Документ/ Додатково**).

Для продукції вказуються значення якісних показників у поле **Характеристики**. У цьому полі відкривається вікно, в якому вводяться необхідні значення.

На закладці **Компоненти** специфікації вводиться перелік усіх матеріалів, що входять до складу виробу. Для кожного компонента задаються значення якісних характеристик і нормативні витрати при цих якісних показниках.

Розрахункова специфікація формується на певну дату і зміну для обраного підрозділу.

Для цього, у вікні **Розрахункова специфікація** відкривається вікно **Документ розрахункової специфікації**.

Поля **Дата** і **Номер** заповнюються автоматично поточною датою і коректним номером специфікації відповідно.

Значення поля **Підрозділ** вибирається з довідника.

Поле **Зміна -** заповнюється номер.

**Продукція -** вибирається з довідника **Номенклатури товарів і послуг** готова продукція.

Значення полів **Номер спец.** і **Од. вимірів**, а так само вміст таблиці компонентів підтягується з виробничої специфікації (закладка **Компоненти**). В поле **Кількість** вказується нормативний вихід продукції, після чого перераховується фактичні витрати наявних матеріалів і фактичні значення якісних характеристик цих матеріалів.

Згідно з позицією меню **Документ/Розрахунок норм** розраховуються норми витрат інших складових.

 Автопідбір специфікації на готову продукцію працює по максимальному збігу атрибутів номенклатури.

#### <span id="page-29-1"></span>**9.2.9. Модуль Операційно-трудові нормативи**

Довідник **Операційно-трудові нормативи** призначений для внесення інформації про операції та операційно-трудові нормативи, має ієрархічну структуру і дозволяє довільним чином групувати виробничі операції.

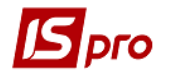

Створюється нова група по клавіші **Ins** і вибирається в меню пункт **Додати групу/Додати групу поточного рівня**. Заповнюються поля:

**Номер групи** - код групи, унікальний в довіднику;

**Найменування** - довільне найменування групи;

 **Розцінка визначається** - визначається спосіб завдання нормативних розцінок на операції, що входять в цю групу: **сумою** або **коефіцієнтом від базової суми**;

**Базова сума** - поле активізується при другому способі завдання розцінок;

 При зміні базової суми проводиться перерахунок поля Підрахунок для підлеглих операцій. Обробка підлеглих груп проводиться при включенні відповідного режиму.

Довідник має складну ієрархію з великим ступенем вкладеності підгруп. Створюється підлеглий рівень по клавіші **Ins** на необхідної групі/підгрупі. В меню вибирається пункт **Додати групу/Додати групу підлеглого рівня** і заповнюються запропоновані поля за аналогією з вищеописаними.

Згідно з позицією меню **Сервіс/Налаштування** встановлюються призначені для користувача настройки:

 Параметр **Автоматичне виконання програми розрахунку при зміні параметрів операції**;

 Параметр **Автоматичне коректування норм часу в специфікаціях на продукцію**;

 Якщо параметр **Успадковувати права доступу від батьківської групи при створенні групи підлеглого рівня** відключений, то при створенні підгрупи доступ до неї отримує тільки користувач, який її створив; якщо параметр включений - доступ отримують всі користувачі, у яких є доступ до батьківської групи даної підгрупи.

Виробнича операція створюється по клавіші **Ins** в необхідній групі/підгрупі. В меню вибирається пункт Додати операцію і вводяться запропоновані поля:

- **Код операції** довільний код операції, унікальний в довіднику;
- **Додатковий код**;
- **Найменування** довільне найменування операції;
- **Коефіцієнт**;

**Базова сума** - поле активізується при другому способі завдання розцінок;

 **Розцінка** - сума нормативної розцінки на операцію, вводиться вручну або розраховується автоматично (в разі визначення розцінки коефіцієнтом від базової суми);

- **Од. виміру** одиниця виміру продукції, вибирається з довідника одиниць виміру;
- **Норма часу, годину** норматив часу в годинах, для якого визначена розцінка;
- **Професія** вибирається з довідника професій;

 **Розряд** - довільний числовий параметр, що визначає ступінь кваліфікації працівника, необхідну для виконання операції;

 **Тарифна сітка** - значення вибирається з **Довідника тарифних сіток** (підсистеми **Облік праці та заробітної плати**);

 **Тарифна ставка** - заповнюється автоматично на підставі **Довідника тарифних сіток** з урахуванням зазначеного розряду. Якщо даний довідник не підтримується, то значення тарифу вводиться вручну. У разі, коли дані довідника **Операційно - трудові нормативи** використовуються при розрахунку планової собівартості продукції або в технологічних картах, поле **Тарифна ставка** є обов'язковим для заповнення;

 **Програма розрахунку** - найменування програми розрахунку значень полів. Як приклад наводиться програма для заповнення поля **Підрахунок** на підставі значення полів **Тарифна ставка** і **Норма часу**:

## **PAYOTN\_RSC\_NEW = PAYOTN\_TAR \* PAYOTN\_NV**

В результаті виконання даної програми в поле **Підрахунок** буде проставлено значення поля **Тарифна ставка** , помножена на значення поля **Норма часу**.

Вибір програми здійснюється з довідника, що викликається по клавіші **F3**. Редагується програма розрахунку по клавіші **F4**, нова створюється по клавіші **Ins**, у вікні **Коригування програми** в поле **Текст програми** по клавіші **F4** викликається **Редактор програм**. Робота з вбудованим редактором програм докладно описана в **Керівництві адміністратора**.

У редакторі програм доступні поля користувача, створені в модулі **Адміністратор/Поля користувача** для бази даних **Операційно-трудові нормативи**. Вводиться значення в поле користувача з реєстру операцій, викликавши вікно коригування, командою меню **Правка/Поля користувача** (або по комбінації клавіш **Alt+H**).

**Коментар** - довільний текст;

**Опис** - довільний текст опису операції.

Групова обробка операцій (розрахунку програм) проводиться для обраних операцій по пункту меню **Реєстр/Глобальне коригування** або по комбінації клавіш **Alt+G**.

За комбінації клавіш **Shift+Ins** або за пунктом меню **Реєстр/Перемістити в групу** виконується переміщення операційно-трудових нормативів з групи в групу.

## **9.2.10. Модуль Довідник замін**

<span id="page-31-0"></span>**Довідник замін** є реєстр документів, що регламентують допустимі заміни. Існує два види документів, що регламентують допустимі заміни:

- **Заміна одинарна**: один на один;
- **Заміна групова**: в загальному випадку група на групу.

Вибір виду реєстру виконується за пунктом меню **Вид/Тип замін** або по комбінації клавіш **Alt+F12**:

- **Всі типи замін**;
- **Одинарні заміни**;
- **Групові заміни**.

Згідно з позицією меню **Вид/Види реєстру** або по комбінації клавіш **Alt+0** виконується визначення вигляду реєстру.

Видалення документа виконується по клавіші **F8** або за пунктом меню **Реєстр/Видалити**.

Створення нового документа виконується по клавіші **Ins** або за пунктом меню **Реєстр/ Створити/Одинарні/Групові заміни**. Редагування документа виконується по клавіші **F4** або за пунктом меню **Реєстр/Змінити**.

У документі, який регламентує одинарні заміни, дозволяється вводити кілька різних одинарних замін, при цьому:

 В одному документі для однієї і тієї ж замінної номенклатури допускається настройка декількох різних замін з установкою пріоритету для кожної заміни;

 Допускається установка однакового пріоритету для різних одинарних замін однієї і тієї ж замінної номенклатури в одному документі;

В жодному документі не допускається введення декількох замінних номенклатур.

При заповненні специфікації заміни для операції додавання номенклатури (як замінної, так і замісної) вибирається категорії вводимої номенклатури:

#### **Матеріал;**

#### **Напівфабрикат.**

Після цього у вікні **Редагування замінного** заповнюються поля:

 **Артикул** - вибір номенклатури з **Довідника номенклатури (артикул+Найменування номенклатури)**;

**Характеристика** - введення додаткових характеристик номенклатури;

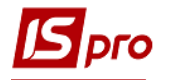

**Одиниця виміру** - вибір одиниці вимірювання для даної номенклатури;

**Кількість** - заповнення кількості замінної номенклатури.

У вікні **Специфікація замін** заповнюються поля:

 **Артикул** - вибір номенклатури з **Довідника номенклатури (Артикул + Найменування номенклатури)**;

**Характеристика** - заповнення додаткових характеристик номенклатури;

**Одиниця виміру** - вибір одиниці вимірювання для даної номенклатури;

**Кількість** - заповнення кількості замінної номенклатури;

 **Коефіцієнт заміщення** - розраховується без можливості коригування; інформативний реквізит;

**Коефіцієнт заміщення = Кількість замінної номенклатури/Кількість** замінника;

**Пріоритет** - ціле число; чим менше значення, тим вище пріоритет;

 **Взаємозамінність** - при виборі цієї позначки заміна здійснюється в обидва боки: основна номенклатура замінюється на замінник і навпаки.

Термін дії заміни складається з двох реквізитів: **Дата початку** дії заміни і **Дата закінчення** дії заміни. **Дата початку** дії заміни проставляється при створенні заміни рівній поточній даті з можливістю коригування. Реквізит **Дата закінчення** дії заміни не визначається, якщо це останній запис.

Якщо заміна не є чинною, тобто поточна дата не входить ні в один з **Термінів дії заміни**, то в формі документа одинарних замін відповідний замінник виділяється червоним кольором.

Документ, який регламентує групову заміну, містить одну і тільки одну заміну, при цьому:

 В якості основної (замінної) задається як одна номенклатура (як категорії **Матеріал**, так і **Напівфабрикат**), так і перелік номенклатури; в останньому випадку замінюється зазначена група в цілому;

 Як замінник задається як одна номенклатура (як категорії **Матеріал**, так і **Напівфабрикат**), так і перелік номенклатури. В останньому випадку основна номенклатура/група заміщується зазначеною групою-замінником в цілому.

Для документа, що регламентує групову заміну, в документ додаються поля, що стосуються безпосередньо до групової заміни:

**Пріоритет** - ціле число; чим менше значення, тим вище пріоритет;

 **Взаємозамінність** - при виборі цієї позначки заміна здійснюється в обидва боки: як група основної номенклатури замінюється групою замінників, так і навпаки.

До документа в цілому відноситься також **Термін дії заміни**, що складається з двох полів:

**Дата початку** дії заміни;

**Дата закінчення** дії заміни.

При редагуванні заміни реквізит **Дата початку** дії заміни проставляється рівній поточній даті з можливістю зміни. Реквізит **Дата закінчення** дії заміни не визначається, якщо це останній запис.

Якщо заміна не є чинною, тобто поточна дата не входить ні в один з **Термінів дії заміни**, то в формі документа одинарних замін відповідний замінник виділяється червоним кольором.

При заповненні специфікації групової заміни для операції додавання номенклатури (як замінної, так і замісної) вибирається категорія вводимої номенклатури:

#### **Матеріал;**

#### **Напівфабрикат.**

Після цього у вікні **Редагування замінного** заповнюються поля:

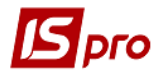

 **Артикул** - вибір номенклатури з **Довідника номенклатури (артикул**+**Найменування номенклатури)**;

- **Характеристика** заповнення додаткових характеристик номенклатури;
- **Одиниця виміру** вибір одиниці вимірювання для даної номенклатури;
- **Кількість** заповнення кількості замінної номенклатури.

У вікні **Специфікація замін** заповнюються поля:

 **Артикул** - вибір номенклатури з Довідника **номенклатури (артикул**+**Найменування номенклатури)**;

- **Характеристика** заповнення додаткових характеристик номенклатури;
- **Одиниця виміру** вибір одиниці вимірювання для даної номенклатури;
- **Кількість** заповнення кількості замінної номенклатури;

 **Коефіцієнт заміщення** - розраховується без можливості коригування; інформативний реквізит;

 **Коефіцієнт заміщення = Кількість замінної номенклатури/Кількість замінника**.

Для кожного елемента замісної групи розраховувати реквізит **Коефіцієнт входження** замінника в групу.

Згідно з позицією меню **Документ**/**Розрахувати коефіцієнт входження** або по комбінації клавіш **Alt+K** виконується розрахунок коефіцієнтів входження для всіх елементів, складових замість попередньої групи.

## **9.2.11. Модуль Довідник Бригад**

<span id="page-33-0"></span>Довідник **Бригад** призначений для ведення списку бригад. Бригади налаштовуються в розрізі структурних підрозділів, з урахуванням працівників прив'язаних до даних підроздів. Дані з довідника використовуються при введенні інформації з обліку операцій в модулі **Виробництво**/**Керування цехом/Облік вироблення**.

Перебуваючи в правій частині вікна **Довідника бригад** по клавіші **Ins** або пункту меню **Реєстр/Створити** відкривається вікно **Додавання**, в якому для бригади заповнюються такі поля:

 Поле **Підрозділ** є обов'язковим для заповнення і заповнюється шляхом вибору підрозділу з довідника **Підрозділів**;

 Поле **Ділянка** заповнюється у разі, якщо зазначений підрозділ є **Робочим центром,** вибирається зі списку ділянок, налаштованих для зазначеного **Робочого центру**;

- Поле **Код -** довільне значення;
- Поле **Найменування -** вказується найменування бригади;
- Поле **Скорочене найменування -** вказується коротке найменування бригади;

 Поле **Бригадир** заповнюється шляхом вибору одного працівника зі списку працівників, відфільтрованих за вказаною підрозділу.

Для кожної **Бригади** є можливість прив'язувати працівників (працівники вибираються з **Списку працівників**, відфільтрованого по підрозділу, зазначеному в **Бригаді**). Принцип прив'язки - один до багатьох, тобто один працівник може бути прив'язаний до кількох бригадам одночасно.

## <span id="page-33-1"></span>**9.3. Група модулів Планування виробництва**

Завдання планування потреб в ресурсах полягає в отриманні відповідей на питання:

- які види продукції, і в якому обсязі необхідно запустити у виробництво;
- які матеріали, в якій кількості і коли необхідно замовити постачальникам.

В **Системі** дана задача вирішується шляхом розрахунку потреб, в результаті якого для кожного виду ресурсів визначається ряд показників: загальний попит, наявні запаси і дефіцит (чиста потреба).

Загальний попит (загальна потреба) складається з прямого попиту і залежного попиту. Прямий попит показує асортимент і обсяги продукції, які необхідно випустити протягом планового інтервалу, а також номенклатуру матеріалів і комплектуючих, замовлених споживачами. Прямий попит складається з реальних замовлень покупців і прогнозу продажів.

Залежний попит розраховується на підставі прямого попиту згідно з методологією MRPII шляхом розвузлування і включає напівфабрикати, необхідні для виробництва запланованої продукції, а також необхідні сировину, матеріали та комплектуючі.

В процесі розвузлування розглядаються позиції прямого попиту. Для кожної позиції верхнього рівня (готового виробу) визначається потреба в складових на основі виробничої специфікації. Потім кількість матеріалів і комплектуючих з прямого попиту збільшується на кількість, виявлену в результаті аналізу специфікацій. В результаті обчислюється загальна потреба в комплектуючих.

До готівкових запасів належать вироби, випущені в попередні періоди часу, а також фактично наявні на підприємстві залишки сировини, матеріалів і комплектуючих. Сюди ж відносяться матеріали з розміщених раніше замовлень на закупівлю (з датою доставки, що потрапляє в плановий період) і продукція по наряд-завданням на виробництво (зі статусом **Виконується** і плановою датою закінчення робіт, що потрапляє в інтервал планування).

Чиста потреба відображає потребу в номенклатурі після врахування наявного на складах залишку і планованих надходжень. Це необхідний обсяг випуску продукції і дефіцит матеріалів.

При виникненні чистої потреби виконується процедура формування замовлення на поповнення запасів з урахуванням необхідного часу випередження. Визначення термінів замовлення на виробництво виконується шляхом підрахунку часу виконання всіх технологічних операцій, необхідних для виготовлення виробу. Дата відправки замовлення постачальнику обчислюється з урахуванням періоду, необхідного для отримання замовленої номенклатури.

При обчисленні розмірів замовлень враховуються фіксовані обсяги торгового замовлення і розміри виробничої партії, якщо це продиктовано технологічними або економічними особливостями виробництва.

Розрахунок плану потреб проводиться за довільний період, який визначається параметрами **Плановий період** і **Плановий горизонт**. Плановий період встановлює тривалість інтервалів планування, плановий горизонт - кількість інтервалів в майбутньому. Календар формується, починаючи з поточної дати.

В результаті процедури розміщення замовлень **Системою** формуються два види документів: замовлення постачальникам і наряд-завдання виробництва. Виконання замовлень відстежується службами постачання підприємства. Виконання операцій по наряд-завданням контролюється на рівні керування цехом.

## **9.3.1. Модуль Налаштування планування виробництва**

<span id="page-34-0"></span>У модулі **Налаштування планування** проводиться настройка показників планування, а також визначаються терміни планування. Налаштування робочого календаря для виробничих підрозділів проводиться в модулі **Управління виробництвом/Конфігурація виробництва/Робочий календар**.

У модулі Планування виробництва представлений єдиний реєстр планових документів для всіх типів планових розрахунків (Зведений план виробництва - основний плановий документ, Календарний план виробництва, План виробництва по підрозділах, План потреби

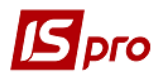

в матеріалах - вторинні планові документи). Розрахунок зведений плану виробництва реалізований з вибором журналу замовлень на продукцію. Реалізовано збереження результатів розрахунку плану з веденням реєстру розрахунків; підключений статус до документа розрахунку плану: основний і робочий.

## <span id="page-35-0"></span>**9.3.2. Модуль Налаштування планування ресурсів 9.3.2.1.Показники**

<span id="page-35-1"></span>Налаштування показників планування проводиться в комбінованому реєстрі, на лівій панелі якого виводиться список показників, а на правій - інформація за обраним показником.

Показник **Попит** формується на підставі замовлень на готову продукцію, зареєстрованих в **Журналі замовлень на відпустку** (**Логістика/Управління збутом**), і/або **Виробничих замовлень** (**Управління виробництвом/Конфігурація продукції/Виробниче замовлення**).

При включенні в **Попит** замовлень на готову продукцію враховується дата відвантаження, проставлена в замовленні. При установці позначки **Вирівнювати по межі періоду** дата відвантаження по всіх замовленнях на готову продукцію прирівнюється датою кінця планового періоду.

При включенні в **Попит** виробничих замовлень завжди враховується дата відвантаження, проставлена в замовленні. При позамовному обліку (встановленої позначки **Управління виробництвом/Налаштування/Параметри/Порядок списання матеріалів і НФ/ Враховувати виробниче замовлення**) всі розрахунки ведуться по кожному замовленню окремо.

Для показника **Надходження** установкою відповідних відміток на правій панелі вказуються джерела очікуваних надходжень планованих ресурсів.

Очікувані надходження сировини і матеріалів формуються за даними незакритих замовлень постачальникам, у яких дата поставки потрапляє в межі планового періоду (відмітка **Замовлення постачальникові**).

Надходження продукції і виготовлення напівфабрикатів може плануватися на підставі наряд-завдань на виробництво відповідної номенклатури, що знаходяться в стадії виконання, у яких дата випуску потрапляє в межі планового періоду (відмітка **Нарядзавдання**). У разі, коли наряд-завдання не ведуться, надається можливість враховувати незавершене виробництво в робочих центрах (відмітка **Враховувати НЗВ в робочих центрах**).

Налаштування показника **Наявність** дозволяє враховувати дані про залишки номенклатурної позиції на складах підприємства і/або в коморах цехів (позначки **Враховувати залишки на складах** і **в коморах** відповідно).

Для розрахунку **Чистої потреби** налаштовується облік **резерву** і **страхового запасу**, який встановлюється для позиції в **Довіднику номенклатури** (на закладці **Інше** в поле **Нормативні запаси/Мінімальні**).

## <span id="page-35-2"></span>**9.3.2.2.Параметри**

На закладці **Параметри** вказуються терміни планування:

**Дата початку розрахунків** - не менш поточної дати;

 **Плановий період** - встановлюється одне з двох значень: **місяць** або **день**. Якщо плановий період вказується в днях, вказується кількість днів у відповідному полі;

- **Плановий горизонт** кількість планових періодів в майбутньому;
- **Журнал замовлень постачальникам**.
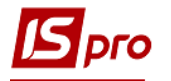

# **9.3.3. Модуль Зведений план виробництва**

Даний модуль дозволяє отримати інформацію про плановані обсяги виробництва по номенклатурним позиціям і в згрупованому вигляді.

В **Системі** планування виробництва на календарний місяць (стратегічне планування) здійснюється в модулі **Планування виробництва** підсистеми **Управління виробництвом**.

Процес планування виробництва на календарний місяць здійснюється в наступній послідовності:

 Формування укрупненого - основного плану виробництва (**Зведений план виробництва**);

Формування вторинних планів виробництва:

Розрахунок плану по підрозділам (**План виробництва по підрозділах**);

 Розрахунок календарних виробничих планів (**Календарний план-графік**) і планування потужності виробництва (**План завантаження потужності**);

Розрахунок потреби в матеріалах і комплектуючих (**План потреби в матеріалах**).

Перед початком розрахунків планів виробництва налаштовуються параметри планування (пункт меню **Сервіс/Налаштування**):

 для формування **Зведеного плану виробництва** задаються методи планування (**на замовлення/на склад**) із зазначенням використовуваних журналів замовлень на виробництво готової продукції;

 для формування **Календарного плану-графіка** задається напрямок розрахунку (**пряме/зворотне**);

 для формування **Плану виробництва по підрозділах** вказується, чи слід враховувати наявні залишки планованої продукції і власних напівфабрикатів на **складах/в коморах/в робочих центрах**;

 для формування **Плану потреби в матеріалах** задається схема розрахунку (**з урахуванням нормативних втрат, з урахуванням потреби в напівфабрикатах**).

**Розрахунок вторинних документів** на закладці **Параметри розрахунку**:

- Календарний план-графік;
- План потреби в матеріалах;
- План виробництва по підрозділах;
- Перерахувати існуючі вторинні документи по **Ins**;
- Враховувати пріоритетність замовлень на готову продукцію;
- Відображати готову продукцію без специфікації;
- Враховувати реальний стан виробництва.

#### **Розраховувати план:**

- На початок періоду;
- На поточну дату;
- На кінець періоду.

На закладці **Облік залишків** налаштовуються наступні параметри:

**Облік залишків при розрахунку** відзначаються такі варіанти:

- **Облік залишків на складах -** враховуються залишки на складах;
- **Облік залишків в робочих центрах -** враховуються залишки в робочих центрах;
- Вибрані: **Вказати перелік складів -** враховуються залишки за обраними місцями зберігання.

При необхідності зазначається параметр **Враховувати при розрахунку залишки НФ.** При установці параметра **Підбір залишків** вибирається один з варіантів**:**

**За точним збігом (Атрибути, Специфікація, Замовлення)**;

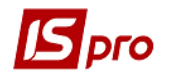

**Згідно настройки підбору КСУ.**

На закладці **Детальні плани** настроюються параметри:

- Для **Календарного плану-графіка** встановлюється:
- **Прямий розрахунок;**
- **Зворотний розрахунок.**
- Для **Плану потреби в матеріалах** вказуються параметри:
- **Розрахунок норм виходу з урахуванням нормативних втрат;**
- **Розрахунок потреби по підрозділах з урахуванням НФ**.
- Для **План виробництва по підрозділах**:

 **Враховувати наряд-завдання -** при установці цього параметра в Плані виробництва по підрозділах виноситься в колонку **НЗД** планова кількість артикулу з НЗД (якщо існує кілька НЗД, що містять даний артикул, то виводиться сумарна кількість). Відповідно поле **Кількість** по артикулу зменшиться на планову величину НЗД.

При формуванні укрупненого плану виробництва підтримуються два методи планування:

- **План виробництва на замовлення** розраховується на підставі виробничих замовлень, що мають статус **«Виконується»**;
- **План виробництва на склад** розраховується на підставі замовлень на збут, за яким не були створені виробничі замовлення.

При плануванні виробництва (**Зведений план виробництва**):

- не враховується зарезервована на складі продукція;
- враховується заданий для планованої номенклатури **страховий запас**;

 може бути проведено коригування плану виробництва на склад з урахуванням залишків готової продукції на складі і нормативних запасів (меню **Документ/Коригування плану по залишкам**);

 якщо після коригування плану по залишкам кількість готової продукції за вирахуванням нормативного запасу виходить негативним, то на вказану кількість може бути створений додаткове внутрішнє виробниче замовлення з датою відвантаження, рівній даті закінчення планового періоду;

 при плануванні з урахуванням реального стану виробництва продукція, невиконана і частково виконана в попередніх планових періодах, планується до виробництва в плановому періоді в першу чергу (пріоритет = 0).

Для можливості формування виробничих документів з планів виробництва по одному з розрахованих за один і той же період **Зведених планів виробництва** встановлюється статус: **основний.** Для того, щоб порівняти поточний робочий зведений план з основним зведеним планом виробництва, використовується пункт меню **Порівняти з основним**.

Для можливості контролю виконання плану виробництва, з вторинних планів, розрахованих на підставі **Зведеного плану виробництва** зі статусом: **основний**, формуються виробничі документи:

 в **Плані виробництва по підрозділах** (меню **Реєстр/Сформувати виробничі завдання**) **-** виробничі завдання виробництва**,** що представляють виражені в натуральному вимірі обсяги виробництва на період для кожного виробничого підрозділу (**Управління виробництвом/Керування цехом/Завдання виробництва**);

 в **Плані виробництва по підрозділах** і в **Календарний план-графіку**/вид **Планграфік** (меню **Реєстр/Сформувати наряд - завдання**) **-** наряд - завдання**,** що представляють підстави для виконання необхідних робіт у відповідних підрозділах і відображають облік операцій при виробництві продукції (**Управління виробництвом/Керування цехом/Наряд** - **завдання**);

 в **Плані потреби в матеріалах** (меню **Реєстр/Формування лімітно-забірної карти**) **-** лімітно-забірні карти, що представляють виражені в натуральному вимірі норми

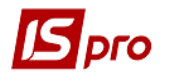

відпуску матеріалів у виробництво для кожного виробничого підрозділу відповідно до завдань виробництва (**Управління виробництвом/Керування цехом /Лімітно - забірна карта**);

 в **Плані потреби в матеріалах**, вид **Дефіцит матеріалів** (меню **Реєстр/Формування замовлень постачальникам**) - замовлення на поставку дефіцитних матеріалів (**Логістика/Управління закупівлями/Замовлення на поставку**).

У модулі **Планування виробництва** представлений єдиний реєстр планових документів для всіх типів планових розрахунків (**Зведений план виробництва** - основний плановий документ, **Календарний план виробництва, План виробництва по підрозділах, План потреби в матеріалах** - вторинні планові документи**)**.

У верхній частині форми розміщується реєстр документів **Зведеного плану виробництва**; в нижній частині розміщується перелік інших планових документів, які формуються на підставі **Зведеного плану виробництва:**

- **Календарний план виробництва;**
- **План виробництва по підрозділах;**
- **План потреби в матеріалах.**

**План завантаження потужності** помістити в **Календарний план виробництва** як вид поточного подання.

При виборі в верхній частині реєстру необхідного **Зведеного плану виробництва** в нижній частині вказуються всі планові документи розрахунку, сформовані на підставі обраного **Зведеного плану виробництва.**

Структура реєстру планових документів **Зведеного плану виробництва**:

- **Плановий період;**
- **Статус;**
- **Дата розрахунку**;
- **Номер;**
- **Найменування;**

 **Журнал ПЗ -** журнал виробничих замовлень, на підставі якого розрахований **план на замовлення**. Якщо **план на замовлення** розрахований на підставі всіх журналів **Виробничих замовлень**, поле пусте;

 **Журнал замовлень на відпустку -** журнал замовлень на відпустку, на підставі якого розрахований план **на склад**. Якщо **план на склад** розрахований на підставі всіх журналів замовлень на відпустку, поле пусте.

Структура переліку інших планових документів розрахунку, сформованих на підставі **Зведеного плану виробництва:**

- **Дата розрахунку;**
- **Найменування;**
- **Тип розрахунку.**

Поле **Найменування** формується на підставі **Найменування** і **Номери Зведеного плану** –**підстави**.

Поле **Тип розрахунку** приймає одне із значень:

- **Календарний план виробництва;**
- **План виробництва по підрозділах;**
- **План потреби в матеріалах.**

Для кожного періоду тільки один плановий документ **Зведеного плану виробництва** має статус **Основний**. Кількість планових документів **Зведеного плану виробництва** зі статусом **Робочий** не обмежується.

Для того щоб порівнювати зведений план зі статусом **Робочий** з **Основним планом** необхідно встати на потрібний робочий план і натиснути пункт меню **Реєстр/Порівняти з основним** або натиснути комбінацію клавіш **Ctrl+S**.

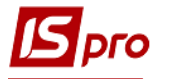

Згідно з позицією меню **Реєстр/Змінити статус** зміна в реєстрі планових документів **Статусу Зведеного плану виробництва**.

**Статуси** планових документів: **План виробництва по підрозділах**, **Календарний план-графік**, **План потреби в матеріалах** змінюються при зміні статусу **Зведеного плану виробництва,** на підставі якого відповідний план був сформований.

Формування виробничих документів (**Наряд-завдань**, **Завдань виробництва**, **Лімітно-забірних карт**) виробляються у відповідних планових документах зі статусом **Основний**.

При розрахунку зведеного плану враховується резерв по рахункам і накладним, сформованим з замовлень, які потрапляють в план.

При створенні документа **Зведеного плану виробництва** відкривається вікно із зазначенням:

**Номер, Дата, Найменування.**

### **9.3.3.1.План виробництва по підрозділах**

**План виробництва по підрозділах** дозволяє планувати випуск готової продукції і напівфабрикатів в розрізі виробничих підрозділів. Підставою для формування **Плану виробництва по підрозділах** є **Зведений план виробництва**.

Розрахунок плану здійснюється за командою меню **Реєстр/Розрахунок плану виробництва по підрозділах**.

При розрахунку при необхідності враховуються залишки готової продукції і напівфабрикатів на складах підприємства (включаючи експедицію), в робочих центрах і комор цеху. Параметри розрахунку вказуються у вікні, яке відкривається при виборі команди розрахунку плану.

Якщо **Зведений план виробництва** коректувався по залишкам на складах, то при розрахунку **Плану по підрозділах** поточні запаси тих видів продукції, які присутні в зведеному плані виробництва, не враховуються.

Якщо в специфікації на продукцію встановлений тип партії **Фіксована** і вказано розмір партії, то при розрахунку **Плану виробництва по підрозділах** для такої продукції враховується розмір партії. Для напівфабрикатів, які відсутні у Зведеному плані виробництва в якості готової продукції, враховується мінімальний нормативний запас (**Загальні довідники/Довідник номенклатур,** закладка **Інше,** поле **Нормативні запаси/Мінімальні**).

При позамовному обліку (активованому настроюванні **Управління виробництвом/ Налаштування/Параметри/Порядок списання матеріалів і ПФ/Враховувати виробниче замовлення**) позиції по кожному виробничому замовлення розраховуються окремо з посиланням на замовлення.

Плановий період вказується в полі **Період**, розташованому у верхній частині екрану.

План виробництва по підрозділах видається в одному з трьох видах: тільки для готової продукції, тільки для напівфабрикатів власного виробництва і для всіх категорій. Вибір категорії проводиться в поле **Категорія продукції**.

На кожну позицію плану (кінцевий виріб або напівфабрикат) створюється окремий рядок плану із зазначенням запланованої кількості в цілому по підприємству і по кожному підрозділу окремо.

У разі багатозахідного виробництва для кожного підрозділу наводяться відомості про випуск продукції на останньому заході.

На підставі **Плану виробництва по підрозділах** при необхідності автоматично формуються **Завдання виробництва** і **Наряд-завдання** за допомогою пунктів меню відповідно **Реєстр/Сформувати виробничі завдання** і **Реєстр/Сформувати нарядзавдання**.

# **9.3.3.2.План потреби в матеріалах**

Призначений для формування плану споживання матеріальних ресурсів протягом планового періоду з розбивкою по підрозділах і видам матеріалів, а також виявлення дефіциту матеріалів.

Загальна потреба в матеріалах розраховується на підставі план-графіка, плану виробництва по підрозділах або зведеного плану виробництва. Для вказівки підстави розрахунку потреби в матеріалах використовується пункт меню **Сервіс/Налаштування**.

Необхідна кількість кожного виду матеріалів визначається на підставі встановлених післяопераційних норм їх використання, зазначених у специфікації на продукцію.

Якщо в специфікації нормативні витрати вказано з допустимими втратами, то при розрахунку потреби матеріалів будуть використані чорнові норми.

Для розрахунку потреби матеріалів необхідно вказати період у відповідному полі. **Розрахунок потреби** проводиться за пунктом меню **Реєстр/Розрахунок лімітів**.

План потреби в матеріалах має два подання - **Загальна потреба** і **Потреба по підрозділах**. Крім того, в режимі **План потреби в матеріалах** реалізована можливість виявлення дефіциту матеріалів і автоматичного формування замовлень постачальникам. Для цього необхідно переключитися в вид **Дефіцит матеріалів**.

У плані потреби для кожного виду матеріалу або комплектуючих наводиться розшифрування за видами продукції із зазначенням норми витрати у відповідній одиниці виміру, ціни і загальної суми.

При необхідності розраховувати потребу не тільки в матеріалах, а й напівфабрикатах слід встановити параметр Розрахунок потреби по підрозділах з урахуванням НФ за допомогою команди меню **Сервіс/Налаштування**.

Оцінка матеріалів проводиться за поточною собівартістю або плановими цінами. Для перерахунку цін необхідно використовувати пункт меню **Вид/Таксування**. При таксуванні за плановими цінами ціна тягнеться з прейскуранта зазначеного в модулі **Налаштування** на закладці **Параметри/Планові ціни на сировину і матеріали**.

З Плану потреби в матеріалах формуються **Лімітно-забірні картки**, за допомогою яких здійснюється контроль відпуску матеріалів у виробництво. Для їх створення використовується пункт меню **Реєстр/Формування лімітно-забірної карти**.

Лімітно-забірні картки формуються на підставі даних загальної потреби в матеріалах на кожний підрозділ. Крім того, при позамовному обліку (активованому настроюванні **Управління виробництвом/Налаштування/Параметри/Порядок списання матеріалів і ПФ/ Враховувати виробниче замовлення**), під кожне виробниче замовлення створюється окрема лімітно-забірна карта з посиланням на виробниче замовлення.

При встановленому параметрі **Розрахунок потреби по підрозділах з урахуванням ПФ** (меню **Сервіс/Налаштування)** лімітно-забірні карти формуються також і на напівфабрикати власного виробництва.

У плані потреби в матеріалах по пункту меню **Реєстр/Сформувати Заявку на постачання на дату** виконується формування заявки на постачання з попереднім запитом про дату формування.

На підставі даних про потребу в матеріалах і залишки матеріалів на складах проводиться розрахунок дефіциту матеріалів.

Для отримання інформації про дефіцит матеріалів необхідно переключитися в вид Дефіцит матеріалів. У реєстрі наводяться такі відомості про матеріали:

- необхідну кількість;
- кількість матеріалу, що є в наявності на всіх складах і виробничих підрозділах;
- розмір резерву;

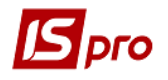

- розмір мінімального нормативного запасу;
- замовлену кількість;
- дефіцит.

Дефіцит розраховується за формулою:

#### **ДЕФІЦИТ = ЗАГ\_НЕОБХІДНІСТЬ - ПОТОЧ\_КІЛЬКІСТЬ - ЗАМОВЛЕННЯ + + РЕЗЕРВ+МІН\_НОРМ\_ЗАПАС**

У разі виявлення дефіциту **Система** дозволяє автоматично сформувати замовлення постачальнику. Замовлення оформляється на постачальника, визначеного в довіднику **Номенклатури запасів і послуг** як **Постачальник за замовчуванням**. Кількість замовляємого матеріалу розраховується з урахуванням **обсягу замовлення**, встановленого в номенклатурному довіднику (якщо розмір замовлення не визначений, він вважається рівним одиниці):

### **КІЛЬКІСТЬ\_МАТЕРІАЛА = ОБ'ЕМ\_ЗАКАЗА \* MAXINT (ДЕФІЦИТ/ОБ'ЕМ\_ЗАКАЗА)**

де **MAXINT** - функція розрахунку максимального цілого.

Замовлення формується у вигляді **Дефіцит матеріалів** за допомогою пункту меню **Реєстр/Формування замовлень постачальникам**.

Якщо встановлена позначка в меню **Сервіс/Налаштування/Розрахунок потреби по підрозділах з урахуванням ПФ**, то виконується формування **Лімітно-Забірній карти** для напівфабрикатів і матеріалів. Причому, поле **Коментар** в **Лімітно-Забірній карті** заповнюється так: напівфабрикати, матеріали.

### **9.3.3.3.План завантаження потужностей**

**План завантаження потужностей** формується на підставі **плану-графіка виробництва** і показує ступінь використання потужностей робочих центрів (підрозділів і ділянок) в плановий період.

Екранна форма **Плану завантаження виробничих потужностей** складається з двох вікон. У верхньому вікні наводяться загальні параметри плану завантаження:

- **Потужність** нормативна потужність робочого центру, виражена в годинах, розрахована на основі робочого календаря на плановий період;
- **Завантаження** планове завантаження робочого центру на даний період;
- **Відхилення** різниця між наявними та необхідними потужностями;
- **Утилізація** відображає ступінь завантаженості потужностей і розраховується як процентне відношення **завантаження** до нормативної **потужності**.

Вибір планового періоду проводиться за допомогою поля зі списком **Період** у верхній частині екрану.

У нижньому вікні відображається більш детальна інформація про завантаження з розподілом по датах і зазначенням виду продукції, виконуваної операції і потреби в часі.

Передбачено два варіанти вихідної форми: план завантаження по підрозділах і план завантаження з детальною розшифровкою за операціями.

## **9.3.3.4.Календарний план-графік**

**Календарний план-графік** призначений для формування графіка робіт, необхідних для випуску запланованої продукції в зазначеному обсязі і в зазначені терміни. В якості

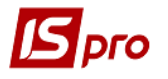

вихідних даних для розрахунку плану-графіка використовується **Зведений план виробництва**.

Процес розрахунку плану-графіка відбувається в кілька етапів.

Визначається перелік необхідних комплектуючих власного виробництва та їх кількість (на підставі специфікації на продукцію).

Потім формується список операцій, необхідних для випуску виробів і їх складових, і обчислюється нормативний час на кожну операцію.

Далі проводиться розподіл навантаження по робочим центрам з урахуванням їх нормативної потужності і розміру запускаємих партій, в результаті чого визначаються планові терміни початку і закінчення кожної операції.

Розрахунок плану-графіка проводиться від дати відвантаження.

**План-графік** являє собою таблицю, в якій кожен рядок відповідає за запуск у виробництво партії продукції або напівфабрикатів, із зазначенням наступних параметрів:

**Найменування** - найменування продукції, що випускається (або її складових);

**Кількість** - розмір партії;

**Дата початку** і **дата закінчення** - терміни виконання робіт;

**Темп** - кількість одиниць продукції, що плануються до випуску в день.

**План випуску** і **План запуску** являють собою ту ж таблицю, рядки в якій відсортовані відповідно по Даті закінчення і Даті початку робіт.

Вибір планового періоду проводиться за допомогою поля зі списком **Період** в заголовку таблиці.

Для розрахунку **план-графіка** використовується пункт меню **Реєстр/Розрахунок план-графіка.**

На підставі **план-графіка** виробництва автоматично формуються **Наряд-завдання** за допомогою меню **Реєстр/Сформувати наряд-завдання**. Наряд-завдання переформовуються після кожного розрахунку **план-графіка**.

Виробничий графік має вигляд щоденного поопераційного плану робіт за окремим робочим центром або виробничої ділянки.

Вибір підрозділу і ділянки здійснюється у відповідних полях, розташованих у верхній частині екрану.

Екранна форма виробничого графіка розділена на дві панелі. У верхній панелі для кожного дня місяця наводиться така інформація:

- **Статус** робочий день або вихідний;
- **Норма** нормативна потужність виробничої одиниці (виражена в годинах);
- **Потрібно** розрахована необхідна потужність;
- **Відхилення** різниця між наявною і необхідною потужністю.

Внизу підводяться підсумки за весь місяць.

У другій, нижній, панелі відображається перелік виконуваних в даний день операцій із зазначенням найменування продукції, її кількості і витрати часу на дану операцію за день.

З вигляду Виробничий графік при необхідності вносяться зміни в Робочий календар: змінюється статус дня з вихідного на робочий або навпаки, збільшується або зменшується кількість робочих годин і змін.

Розрахунок Календарного плану-графіка проводиться з урахуванням розміру партії запуску у виробництво, яка визначається в використовуваних специфікаціях:

 **Фіксована**: при цьому обробка операцій (згідно налаштованої маршрутизації) виконується послідовно для зазначеного в специфікації фіксованого розміру партії;

 **Необхідна:** при цьому розмір партії збігається з кількістю продукції, зазначеної в замовленні; перехід до обробки наступної (згідно налаштованої маршрутизації) операції здійснюється тільки після виконання поточної операції для запланованого обсягу випуску або застосовуваної у виробі компоненти.

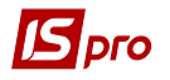

Розрахунок ведеться в напрямку від дати початку виробничого замовлення або від дати закінчення виробничого замовлення.

## **9.3.4. Модуль Планування потреб**

Модуль **Планування потреб** призначений для визначення потреби в матеріальних ресурсах (в кількісному вираженні і за термінами) на довільний період планування (тактичне планування), які необхідно запустити у виробництво або придбати.

Процес планування потреб в ресурсах полягає в оцінці забезпеченості виробничої програми наявними ресурсами підприємства і у визначенні дефіциту ресурсів на зазначений період планування.

Інформація в модулі **Планування потреб** представляється в наступному вигляді:

- **Зведений план потреб;**
- **Прямий попит;**
- **План випуску;**
- **Залежний попит;**
- **План запуску;**
- **Завантаження потужностей;**
- **Замовлення постачальникам;**
- **Протокол помилок.**

Перемикання між видами здійснюється за пунктом меню **Вид/Поточне представлення даних**.

Згідно з позицією меню **Сервіс/Налаштування** викликається модуль **Налаштування планування**.

## **9.3.4.1.Зведений план потреб**

**Зведений план потреб** являє собою номенклатурний перелік позицій, зібраних з прямого і залежного попиту для кожного інтервалу планування.

Вибір планового періоду проводиться в поле **Період** в заголовку таблиці.

Прямий попит формується на підставі даних зовнішніх замовлень покупців і/або виробничих замовлень (згідно налаштування). Можлива модифікація прямого попиту за пунктом меню **Реєстр/Розрахунок плану потреб/Прямий попит**. У вікні **Редагування прямого попиту** зібрана інформація про плановану до випуску продукцію за всіма плановими періодами. Перемикання між періодами проводиться в поле **Період**, розташованому у верхній частині вікна.

Коригування позицій прямого попиту користувачем виконуються у вікні **Модифікація позиції**, змінюється кількість продукції в поле **Кількість** і номер специфікації в поле **Специфікація**.

При необхідності, проводиться очищення поля **Специфікація**. В цьому випадку виріб розглядається **Системою** як закупівля. Для самостійно вироблених виробів поле **Специфікація** заповнюється завжди.

Рядки в вікні **Редагування прямого попиту** при необхідності копіюються.

По завершенню коригування прямого попиту в діалоговому вікні підтверджується продовження розрахунку.

 **Після коригування прямого попиту в обов'язковому порядку запускається перерахунок.**

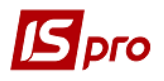

Залежний попит формується шляхом розвузлування позицій загального попиту, починаючи з позицій верхнього рівня.

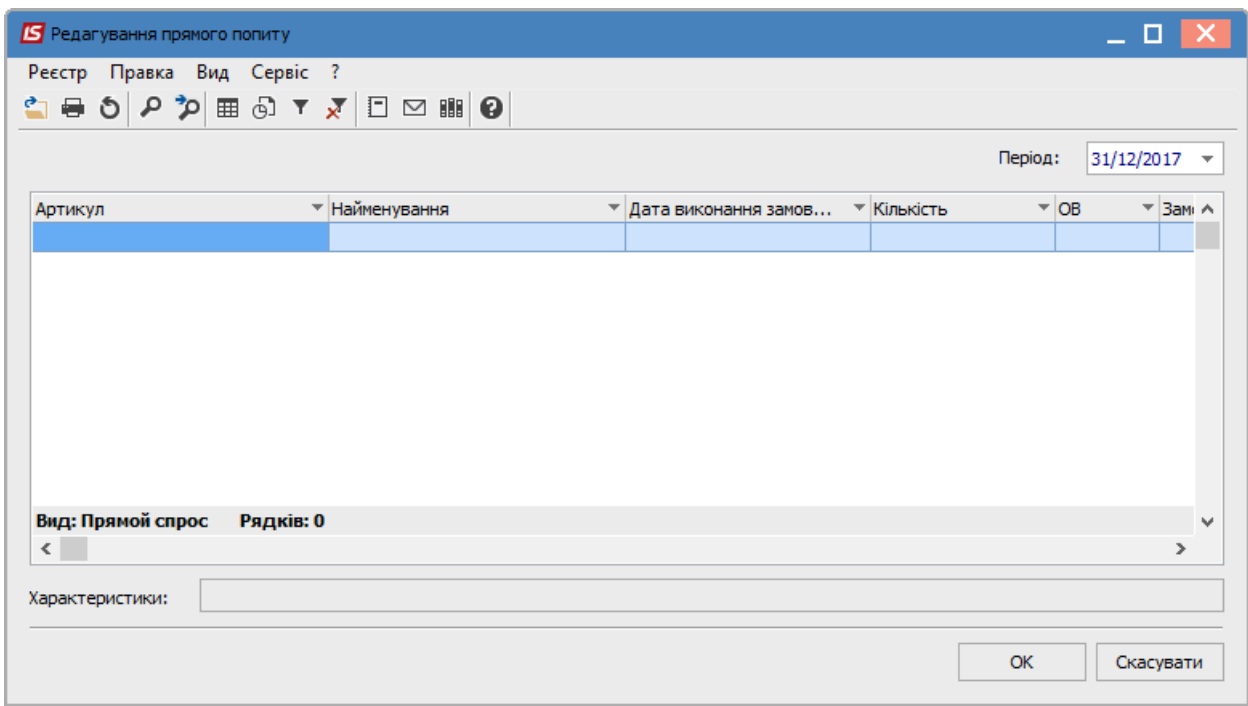

**Рис. 2 – Редагування прямого попиту**

Для кожної позиції зведеного плану потреб наводяться наступні показники:

**Найменування** - найменування продукції, що випускається або її складових;

 **Загальна потреба** - інформація про загальні потреби в даній номенклатурній позиції в кожному з планових інтервалів. Потреба в готових виробах складається з замовлень покупців і/або виробничих замовлень. Потреба в напівфабрикатах (складальних одиницях), матеріалах і комплектуючих розраховується **Системою** на підставі даних специфікацій на продукцію відповідно до методології MRPII, тобто шляхом розвузлування;

 **В наявності** - поточна або очікувана на початок періоду наявність ресурсу. Залежно від настройки в даному полі відображаються дані про залишки номенклатурної позиції на складах підприємства і/ або в коморах цехів. Зарезервовані товари і матеріали при необхідності виключаються з розрахунків шляхом установки відповідного параметра в модулі **Налаштування планування** для показника **Чиста потреба**.

Для першого періоду планування показник **В наявності** відображає поточні залишки ресурсів, для подальших періодів - залишки на початок відповідного періоду.

 **Очікувані надходження** - в залежності від настройки включає в себе дані про замовлення постачальникам на закупівлю відповідної номенклатурної позиції і \ або нарядзавдання на її виробництво, у яких планова дата закінчення потрапляє в межі періоду планування. Відповідна настройка дозволяє при необхідності враховувати незавершене виробництво в робочих центрах, наприклад, якщо наряд-завдання не ведеться. Якщо позиції очікуваного надходження немає, то вона додається (ситуація виникає при наявності замовлень на позиції, за якими немає попиту);

 **Чиста потреба** відображає потребу в номенклатурній позиції після врахування наявного на складах залишку і планованих надходжень. Обчислюється за формулою:

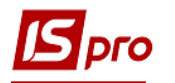

### *ЧИСТА ПОТРЕБА = ЗАГАЛЬНА ПОТРЕБА - В НАЯВНОСТІ - ОЧІКУВАНІ НАДХОДЖЕННЯ*

При розрахунках до чистої потреби при необхідності додається страховий (мінімальний нормативний) запас, встановлений для позиції в **Довіднику номенклатури** (на закладці **Інше** в поле **Нормативні запаси/Мінімальні**). Для цього в модулі **Налаштування планування** встановлюється відповідний параметр для показника **Чистий потреба**.

 **Планове розміщення замовлення** - скоригована на розмір партії або обсяг замовлення чиста потреба. Для готової продукції і самостійно вироблених напівфабрикатів розмір партії визначається в специфікації на продукцію (**Управління виробництвом/Конфігурація продукції/Технічна специфікація на продукцію**) в поле **Розмір** (при цьому в поле **Тип партії** вибирається значення **Фіксована**). Для закуповуваних компонентів розмір замовлення встановлюється в **Довіднику номенклатури** в поле **Обсяг замовлення**.

Якщо **Планове розміщення замовлення** перевищує **Чисту потребу** (у разі коригування за розміром партії чи обсягу замовлення), то різниця переноситься у наступний плановий період і додається до показника **В наявності**.

При позамовному обліку (встановленої позначки **Управління виробництвом/Налаштування/Параметри/Порядок списання матеріалів і НФ/Враховувати виробниче замовлення**) всі розрахунки ведуться з урахуванням замовлення. Тобто всі комплектуючі та матеріали, що йдуть на продукцію за виробничим замовленням, розраховуються окремо з посиланням на замовлення.

Зведений план потреб представляється в трьох видах: для **готової продукції** (в т.ч. для напівфабрикатів власного виробництва), для **матеріалів** і для **всіх категорій**. Вибір категорії проводиться в поле **Категорія**.

# **9.3.4.2.Прямий попит**

**Прямий попит** формується на підставі рядків замовлень на продукцію та/або виробничих замовлень.

Вид **Прямий попит** являє собою таблицю, в якій кожен рядок відповідає запускаємій у виробництво партії продукції із зазначенням наступних параметрів:

- **Артикул**;
- **Найменування**;
- **Номер специфікації**;
- **Кількість**;
- **Дата потреби**;

**Номер виробничого замовлення** і **дата його відкриття**.

Продукція по кожному виробничому замовленні виводиться в окремому рядку. Перемикання між плановими періодами проводиться в поле **Період**.

## **9.3.4.3.Залежний попит**

**Залежний попит** включає всі позиції напівфабрикатів і матеріалів, необхідної для виготовлення запланованої продукції, зібраної в **Прямому попиті**. Необхідна кількість кожного виду напівфабрикатів і матеріалів визначається шляхом розвузлування на підставі встановлених післяопераційних норм їх використання, зазначених у специфікації на продукцію.

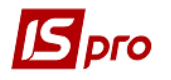

При позамовному обліку (встановлена позначка **Управління виробництвом/ Налаштування/Параметри/Порядок списання матеріалів і НФ/Враховувати виробниче замовлення**) позиції залежного попиту по кожному виробничому замовленню виводяться в окремому рядку з посиланням на замовлення.

Вид реєстру **Залежний попит** аналогічний виду реєстру **Прямий попит**.

В полі **Підрозділ** зі списку вибирається робочий центр. Перемикання між плановими періодами здійснюється в полі **Період**.

# **9.3.4.4.План випуску**

**План випуску** включає перелік номенклатурних позицій, які необхідно випустити в поточному плановому періоді. Для кожної позиції наводяться наступні дані:

- **Артикул**;
- **Найменування**;
- **Номер специфікації**;
- **Дата запуску** і **дата випуску**;
- **Номер виробничого замовлення** і **дата його відкриття**;
- **Кількість**.

При позамовному обліку (встановленій позначці **Управління виробництвом/ Налаштування/Параметри/Порядок списання матеріалів і НФ/Враховувати виробниче замовлення**) позиції по кожному виробничому замовленні виводяться в окремому рядку з посиланням на замовлення.

## **9.3.4.5.План запуску**

**План запуску** є переліком позицій, які необхідно включити в планове виробниче замовлення поточного періоду.

При позамовному обліку (встановленій позначці **Управління виробництвом/Налаштування/Параметри/Порядок списання матеріалів і НФ/Враховувати виробниче замовлення**) позиції по кожному виробничому замовленню виводяться в окремому рядку з посиланням на замовлення.

Якщо в результаті розрахунків дата запуску виявляється менше поточної, то позиція переміщується в протокол помилок. При розрахунках враховується робочий календар виробничих підрозділів.

Коригування позицій плану запуску користувачем виконуються у вікні **Модифікація позиції**, змінюється кількість продукції в полі **Кількість** і тип планового замовлення. Виконується очистка поля **Специфікація** (в цьому випадку виріб розглядатиметься **Системою**, як закупівля).

Після зміни позицій плану необхідно провести перерахунок планових замовлень по пункту меню **Реєстр/Розрахунок плану потреб/Планові замовлення**.

З реєстру **План запуску** можливе формування наряд-завдань виробництва за пунктом меню **Реєстр/Сформувати/Наряд-завдання**. Наряд-завдання на позиції, що йдуть під виробниче замовлення, формуються з посиланням на виробниче замовлення.

## **9.3.4.6.Завантаження потужностей**

**Завантаження потужностей** показує ступінь використання потужностей робочих центрів (підрозділів і ділянок) в плановий період. Вікно **Планування ресурсів - Завантаження потужностей** складається з двох частин.

У верхній частині вікна наводяться загальні параметри плану завантаження:

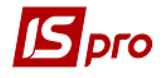

 **Потужність** - нормативна потужність робочого центру, виражена в годинах, розрахована на основі робочого календаря на плановий період;

**Завантаження** - планове завантаження робочого центру на даний період;

**Відхилення** - різниця між наявними та необхідними потужностями;

 **Утилізація** відображає ступінь завантаженості потужностей і розраховується як процентне відношення **завантаження** до нормативної **потужності**;

Вибір планового періоду проводиться в полі **Період**.

У нижній частині вікна відображається більш детальна інформація про завантаження з розподілом по датах і зазначенням виду продукції, виконуваної операції і потреби в часі.

### **9.3.4.7.Замовлення постачальникам**

До реєстру **Замовлення постачальникам** включаються ті дефіцитні позиції плану потреб, які мають статус **закуповується**, тобто для яких не вказано номер специфікації.

Розмір замовлення розраховується на підставі **Чистої потреби** в номенклатурі з урахуванням обсягу замовлення, визначеного для даної позиції в довіднику **Номенклатура товарів і послуг** (закладка **Параметри**, поле **Обсяг замовлення**).

Дата розміщення замовлення відстає від дати потреби на тривалість періоду поставки (встановлюється в картці номенклатури запасу на закладці **Параметри** в поле **Період замовлення**). Якщо дата розміщення виявляється менше поточної дати, то позиція переміщується в протокол помилок.

Можливе коректування типу планового замовлення перед розміщенням у вікні **Модифікація позиції**, в якому змінюється кількість матеріалу або напівфабрикату в поле **Кількість**, і/або змінюється тип планового замовлення. Після вказівки номера специфікації в полі **Специфікація** номенклатура розглядається **Системою** як виготовляєма.

Після зміни планових замовлень проводиться перерахунок за пунктом меню **Реєстр/ Розрахунок плану потреб/Планові замовлення**.

Формування замовлень постачальникам проводиться за пунктом меню **Реєстр/ Сформувати/Замовлення постачальникам**.

Якщо для номенклатурної позиції не вказано постачальник в картці номенклатури запасу, то в процесі формування замовлень **Системою** видається попередження **Для даної номенклатури не визначений постачальник**. У цьому випадку здійснюється перехід в режим коригування картки номенклатури, в поле **Постачальник** закладки **Параметри** вводиться найменування контрагента (постачальника), зміни зберігаються і триває формування замовлень. В іншому випадку замовлення на позицію не сформується.

Замовлення постачальникам розраховуються на весь плановий горизонт.

Після формування замовлень і наступного перерахунку потреб величина показників **Чиста потреба** і **Планове розміщення** в **Зведеному плані потреб** зменшується на розмір замовлень, а показник **Очікувані надходження** збільшується.

## **9.3.4.8.Протокол помилок**

В **Протокол помилок** поміщаються замовлення на виробництво, у яких дата випуску виявилася менше поточної, і замовлення постачальникам з датою розміщення меншою поточної дати.

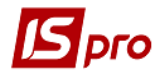

 $\Box$  Замовлення, поміщені в протокол помилок, далі не обробляються.

## **9.4. Група модулів Керування цехом 9.4.1. Модуль Завдання виробництва**

Модуль призначений для ведення реєстру завдань на випуск продукції для виробничих підрозділів і змін. Завдання виробництва визначає асортимент і обсяги виробництва робочого центру на планово-обліковий період.

Період завдання виробництва повинен збігатися з періодом звіту виробництва, зазначеним в настройках звіту для вибраного робочого центру (модуль **Налаштування**, довідник **Робочі центри**, параметри налаштування **Звіту виробництва**).

Дані із завданням виробництва аналізуються при формуванні **Звіту виробництва** (модуль **Керування цехом/Звіт виробництва**) і виводяться в розділі звіту **Фактичне виконання завдань** в колонці **Завдання**.

Завдання виробництва формуються на підставі **Плану виробництва** по підрозділах, **План-завдань виробництва**, на підставі **Зведеного добового замовлення виробництва** або вводяться користувачем.

Для формування завдання виробництва на підставі **Зведеного добового замовлення виробництва** (**Управління виробництвом/Додаткові модулі**), перебуваючи в цьому модулі необхідно сформувати завдання по пункту меню **Реєстр/Сформувати завдання**.

Завдання виробництва на підставі Плану-завдання виробництва (Управління виробництвом/Додаткові модулі) формуються двома способами:

з реєстру завдань виробництва за пунктом меню **Реєстр/Створити з план-завдань**;

з самого завдання виробництва за пунктом меню **Документ/Технічна специфікація з план-завдання**, попередньо обравши підрозділ.

У цих випадках специфікація завдання виробництва буде заповнена даними документа-підстави.

Формування завдання виробництва вручну проводиться в реєстрі завдань виробництва з заповненням таких полів:

 **Номер** - унікальний ідентифікатор документа в реєстрі. Заповнюється автоматично при встановленій позначці автонумерація для документа **Завдання виробництва** (модуль **Налаштування**, закладка **Нумерація**), або вводиться користувачем;

 **Дата** - визначає дату, на яку формується завдання. За замовчуванням заповнюється системною датою;

 **Підрозділ** - вибирається з довідника робочих центрів і вказує підрозділ, для якого формується завдання;

 **Період** - визначається настройками звіту виробництва для обраного робочого центру.

Для заповнення специфікації завдання відкривається вікно **Вибір номенклатурних позицій**, з якого вибирається необхідна позиція. Після вибору номенклатури в вікні **Введення/Модифікація позиції** вказується:

- **Кількість** випуску даних виробів на обрану дату;
- **Одиницю виміру** кількості.

А також, при необхідності, такі реквізити:

**Атрибути** - вибираються з довідника значень атрибутів;

 **Специфікація** - вибирається зі списку існуючих специфікацій для готової продукції або напівфабрикату, що мають статус основна (пропонується за замовчуванням) або діюча;

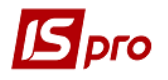

 **Одержувач** - вибирається з довідника підрозділів, вказує на підрозділприймальника продукції. Зазначений Одержувач продукції враховується при формуванні приймально- здавальної накладної на підставі даного завдання виробництва;

#### **Замовлення**.

При необхідності можливе копіювання заповненого завдання виробництва.

## **9.4.2. Модуль Наряд-завдання**

Модуль **Наряд-завдання** виробництва призначений для ведення внутрішньоцехового обліку операцій.

**Наряд-завдання** є підставою для виконання робіт і надає можливість враховувати за кожною виконуваною операцією вироблення в одиницях виміру продукції і трудовитрат, а також здійснювати розрахунок незавершеного виробництва.

Наряд-завдання виробництва відкривається на кожен вид продукції (і її компонентів) згідно **Плану потреб** (**Плану запуску**), **Плану виробництва по підрозділах** або **Планграфіку** виробництва. Для продукції, що виготовляється на замовлення, відкривається індивідуальне наряд-завдання (окремо за кожним видом продукції).

**Наряд-завдання** має кілька статусів:

- **Очікування** роботи по наряд-завданню не відбувались;
- **Виконується** документ знаходиться в стадії виконання;
- **Закрито** всі операції по наряд-завданню завершені;
- **Все**.

Статус документу присвоюється **Системою** автоматично.

Формування наряд-завдань проводиться автоматично з модуля **Календарний планграфік.**

Також **Системою** передбачено оперативний тип формування документів руху в нарядзавданні при обліку маршрутизації. Комплексне (оперативне) формування документів руху з НЗД призначене для того, щоб користувач міг у будь-який момент при наявності в ньому АВР, за якими раніше не створювалися документи руху, оперативно формувати документи руху стільки раз і так часто, як йому потрібно. При комплексному (оперативному) формуванні документів створюються одночасно як ПСН (при наявності необроблених раніше АВР на придатну продукцію), так і АПБ (при наявності необроблених раніше АВР на виправний або невиправний брак). Комплексне (оперативне) формування документів руху проводиться циклічно, для кожної знайденої і доступної до обробки операції НЗД по черзі.

Реєстр наряд-завдань представляється в наступному вигляді:

 **Всі завдання виробництва** - загальний список наряд-завдань, зареєстрованих в **Системі**. Список фільтрується по статусу документа, вибравши значення в полі **Статус**, розташованому в заголовку таблиці;

 **За планом виробництва** - перелік наряд-завдань, відкритих в зазначеному плановому періоді. Значення періоду вибирається в полі **Період**, можливо вказівку статусу виведених документів;

 **На замовлення** - список наряд-завдань, відкритих для контролю виготовлення продукції щодо виробничих замовлень. Необхідне замовлення вибирається зі списку відкритих виробничих замовлень в поле **Замовлення №** у верхній частині екрану.

Для перемикання між станами використовується пункт меню **Вид/Поточна вистава**.

У **Наряд-завданні** реалізований контроль дат. Якщо НЗД з підставою **Без підстави** або **Виробниче замовлення**, то планова дата початку робіт та планова дата закінчення робіт встановлюється за умовчанням рівній даті НЗД. А фактична дата початку робіт встановлюється рівною даті першого АВР і фактична дата закінчення - даті останнього (закриваючого) АВР. Також доданий контроль при створенні АВР - дата АВР може бути не більше поточної дати і не менше дати НЗД.

Згідно з позицією меню **Реєстр/Формування нарядів** виконується формування нарядів з Наряд-завдань.

Згідно з позицією меню **Реєстр/ Видалення нарядів** виконується видалення нарядів.

Згідно з позицією меню **Реєстр/Автоматичне формування АВР** (актів виконаних робіт) виконується автоматичне формування **Актів виконаних робіт**.

Згідно з позицією меню **Реєстр/Групове видалення АВР** автоматично видаляються акти виконаних робіт.

Згідно з позицією меню **Реєстр/Формування документів/Приймально-здавальні накладні** виконується формування **Приймально**- **здавальної накладної**.

Згідно з позицією меню **Реєстр/Формування документів/Акт на виробничий брак** виконується формування **Акта на виробничий брак**.

У документі за пунктом меню **Сервіс/Налаштування** виробляються призначені для користувача настройки **Наряд на завдання**:

**Журнал ПСН за замовчуванням** - задає журнал за замовчуванням;

**Журнал АПБ за замовчуванням** - задає журнал за замовчуванням;

 **Заповнення ОЗ для "Довідника груп продукції**" - встановлюється значення **Поточний рівень групи** або **Номер рівня групи** (в такому випадку потрібне вказання номера рівня);

На закладці **Формування документів** встановлюються правила формування документів руху:

При виконаній першій операції:

- o Відмітка Контроль кількості по операції рівній кількості по НЗД встановлює контроль кількості операцій.
- при зміні номер заходу/цеху по операціях;
- при виконанні останньої операції в цеху;

 при включеному режимі **Тільки по останній операції** автоматично формується одна **Приймально-здавальні накладні** за останньою неваріантною операцією документа. Даний режим доступний тільки при відключеному параметрі **Враховувати маршрутизацію продукції**;

 при включеному параметрі **Встановити склад приймальник рівним здавачеві** в режимі **Тільки за останньою операцією** в сформованій **Приймально- здавальній накладній** за замовчуванням встановлюється цех-приймальник рівним цеху-постачальника з можливістю коригування приймальника. Даний режим доступний тільки при відключеному параметрі **Враховувати маршрутизацію продукції**.

На закладці **Дата документів** задається спосіб установки дати документа руху:

- рівній **Даті НЗД (датою денних наряд - завдань)**;
- рівній **Поточній даті**;

 рівній **Даті АВР (даті акту виконаних робіт)** - вибір можливий тільки за наявності точного перемикачі **При зміні номера заходу/цеху по операціях** або **При виконанні останньої операції в цеху** розділу **Правила формування документів руху**;

рівній **Факт. даті початку робіт**;

 рівній **Факт. даті закінчення робіт** - вибір можливий тільки за наявності точного перемикача **При виконанні останньої операції в цеху** розділу **Правила формування документів руху**.

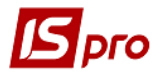

На закладці **Списання матеріалів** встановлюється спосіб списання витрат матеріалів:

- Списувати матеріали при сформованих датах руху;
- Списувати за замовчуванням:
	- o На АВР;
	- o На дати руху;
	- o На НЗД по підрозділах.

На закладці **Різне** встановлюються наступні параметри:

 Відмітка **Вводити Вид оплати в АВР** - дозволяє введення виду оплати в **Акт виконаних робіт**;

 **Успадковувати НЗД при копіюванні** - при встановленій позначці при копіюванні підставою виступає копійоване наряд-завдання з можливістю змінювати поле **Кількість**;

**Закривати НЗД з невиправним браком за замовчуванням**;

 **Угруповання НЗД при створенні ППН** - якщо відмітка встановлена, то при створенні **Приймально- здавальної накладної** при збігу здавальника і приймальника по операції формується одна **Приймально-здавальні накладні** з декількома позиціями готової продукції. (використовується для ППН, які формуються в режимі **Тільки за останньою операцією**);

 Якщо відзначений параметр **Коригування НЗД**, то при створенні наряд-завдання за замовчуванням встановлюється параметр **Коригувати виконання**;

 При включеному параметрі **Автоматичне формування ордерів** після автоматичного формування **Приймально- здавальних накладних** з реєстру **Нарядзавдань**, запускається режим формування ордерів на підставі створених **Приймальноздавальних накладних**.

Скопійованому наряд-завданню присвоюється **Очікується** незалежно від статусу копійованого документа. У скопійованому наряд-завданні закладка **Документи** не містить будь-якої інформації. При копіюванні з підставою **Виробничне замовлення**, копіюються наступні поля:

- **Замовлення № (номер+дата);**
- **Продукція (артикул+найменування);**
- **Характеристики;**
- **Специфікація;**
- **Позначення;**
- **Кількість/Од;**
- **Дата початку робіт;**
- **Дата закінчення робіт.**

Згідно з позицією меню **Реєстр/Формування документів/Приймально-здавальні накладні** виконується формування приймально- здавальної накладної з датою накладної рівній даті картки обліку вироблення.

Якщо з **Наряд-завдання** сформована **Приймально-здавальні накладні** або **Акт на виробничий брак**, то видалення документа не проводиться.

Дозволяється коригування з **Наряд-завдань** наступних реквізитів породженої **Приймально- здавальної накладної**: редагування номера, введення/редагування **Коментаря**, введення **Приймальника** - тільки для тієї **Приймально- здавальної накладної**, в якій цей реквізит порожній (остання **Приймально-здавальні накладні** в маршруті виробництва продукції), якщо ввести **Приймальника**, потім вийти-зайти в **Приймально-здавальну накладну**, редагується тільки номер. Введення атрибутів - тільки для тієї **Приймально- здавальної накладної**, яка є останньою в маршруті виробництва продукції, і для якої цей атрибут порожній. Введення/редагування Партії - тільки для тієї **Приймально- здавальної накладної**, яка є останньою в маршруті виробництва продукції.

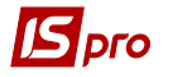

У **Наряд-завдання** для обліку незавершеного виробництва є можливість оперативного формування документів руху.

#### Реквізити **Наряд-завдання**:

 **Номер** - унікальний номер документа в реєстрі. Заповнюється автоматично при включеному режимі **автонумерація** для документа **Наряд-замовлення виробництва** (модуль **Налаштування**, закладка **Нумерація**), або вводиться користувачем;

**Дата** - дата створення наряд-замовлення;

 **Підстава** - (**Без підстави**, **Виробниче замовлення**, **План виробництва**, **Нарядзавдання**). При створенні документа користувачем реквізит **Підстава** встановлюється за умовчанням **Без підстави**, з можливістю вибору **Виробничого замовлення**. При створенні документа з плану виробництва значення **План виробництва** реквізиту **Підстава** проставляється без права подальшого коректування будь-яких загальних реквізитів документа.

З підставою **Виробниче замовлення** вибираються напівфабрикати всіх рівнів вкладеності, що входять в специфікацію на **Готову продукцію**. У **Наряд-завданні** можна розрахувати і провести списання матеріалів і напівфабрикатів, які використовуються при виконанні операцій по виробництву продукції.

**Замовлення №** - номер виробничого замовлення, заповнюється в залежності від **Підстави**. На кожен вид продукції на замовлення **Системою** формується індивідуальне наряд-завдання;

 **Продукція** - номенклатурний номер і найменування продукції (вузла, деталі). Вибирається з **Номенклатури виробничого замовлення** (при типі **Підстави** - **Виробниче замовлення**) або з **Довідника номенклатури** (при типі **Підстави** - **Без підстави**);

**Специфікація** і **Позначення** - дані з специфікації на продукцію;

**Кількість** - розмір виробленої партії продукції.

 **Виконано** - фактично виготовлена кількість продукції. Проставляється **Системою** автоматично за даними **Картки обліку вироблення**. Не перевищує загальну кількість.

 **НЗП -** кількість одиниць незавершеної продукції. Розраховується **Системою** автоматично за даними **Картки обліку вироблення**;

**БРН** - брак;

 **Дата початку робіт** і **Фактично** - відповідно планова і фактична дати початку робіт по наряд-замовленням. Фактична дата проставляється автоматично і відповідає даті першої картки обліку вироблення по наряд-замовленню;

**Дата закінчення робіт** - дата закінчення робіт (за планом);

 **Фактично** - фактична дата закінчення робіт по наряд-завданням. Проставляється автоматично і відповідає даті останнього акту виконаних робіт.

Специфікація наряд-завдання включає в себе список **операцій** згідно з таблицею маршрутизації специфікації на продукцію, з деталізацією за кількістю: **надійшло**, **виконано**, **НЗП**. При встановленій позначці **Змінювати виконується замовлення в процесі виробництва** (**Управління виробництвом/Налаштування/**закладка **Параметри**) і статусі **Очікування** можливе створення нових, зміна порядку проходження і видалення існуючих операцій.

**Картка обліку вироблення** призначена для внутрішньоцехового обліку виконання операцій по наряд-завданням виробництва і міжцехового обліку руху деталей (вузлів). Картка обліку вироблення виписується на кожну операцію згідно наряд-завданням.

Для формування **Картки обліку вироблення** курсор встановлюється на потрібній операції і по пункту меню **Документ/Картка обліку вироблення** відкривається вікно **Картка обліку вироблення**.

Реквізити **Картки обліку вироблення**:

**Дата** і **номер** наряд-замовлення - проставляється автоматично;

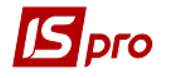

 **Продукція** - номенклатурний номер і найменування продукції (вузла, деталі), автоматично заповнюється за даними наряд-замовлення;

**Характеристики**;

 **Замовлення** - номер виробничого замовлення. Автоматично заповнюється за даними наряд-замовлення. Дозволяється змінювати реквізити виконуваного виробничого замовлення в виконуваному наряд-завданні;

- **Операція** вибирається зі списку операцій наряд-замовлення;
- **Надійшло**;
- **Виконано**;
- **Маршрут-фаза**;
- **№ заходу**;
- **НЗП і БРН**;
- **Підрозділ, ділянка** заповнюється автоматично за даними наряд-замовлення;
- **Наступна операція** заповнюється автоматично за даними наряд-замовлення;
- Закладка **Роботи** містить записи реєстрації **актів виконаних робіт** по операції. Акт виконаних робіт містить такі реквізити:
- **Номер/дата** заповнюються **Системою** автоматично;
- **Підрозділ** заповнюються **Системою** автоматично;
- **Об'єкт витрат**;
- **Надійшло**;

 **Статус продукції** - встановлюється значення: **Придатна, Брак невиправний, Брак виправний**, **не визначений**. Для бракованої продукції вказується **Причина браку**;

- **Рахунок витрат** заповнюються **Системою** автоматично;
- **Вид оплати**;
- **Бригада** вибирається з довідника бригад;

 **Виконав** - табельний номер і прізвище працівника, який виконав операцію, вибирається з довідника працівників;

 **Кількість виконано** - кількість виготовленої продукції вводиться за фактом виконання. Не перевищує кількості, яка надійшла на операцію;

- **Час** фактичний час на виконання операції (в годинах);
- **Розцінка** заповнюються **Системою** автоматично;
- **Нормо-години** заповнюються **Системою** автоматично;
- **Сума** заповнюються **Системою** автоматично.

# **9.4.3. Модуль Облік операцій**

Модуль дозволяє контролювати незавершене виробництво за окремим робочим центром.

Вибір виробничого підрозділу і ділянки проводиться у відповідних полях у верхній частині екрану.

**Список незавершених операцій** формується на підставі наряд-завдань виробництва і карток обліку вироблення. У реєстрі відображаються всі незавершені операції з обраної виробничої одиниці.

Для кожної операції по пункту меню **Реєстр/Картка обліку вироблення** можливе формування **Картки обліку вироблення** і документа **Акт виконаних робіт**.

У **Реєстрі документів** проглядаються документи за певну дату. Для перегляду всього переліку документів необхідно очистити поле **Період**.

# **9.4.4. Модуль Облік вироблення**

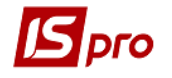

Модуль призначений для обліку виробітку і витрати матеріалів.

У реєстрі карток обліку вироблення інформація може надаватися в трьох видах:

Облік вироблення;

Облік вироблення (загальний);

Облік матеріалів.

Перемикання між видами проводиться за пунктом меню **Вид/Поточне представлення**.

В **Акті виконаних робіт** за пунктом меню **Сервіс/Налаштування** здійснюється настройка параметрів:

 **Автоматичне оновлення КСУ** - при установці позначки автоматично оновлюється КСУ;

**Ручне коректування розцінки**;

 **Встановлювати першу операцію, рівною вибраному підрозділу** - параметр доступний при роботі з урахуванням маршрутизації. При включеному даному параметрі при створенні акту виконаних робіт автоматом встановлюється перша не варіантна операція по вибраній специфікації, яка виконується в підрозділі, на яке формується акт.

Згідно з позицією меню **Реєстр/Формування нарядів** виконується формування нарядів в зарплату з вибіркою робіт за минулі періоди (поле Період з ... по ..), формування за період (**Період наряду**).

Поля **Вид оплати**, **Вид витрат**, **Об'єкт витрат** заповнюється користувачем.

В поле **Користувач Система** записує код того користувача, який останнім редагував документ.

У вікні **Налаштування формування виробничих нарядів** при необхідності встановлюється позначка **Групувати наряди по об'єкту витрат**.

При формуванні нарядів відключений контроль введення бригади якщо заповнене поле **Працівник** для вида оплати **МР 094 (Наряди 2).**

# **9.4.5. Модуль Картотека запасів у виробництві**

У модулі **Картотека запасів у виробництві** проводиться введення початкових залишків сировини у виробничих підрозділах і комор цеху. Надалі картотека використовується для отримання оперативної інформації про поточну наявність сировини за обраним місцем зберігання (робочим центром або коморою цеху). Вибір місця зберігання здійснюється за пунктом меню **Вид/Вибір складу**. У вікні **Вибір місця зберігання запасів** відкривається список місць зберігання, доступних для даного користувача (настройка проводиться в підсистемі **Управління запасами** в модулі **Доступ до даних**).

Уточнення фактичних залишків в робочих центрах в процесі виробництва (зняття залишків при передачі зміни) виконується при формуванні **Звіту виробництва**.

Облік незавершеного виробництва ведеться в розрізі виробничих підрозділів (робочих центрів), а сировини - в розрізі комор цеху. Для організації обліку запасів, які містяться у виробничих підрозділах, але не відпущених у виробництво, створюються спеціальні місця зберігання, які прийнято називати коморами цеху. Щоб запаси за даними місцях зберігання відбивалися в **Картотеці запасів у виробництві** , при їх створенні необхідно в довіднику місць зберігання вказувати в поле **Підрозділ** робочий центр, до якого вони належать.

За винятком режиму введення початкових залишків, картки обліку створюються автоматично. Нова картка заводиться при передачі матеріалів зі складу або з комори цеху в виробництво (за вимогами-накладними на відпустку матеріалів, лімітно-забірними картками), а також при русі матеріалів і продукції за накладними на повернення матеріалів, приймально-здавальних накладних, актів на виробничий брак, накладними на повернення

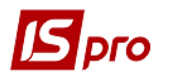

відходів. Окрема картка заводиться на кожен артикул з урахуванням атрибутів, партії, власника (для постачальницької сировини). Кожна картка містить інформацію про початковий і поточний залишок сировини, його поточну ціну, а також список документів, на підставі яких склався цей залишок.

При оприбуткуванні постачальницької сировини у виробництво воно враховується на окремих картках типу **Постачальницька сировина** із зазначенням власника. При оприбуткуванні партійного товару у виробництво утворюється картка партії.

Перерахунок залишків проводиться за пунктом меню **Реєстр/Перерахунок залишків**.

Порядок роботи з **Картотекою запасів у виробництві** ідентичний порядку роботи з **Картотекою складського обліку** (**Інструкція користувача, Розділ 6 Облік запасів**).

## **9.4.6. Модуль Документи руху**

Модуль являє собою реєстр документів обліку руху запасів у виробництві.

Порядок роботи з даним модулем ідентичний порядку роботи з модулем **Документи обліку руху ТМЦ** в підсистемі **Управління запасами** (**Інструкція користувача, Розділ 6 Облік запасів**).

**Виробниче замовлення** також вноситься при введенні вступних залишків в **Картотеку запасів виробництва**.

## **9.4.7. Модуль Зведена картотека запасів у виробництві**

Модуль призначений для обліку фактичного стану матеріально-виробничих запасів у виробничих підрозділах і комор цеху.

Позиції зведеної картотеки об'єднують однакові картки складського обліку і показують загальну фактичну наявність всіх партій даної номенклатури в кількісному і вартісному вираженні.

В Аналітичній картці запасу, на закладці **Загальні залишки** , виводиться інформація про залишки даного артикулу в виробничих підрозділах (у рядку **У виробництві**) і залишках в коморах цеху (в рядку **На складах підприємства**). Значення в позиції **Всього в наявності** складається із залишків **У виробництві** і залишків **На складах підприємства**.

На закладці **на підприємстві** відображається список карток обліку по даній номенклатурній позиції по всім виробничим підрозділам і скарбницям цеху з зазначенням партії, ціни, кількості, приналежності (для постачальницької сировини - власника) і загальної вартості.

## **9.4.8. Модуль Лімітно-забірна карта**

Модуль **Лімітно-забірні карти** призначений для контролю відпуску матеріалів у виробництво.

Лімітно-забірні картки формуються на підставі даних загальної потреби в матеріалах для кожного робочого центру згідно з нормами витрати матеріалів. Для кожного виробничого замовлення створюється окрема лімітно-забірна карта з посиланням на замовлення.

Лімітно-забірні картки формуються автоматично з **Плану потреби в матеріалах** на підставі **Зведеного плану виробництва** або безпосередньо в реєстрі.

При створенні лімітно-забірної карти користувачем, вказуються такі реквізити:

 **Номер** - унікальний ідентифікатор документа в реєстрі, заповнюється автоматично при включеному режимі **автонумерація** для документа **Лімітно-забірна карта** (модуль **Налаштування** , закладка **Нумерація**), або вводиться користувачем;

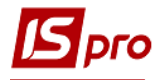

 **Дата** - за замовчуванням заповнюється значенням системної дати, але при необхідності коригується;

**Період** - місяць, на який формуються ліміти;

**Підрозділ** - вибирається з довідника робочих центрів;

 **МВО підрозділи -** МВО підрозділу, за яким формується дана карта, з можливістю коригування;

**Підстава** - вибирається з двох значень: **План виробництва** і **Без підстави**;

 **Замовлення** - номер виробничого замовлення, для виконання якого призначені матеріали, які відпускаються;

**Коментар** - довільний коментар.

Лімітно-забірна карта складається з чотирьох закладок: **Ліміти**, **Відпустка**, **Повернення**, **Списання**.

У закладці **Ліміти** відбивається перелік лімітованих матеріалів:

- **Ліміт** необхідну кількість матеріалів;
- **Відпустка** кількість матеріалів, відпущених в підрозділ;
- **Залишок** скільки залишилося запросити матеріалів.

Розмір ліміту при необхідності зменшується на кількість залишку матеріалу в цеху. Для цього використовується пункт меню **Документ/Коригування лімітів**.

Контроль лімітів відключається по пункту меню **Сервіс/Налаштування/Не проводити контроль лімітів**.

Для розрахунку лімітів при формуванні лімітно-забірної карти користувачем використовується пункт меню **Документ/Розрахунок лімітів** (для документів, створених без підстави, даний пункт меню недоступний). Для перерахунку залишків по складах використовується пункт меню **Документ/Перерахунок залишків**.

При заповненні закладки **Ліміти** користувачем в вікні, що розкрилося **Введення/ модифікація позиції** вибираються необхідні позиції, і вказується необхідна кількість матеріалу.

На закладці **Відпустка** відображається реєстр сформованих витратних складських ордерів із зазначенням дати формування, номера, складу, з якого затребувані матеріали, і матеріально-відповідальної особи, що відпустила.

Формування нового ордера проводиться на закладці **Відпустка** - в вікні **Формування ордера** заповнюються поля: **Дата**, **Склад** і **МВО, що відпустив**.

Реквізити специфікації ордера:

 **В наявності** - якщо на обраному місці зберігання даний матеріал є, то в даному полі відображається розмір залишку, якщо матеріал відсутній, то позиція дорівнює нулю;

**Залишок ліміту** - різниця між лімітом і відпусткою матеріалу на виробництво;

 **Відпуск** - редагується поле, в якому вказується кількість матеріалу, який необхідно передати в цех. Кількість не може перевищувати величину **ліміту**.

Згідно з позицією меню **Сервіс/Налаштування** у вікні для користувача настройки встановлюються параметри:

При оформленні відпустки матеріалів у виробництво є можливість вибрати відпускаємий матеріал з конкретної картки складського обліку. Для цього встановлюється позначка Модифікація позицій по картках.

Вибирається відпускаємий матеріал з картки складського обліку в специфікації формованого ордера для необхідної позиції. При цьому відкривається вікно **Коригування позиції** з переліком карток складського обліку для даної номенклатури за обраним місцем зберігання (з ненульовими залишками). Для кожної картки наводяться характеристики, партія, власник, ціна за шт., і замовлення.

У верхній частині вікна в полі **Залишок ліміту** відображається кількість матеріалу, який є для вибору.

В полі **В наявності** наводиться залишок матеріалу на картці. В полі **Відпустка** вводиться необхідна кількість матеріалу, яка в сумі по всіх рядках не повинна перевищувати Залишок ліміту.

При невстановленій позначці **Модифікація позицій по картці** матеріал для відвантаження вибирається автоматично відповідно до налаштувань порядку списання, визначеним в підсистемі **Управління збутом** (за максимальною або мінімальною ціною).

 При необхідності відключається **Контроль лімітів** - встановлюється позначка **Не проводити контроль лімітів;**

#### **Довільний період;**

Розрахунок залишків в складських запасах: (**На поточну дату, На дату документа, На дату формування відпустки**). При здійсненні операцій відпустки і списання матеріалів розрахунок залишків матеріалів в складських запасах проводиться з урахуванням обраного параметра. При здійсненні замін в ЛЗК кількість наявних в запасах замінників розраховується на дату, визначену в призначеному для користувача налаштуванні документа.

Якщо в заголовку лімітно-забірної карти вказано номер виробничого замовлення, то при оприбуткуванні матеріалів в робочий центр утворюється картка запасу з додатковими реквізитами: Номер виробничого замовлення і Дата виробничого замовлення (в разі, коли в модулі **Управління виробництвом/Налаштування/Параметри** встановлено відмітку **Враховувати виробниче замовлення**). При встановленій позначці **Модифікація позицій по картці** користувач має можливість самостійно вибрати картки, з яких буде списаний матеріал, який передається в робочий центр під виробниче замовлення. При автоматичному підборі карток списання в першу чергу проводиться з карток, в яких номер замовлення співпадає з вказаним в лімітно-забірній картці. Якщо матеріалу на таких картках недостатньо, списується матеріал з тих карток, для яких замовлення не вказано.

На закладці **Повернення** формуються прибуткові ордери на повернення матеріалів на склад, аналогічно ордерам на відпустку матеріалів.

На закладці **Списання** формуються Акти списання. У вікні **Формування актів списання** заповнюються з довідника поля **Склад** і **МВО відпустив**, після чого курсор встановлюється на списуваний матеріал, і відкривається вікно **Коригування позиції** , в якому, в поле **Відпуск**, вводиться кількість списаного матеріалу. За введеними даними формуються акти списання.

 При зміні Плану виробництва і, відповідно, Плану потреби в матеріалах, є можливість перерахувати ліміти в сформованих лімітно-забірних картках.

При здійсненні операцій відпустки і списання матеріалів розрахунок залишків матеріалів в складських запасах проводиться з урахуванням обраного параметра. При здійсненні замін в ЛЗК кількість наявних в запасах замінників розраховується на дату, визначену в призначеному для користувача налаштуванні документа. Якщо заміна відбувається в вікні формування ордерів, то підбір карток складського обліку на заміну може здійснюватися, як за вказаною в ордері складу, так і відповідно до налаштування пріоритетів складів в **Лімітно-забірній картці**. Пріоритет складів налаштовується в меню документа **Сервіс/Налаштування/Пріоритет складів при підборі КСУ**. Варіант вибору місця зберігання для пошуку заміни визначається настроюванням у вікні **Перегляд/Вибір заміни**, пункт меню **Вид/Місце зберігання**. За замовчуванням у вікні встановлений параметр **З документа**, в цьому випадку підбір КСУ замінника проводиться по складу, зазначеному в ордері. При установці параметра **З настройки пріоритету складів** підбір КСУ буде проводитись згідно налаштування пріоритетів складів в **Лімітно-забірній картці**.

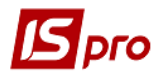

Згідно з позицією меню **Реєстр/Проведення** або комбінацією клавіш **Alt+E** відкривається вікно проводок по документу, на якому встановлений курсор.

При виборі **Виробничого замовлення** існує можливість вибрати тільки ті виробничі замовлення, які беруть участь в плануванні, при **Підставі - План виробництва**.

Виконується передача поля **Зовнішній номер** документа-підстави в ордера, що формуються з **Лімітно-забірних карток**.

## **9.4.9. Модуль Вимоги на відпуск матеріалів**

Для витребування необхідних матеріалів зі складу в реєстрі **Вимог на відпустку матеріалів** формуються **вимоги-накладні на відпуск матеріалів**. Вимоги є підставами для формування видаткових ордерів по списанню матеріалів, що відпускаються зі складу. Вимоги на відпустку формуються користувачем або автоматично з **Відомості дефіциту матеріалів** (**Управління виробництвом/Додаткові модулі**). Відомість дефіциту матеріалів - це розрахунковий модуль, в якому визначається перелік і кількість сировини і матеріалів, необхідних для випуску запланованої кількості продукції, порівнюється із залишками сировини у виробництві і визначається дефіцит (нестача) необхідної сировини у виробництві.

Облік руху матеріалів ведеться в розрізі робочих центрів (виробничих підрозділів), складів і комор цеху. Вибір виробничого підрозділу або місця зберігання проводиться за пунктом меню **Вид/Вибір підрозділу**.

Відпуск матеріалів у виробництво проводиться на підставі документа **Вимоганакладні на відпуск матеріалів**. Для формування документа у вікні **Вимога-накладні на відпуск матеріалів**, заповнюються такі поля:

 **Номер** - унікальний номер документа. У реєстрі заповнюється автоматично при включеному режимі **автонумерація** для документа **Вимога-накладні на відпуск матеріалів** (модуль **Налаштування**, закладка **Нумерація**) або вводиться користувачем;

 **Дата** - дата створення документа. Заповнюється за замовчуванням **Системною** датою, при необхідності коригується користувачем;

 **Приймальник** заповнюється автоматично кодом поточного виробничого підрозділу (в залежності від вибору в реєстрі);

 **Зміна** - при багатозмінному режимі роботи вручну вводиться номер зміни. Режим роботи визначається настроюванням для конкретного робочого центру;

**Здавальник** - вибирається з довідника місць зберігання і виробничих підрозділів;

 В поле **МВО отримав** вибирається з довідника МВО табельний номер і ПІБ матеріально-відповідальної особи - одержувача матеріалів. За замовчуванням поле заповнюється кодом матеріально-відповідальної особи, зазначеним в налаштуванні даного робочого центру (складу чи комори цеху);

 Поле **МВО відпустив** заповнюється аналогічно табельним номером і ПІБ матеріально-відповідальної особи - здавальника матеріалів. За замовчуванням заповнюється кодом матеріально відповідальної особи, зазначеним в налаштуванні для обраного складу;

**Ордер №** - відсутні номери і дата створення прибуткового та видаткового ордерів.

В полі **Підстава** вибирається документ підстава (**Без підстави, Виробниче замовлення, Звіт виробництва, Наряд-завдання**). При вказівці підстави **Виробниче замовлення** при оприбуткуванні матеріалів в робочий центр або комору цеху формується окрема картка запасу з додатковими реквізитами: **Номер виробничого замовлення** і **Дата виробничого замовлення** (якщо в модулі **Управління виробництвом/Налаштування/Параметри** встановлено відмітку **враховувати виробниче замовлення**). При виборі **Виробничого замовлення** змінюється на обрану групу статус замовлення. При незадоволенні умов зміни статусу на замовлення, в протокол виводиться повідомлення про причини відмови змінити статус документа.

Введення специфікації документа проводиться на підставі картотеки складського обліку. У вікні, що розкрилося **Вибір номенклатурних позицій** по пункту меню **Реєстр/Вибрати номенклатуру** відзначаються необхідні позиції і переносяться в документ.

Ціни в специфікацію документа підставляються автоматично з картки складського обліку, з якої списується матеріал.

Згідно з позицією меню **Сервіс/Налаштування** у вікні **для користувача настройки** вказуються призначені для користувача настройки: встановлюється **Склад за замовчуванням** і позначки **Режим швидкого введення документа**, **Автоматичне відкриття довідників** і **Автоматичне формування ордера**. Ці настройки діють у всіх документах за замовчуванням.

Згідно з позицією меню **Сервіс/Імпорт продажів з КПМ** виконується в документі Імпорт звіту продажів з КПМ (касовий програмний модуль) в специфікацію документа.

Дані про продажі КПМ пише в базу, за допомогою пункту меню ці продажі записуються в накладну.

Необхідно налаштувати КПМ (в підсистемі **Адміністратор/Налаштування обладнання**).

Після вибору пункту меню, необхідно вибрати КПМ, прив'язаний до складу накладної, після чого виконується закачування даних про продажі КПМ на дату накладної.

Згідно з позицією меню **Сервіс/Імпорт специфікації** з файлу виконується імпорт даних з файлу.

Для списання матеріалів зі складу, необхідно на підставі даної вимоги сформувати видатковий складської ордер. Формування складського ордера проводиться за пунктом меню **Документ/Сформувати ордер**. Одночасно з формуванням видаткового ордера по складу матеріали оприбутковуються на виробництво. У заголовку вимоги-накладної в поле **Ордер №** з'являються номери сформованих складських ордерів, які проглядаються в поле номера.

Редагування таблиці специфікації документа проводиться за пунктом меню **Документ/ редагування таблиці**.

При необхідності вимога-накладні копіюється.

### **9.4.10. Модуль Акти заміни матеріалів**

Модуль призначений для ведення реєстру актів на заміну. **Акти заміни матеріалів** формуються, якщо при виробництві продукції були проведені заміни основних матеріалів на замінники.

Дані **Акту заміни матеріалів** враховуються при розрахунку витрати матеріалів в **Звіті виробництва** і при формуванні актів списання (для перерахунку нормативної витрати матеріалів з урахуванням заміни).

Реєстр актів ведеться по виробничим підрозділам. Вибір виробничого підрозділу проводиться за пунктом меню **Вид/Вибір підрозділу**.

Оформлення **Акту заміни матеріалів** можливо тільки в тому випадку, якщо на вказану дату в обраному підрозділі оформлялися приймально-здавальні накладні або акти на виробничий брак. Допускається створення декількох актів заміни протягом одного періоду.

Введення нового акту заміни проводиться з заповненням у вікні **Акту заміни матеріалів** наступних полів:

 **Номер** - унікальний номер документа в реєстрі, заповнюється автоматично при включеному режимі **автонумерація** для документа **Акти заміни** (модуль **Налаштування**, закладка **Нумерація**) або вводиться користувачем;

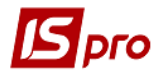

 **Дата** створення документа, заповнюється за замовчуванням системною датою, при необхідності коригується вручну;

 **Підрозділ** - заповнюється автоматично кодом поточного виробничого підрозділу (в залежності від вибору в реєстрі);

 **Зміна** - при багатозмінному режимі роботи вручну вводиться номер зміни. Режим роботи визначається настроюванням для конкретного робочого центру;

 **Продукція** - найменування виробу, при виготовленні якого проводиться заміна основного матеріалу (матеріалів) на замінник (замінники). Вид продукції вибирається з специфікації **Приймально-здавальної накладної** або **Акту на брак** у вікні вибору готової продукції;

 **Специфікація** і **Одиниця виміру** заповнюються автоматично даними з приймально- здавальної накладної;

 **Кількість** - кількість продукції, при випуску якої проводилася заміна. За замовчуванням заповнюється кількістю випущеної продукції з приймально-здавальної накладної, але може коригуватися користувачем;

 **Підстава** - приймає значення**: Без підстави, Виробнича комплектація, Лімітно забірна карта, Звіт виробництва**.

При формуванні **Акту заміни матеріалів** з документа-підстави і вказуються дані документа-підстави (№ документа, дату створення).

- **Тип заміни** одинарна, групова;
- **№ документа** № документа заміни;
- **№ заміни** № заміни в документі;

 При виборі замінника автоматично заповнюються поля **Одиниця виміру, Кількість** і **Характеристики**, а також перелік компонентів, що заміщуються - **Найменування** замінних компонентів, **Підрозділ**, **Одиниця виміру** і **Кількість** (на підставі специфікації на продукцію);

**Коментар** - довільний текст.

При виборі заміни для зазначених в **Акті заміни матеріалів** продукції показується перелік замін, дозволених в закладці **Заміни** і перелік брухту продукції, зазначений в закладці **Лом** документа **Специфікація на продукцію.** У вікні вибору заміни (документа заміни або брухту продукції) для рядків, що регламентують заміну продукції її ломом, вказуються:

- **Тип заміни**: лом;
- **№ документа**: порожньо;
- **Найменування**: найменування номенклатури брухту;
- **№ заміни**: порожньо.

У вікні вибору заміни (документа заміни або брухту продукції) для рядків, що регламентують заміну компонента (або компонентів) продукції замінником (або групою замінників), зазначаються:

- **Тип заміни**: одинарна або групова;
- **№ документа**: № документа заміни;
- **Найменування**: найменування документа заміни;
- **№ заміни**: № заміни в документі.

В **Акті замін матеріалів** для вибору доступні всі **Приймально-здавальні накладні,** створені у всіх робочих центрах на дату формування **Акту замін матеріалів**.

Якщо для зазначеної в **Акті заміни матеріалів** продукції в документі **Специфікація на продукцію** в описі компоненти-напівфабрикату зазначено додатковий параметр **Списувати розгорнуто за матеріалами**, то перелік дозволених для цього напівфабрикатів замін додається до переліку замін зазначеної в **Акті заміни матеріалів** продукції. При наявності множинної вкладеності компонентів-напівфабрикатів, для кожного з яких

зазначено додатковий параметр **Списувати розгорнуто за матеріалами**, до переліку замін зазначеної в **Акті заміни матеріалів** продукції додаються всі дозволені заміни для відповідних напівфабрикатів кожного рівня вкладеності. Формування переліку замін проводиться з урахуванням **Терміну дії** заміни, зазначеного в **Дозволі на заміну** документа **Специфікація на продукцію**: заміни, не діючі на дату створення документа **Акти заміни матеріалів,** виділені «сірим» кольором.

У блоці **Замінювані** представлений замінний компонент або група одночасно замінних компонентів (для групової заміни) з розрахованою кількістю, необхідною для виробництва зазначеної в **Акті заміни матеріалів** кількості готової продукції, для якої проводиться заміна:

#### **Замінювана Кількість i-го замінного елемента = Кількість в одиничної заміни i-го замінного елемента \* Єдина норма витрати для заміни \* Кількість продукції, заданої в Акті заміни матеріалів.**

Якщо обрана заміна частини продукції її ломом, то для кожного замінного компонента вказується підрозділ, в якому проводиться операція.

У блоці **Замінники** представлений замінник або група замінників (для групової заміни) з розрахованою для кожного замінника, кількістю згідно з даними заміни і вказаною в **Акті заміни матеріалів** кількості готової продукції, для якої проводиться заміна:

Якщо база нормування заміни = продукція , то:

### **Заміщаєма Кількість i - го замінника = Кількість в одиничної заміни i - го замінника \* Єдина норма витрати для заміни \* Кількість продукції, заданій в Акті замін матеріалів.**

Якщо база нормування заміни = **основна сировина**, то спочатку розраховується **Кількість** основної сировини, необхідної для зазначеного в **Акті замін матеріалів Кількості** продукції, після чого розраховується:

#### **Замінювана Кількість i-го замінника = Кількість в одиничної заміни i-го замінника \* Єдина норма витрати для заміни \* розрахована для Акту замін матеріалів Кількість основної сировини.**

Кількість продукції, для виробництва якого проводиться заміна зі скоригованою кількістю обраного замінника, перераховується:

### **Кількість продукції для відкоригованої заміни = Відкоригована кількість обраного замінника/( Кількість в одиничної заміни обраного замінника \* Єдина норма витрати для заміни).**

У блоці **Замінювані** для кожного елемента перераховується кількість, необхідна для виробництва **Кількості** продукції, для якої коригується заміна:

### **Замінювана Кількість i-го замінного елемента = Кількість в одиничної заміни i-го замінного елемента \* Єдина норма витрати для заміни \* Кількість продукції для відкоригованої заміни.**

У блоці **Замінники** для кожного замінника, крім обраного, перераховується кількість, необхідна для виробництва **Кількості** продукції, для якої коригується заміна:

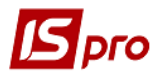

**Заміщувана Кількість i-го замінника = Кількість в одиничної заміни i-го замінника \* Єдина норма витрати для заміни \* Кількість продукції для відкоригованої заміни.**

 При зміні обсягу випущеної продукції відбувається автоматичний перерахунок витрат замінника і кількості замінних матеріалів.

При зміні кількості замінника перераховується кількість замінних матеріалів. Програма проводить контроль зазначеної кількості замінника на відповідність нормативній витраті по вказаному об'єму продукції. При перевищенні норми виводиться відповідне попередження.

## **9.4.11. Модуль Акти списання матеріалів**

Витрачання матеріалів в процесі виробництва оформляється **Актами списання матеріалів**. Акти списання формуються автоматично на підставі звіту виробництва в момент його закриття і вручну в реєстрі **актів списання**. У звіті виробництва кількість витраченої сировини заповнюється користувачем або розраховується автоматично за нормативами, зазначеними в **Специфікаціях на готову продукцію**.

Модуль призначений для перегляду і формування видаткових ордерів на списання витрачених матеріалів. Ордери формуються вручну або автоматично при закритті звіту виробництва. Списання матеріалів на підставі звіту проводиться в цілому по виробничому підрозділу, окремо по групах або видам випущеної продукції або на замовлення, в залежності від настройки виду виробництва.

При формуванні акту списання користувачем у вікні **Списання** заповнюються такі поля:

 **Номер** - унікальний номер документа в реєстрі заповнюється автоматично при включеному режимі **автонумерація** для документа **Акти списання** (модуль **Налаштування**, закладка **Нумерація**), або вводиться користувачем. **Дата** створення документа заповнюється за замовчуванням системною датою, при необхідності коригується користувачем;

 В полі **Об'єкт витрат** вказується тип об'єкта витрат: **Групи продукції**, **Види продукції**, **Підрозділи** або **Замовлення** і вказується об'єкт витрат. Для цього в полі відкривається відповідний довідник, з якого необхідна позиція переноситься в документ;

В поле **Зміна** вказується зміна при багатозмінній роботі;

**Примітка** - довільний текст.

Введення специфікації документа проводиться на підставі картотеки складського обліку. При введенні нового рядка в вікні, що розкрилося **Вибір номенклатурних позицій** вибираються необхідні позиції, після чого проводиться перенесення позицій в документ.

Ціни в специфікацію документа підставляються автоматично з картки складського обліку, з якої списується матеріал. Проводиться сортування в документі по артикулу, найменуванню, порядку введення. При необхідності об'єкт витрат - замовлення вибирається користувачем. Списання проводиться також і по оптовим складам.

По комбінації клавіш **Shift+Ins** здійснюється переміщення зазначених документів по журналам.

## **9.4.12. Модуль Приймально-здавальні накладні**

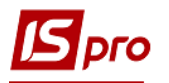

Модуль **Приймально-здавальні накладні** призначений для ведення реєстру документів, які реєструють випуск готової продукції і передачу її на склад (експедицію). На підставі накладної формуються прибуткові та видаткові складські ордери на продукцію або напівфабрикати.

 Процес складання продукції на склад може бути розподілений між матеріально-відповідальними особами з виробництва і по складу. Матеріально-відповідальний по виробничому підрозділу в підсистемі Управління виробництвом вводить тільки документи з обліку випуску продукції. Оприбуткування на склад (формування прибуткового складського ордера) проводиться матеріально-відповідальною особою за складом в підсистемі Управління запасами.

Реєстр приймально- здавальних накладних ведеться в розрізі виробничих підрозділів, комор цеху і складів. Вибір виробничого підрозділу проводиться за пунктом меню **Вид/Вибір підрозділу.**

При створенні нового документа у вікні **Приймально-здавальні накладні** заповнюються реквізити:

 **Номер** - унікальний ідентифікатор документа в реєстрі заповнюється автоматично при включеному режимі **автонумерація** для документа **Приймально-здавальні накладні** на ГП (модуль **Налаштування,** закладка **Нумерація),** або вводиться користувачем;

 **Дата** створення документа заповнюється за замовчуванням системною датою, при необхідності коригується користувачем;

 В полі **Підстава** вибирається документ - підстава (Без підстави, Виробниче замовлення, Наряд-завдання, Звіт виробництва). Якщо вказується **Виробниче замовлення,** на підставі якого формується приймально- здавальних накладні, то **Виробниче замовлення** вибирається з реєстру замовлень.

Якщо в модулі **Налаштування/Параметри** встановлено відмітку **Враховувати виробниче замовлення,** то при оприбуткуванні продукції за накладною з заповненим полем **Підстава** утворюється окрема картка складського обліку з додатковими реквізитами: **Номер виробничого замовлення** і **Дата виробничого замовлення.** Виробниче замовлення вибирається і на обрану групу змінюється статус замовлення. При незадоволенні умов зміни статусу на замовлення, в протокол виводиться повідомлення про причини відмови змінити статус документа.

Після вибору виробничого замовлення в меню **Документ** з'являється додатковий пункт **Вставка з виробничого замовлення,** що дозволяє заповнити специфікацію Приймально-здавальної накладної даними з обраного виробничого замовлення.

Продукція з **Приймально-здавальних накладних,** сформованих на підставі **Виробничого замовлення,** в **Звіті виробництва** відображається окремим рядком по кожному замовленню.

 **Здавальник** - заповнюється автоматично кодом і найменуванням поточного виробничого підрозділу або комори цеху (в залежності від вибору в реєстрі);

- **Ділянка** вибирається з довідника;
- **Бригада** вибирається бригада з довідника бригад;

 **Зміна** - при багатозмінному режимі роботи вручну вводиться номер зміни. Режим роботи визначається настроюванням для конкретного робочого центру;

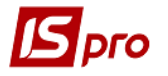

 **Приймальник** - вибирається з довідника місць зберігання: складів, експедицій, комор цеху і виробничих підрозділів;

 В поле **МВО здав** вибирається з довідника МВО табельний номер і ПІБ матеріально-відповідальної особи - здавальника готової продукції. За замовчуванням поле заповнюється кодом матеріально-відповідальної особи, зазначеної в налаштуванні даного робочого центру. Поле **МВО прийняв** заповнюється аналогічно з довідника МВО табельний номер і ПІБ матеріально-відповідальної особи - одержувача продукції. За замовчуванням заповнюється кодом матеріально відповідальної особи, зазначеної в налаштуванні для обраного складу;

**Ордер №** - відсутні номери і дата створення прибуткового та видаткового ордерів.

Вибір номенклатури проводиться з **Довідника номенклатури.** У вікні вибору відображається тільки номенклатура з картотеки запасів у даному виробничому підрозділу.

**コミュニューの Верення рядків специфікації використовувалися клавіші Ctrl+F3, то** при формуванні складських ордерів по пункту меню Документ/Сформувати ордер створюється не тільки прибутковий, але і видатковий ордер.

Реквізити рядків специфікації:

 **Артикул** - номенклатурний номер та найменування виготовленої продукції або напівфабрикату, вибирається з номенклатурного довідника. При необхідності заповнюються також атрибути виробу;

 **Специфікація** - вибирається зі списку наявних специфікацій для обраної готової продукції (напівфабрикату), що мають статус **основна** або **діюча.** За умовчанням пропонується значення **основної** специфікації;

 **Номер заходу відправника** - використовується для організації списання матеріалів у звітах виробництва при багатозахідному виробництві.

У модулі **Маршрутизація специфікації на продукцію** встановлюється відповідність між номерами заходів і виробничими операціями (а також підрозділами, в яких ці операції виконуються). Якщо при формуванні приймально-здавальної накладної значення в полі **Номер заходу відправника** збігається з номером заходу, зазначеному у **Маршрутизації**, то в **Звіті виробництва** списується матеріал в зазначеному цеху і подається на зазначену операцію.

 **Номер заходу одержувача** - дозволяє відстежити ідентифікатори незавершеного виробництва - атрибути, які з'являються при передачі виробу з одного підрозділу в інший. Налаштування атрибутів проводиться на закладці **Ідентифікація** специфікації на продукцію.

Для оприбуткування продукції (напівфабрикату) з новим атрибутом необхідно, щоб значення в полі **Номер заходу одержувача** збігалося із значенням **Номери заходу,** зазначених у специфікації для обраного приймальника:

 **Власник** - заповнюється при формуванні специфікації на підставі виробничого замовлення на постачальницьку продукцію;

**Паспорт** - вибирається зі списку паспортів на продукцію.

При необхідності список доповнюється новим паспортом. Для цього у вікні **Список паспортів на продукцію** вказуються реквізити паспорта: **унікальний номер паспорта, дату** і **час** виготовлення продукції, **ділянку** виробничого підрозділу, номер **сертифіката,** дату **надходження** і **термін придатності** продукції, а також вибрати зі списку працівників прізвища **технолога** і **лаборанта.**

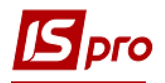

 Внутрішня партія вводиться для обліку випуску продукції по часу і ділянкам. При сортовому методі обліку незалежно від внутрішньої партії вся випущена продукція з однаковим артикулом і атрибутами оприбутковується на одну картку складського обліку. Якщо ж продукцію, здану на склад, необхідно враховувати за термінами виготовлення, слід встановити партійний спосіб обліку. В цьому випадку для обліку продукції, випущеної різними внутрішніми партіями, на складі автоматично створюється окрема картка складського обліку. У ній збережені дані про дату і час виготовлення випущеної партії продукції.

 **Кількість** випущеної продукції, вказується в будь-якій **Одиниці виміру,** визначеної для обраного продукту. За замовчуванням пропонується основна одиниця виміру;

 **Ціна** вказується довільно. За замовчуванням застосовується ціна з прейскуранта, визначеного в налаштуванні як **Планові ціни на продукцію;**

- **Сума** обчислюється як добуток ціни на кількість;
- Закладка **Податковий облік** містить поля **Ціна** і **Сума;**
- В поле **Коментар** виводиться текст коментаря зі специфікації на продукцію.
- Специфікація приймально-здавальної накладної формується автоматично за пунктом меню Документ/Вставка з виробничого завдання. У специфікацію накладної копіюється виробниче завдання на останню дату і зміну, зазначене в заголовку.

У пункті меню **Сервіс/Налаштування,** при необхідності, вказуються призначені для користувача настройки:

 **Склад за замовчуванням -** вибирається з довідника доступних складів для даного оператора, визначених у модулі **Доступ до даних** підсистеми **Управління запасами;**

**Автоматичне формування на підставі чинного завдання виробництва;**

 **Автоматичне формування ордера -** відмітка встановлюється, якщо на підприємстві необхідно реєструвати товарні документи постачальників і прихід на склад в підсистемі **Управління запасами)** одночасно.

Ці настройки діють у всіх документах за замовчуванням.

Редагування таблиці специфікації документа проводиться за пунктом меню **Документ/ Редагування таблиці.**

Для оформлення оприбуткування продукції на склад (експедиція) використовується пункт меню **Документ/Сформувати ордер.** Якщо для заповнення рядків специфікації накладної використовувалися клавіші **Ctrl+F3,** то також формується видатковий ордер. Для автоматичного формування ордерів по пункту меню **Сервіс/Налаштування** встановлюється позначка **Автоматичне формування ордера.**

Оприбуткування на склад проводиться за цінами, вказаними в приймально-здавальній накладній.

У реєстрі приймально-здавальних накладних за пунктом меню **Реєстр/Встановити ціну з прейскуранта** (або комбінація клавіш **Shift+Ctrl+K)** для зазначених документів ціна позицій в специфікаціях встановлюється із зазначеного прейскуранта.

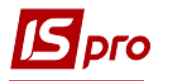

Згідно з позицією меню **Сервіс/Імпорт специфікації з файлу** відбувається запис специфікації з файлу. Підтримується наступний формат файлу обміну даними: артикул, значення атрибута (номер налаштовується в номенклатурі) або порожньо, к-ть, значення атрибута 1, значення атрибута 2, значення атрибута 3, значення атрибута 4, значення атрибута 5, значення атрибута 6, значення атрибута 7, значення атрибута 8. Якщо не вказувати другий параметр, то ОПА визначається за значеннями 8-ми атрибутів з файлу. Якщо ж другий параметр вказаний, то проставляється позиція зі значенням четвертого атрибута, інші 8 значень атрибутів з файлу не аналізуються.

Система дозволяє використовувати мобільний термінал, що підключається до комп'ютера через COM-порт, для заповнення специфікації товарних документів.

Перед початком використання термінал налаштовується таким чином, щоб він при обміні даними видавав в порт масив рядків наступної структури:

**<Артикул>, <Значення атрибута N 1>, <кількість>.** Реквізити відділяються один від одного комами. Після кількості слідує спеціальний символ «переведення каретки».

Для заповнення специфікації товарного документа даними з мобільного терміналу вибирається пункт меню **Сервіс/Обмін даними з терміналом. Система** автоматично відкриє новий прибутковий документ на закладці **Специфікація.** При цьому на кожний отриманий з терміналу рядок з правильним артикулом буде сформована товарна позиція в документі. Ціна за кожним товаром буде проставлена відповідно настройкам вікна вибору.

Згідно з позицією меню **Сервіс**/**Імпорт продажів з КПМ** виконується в документі **Імпорт звіту продажів з КПМ** (касовий програмний модуль) в специфікацію документа.

Дані про продажі КПМ пише в базу, за допомогою пункту меню ці продажі записуються в накладну.

- налаштувати КПМ (по пункту меню **Адміністратор/Налаштування обладнання).**

Після вибору пункту меню, необхідно вибрати КПМ, прив'язаний до складу накладної, після чого виконується закачування даних про продажі КПМ на дату накладної.

Якщо на підставі документа **Приймально-здавальні накладні** створювався **Звіт виробництва** і даний звіт закритий, то видалення ордерів, створених з документа **Приймально-здавальні накладні,** неможливо. Можливо тільки формування ордерів. Для видалення ордерів, створених з документа **Приймально-здавальні накладні,** звіт виробництва необхідно відкрити.

### **9.4.13. Модуль Акт на виробничий брак**

Модуль призначений для ведення реєстру актів на виробничий брак по виробничим підрозділам, змінах. На підставі актів формуються складські ордери по оприбуткуванню зданого браку.

Реєстр актів ведеться в розрізі робочих центрів. Вибір виробничого підрозділу проводиться командою меню **Вид/Вибір підрозділу.**

У вікні **Акт на виробничий брак** заповнюються реквізити:

 В поле **Підстава** вибирається документ - підстава (Без підстави, Виробниче замовлення, Наряд-завдання, Звіт виробництва). Якщо вказується виробниче замовлення, на підставі якого формується акт на брак, то **Виробниче замовлення** вибирається з реєстру замовлень. Потрібне виробниче замовлення вибирається і змінюється на обрану групу статус замовлення. При незадоволенні умов зміни статусу на замовлення, в протокол виводиться повідомлення про причини відмови змінити статусу документа;

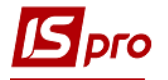

 **Номер** - унікальний номер документа в реєстрі заповнюється автоматично при включеному режимі **автонумерація** для документа **Акт на виробничий брак** (модуль **Налаштування,** закладка **Нумерація),** або вводиться користувачем;

 **Дата** створення документа заповнюється за замовчуванням системною датою, при необхідності коригується користувачем;

 **Підрозділ** заповнюється автоматично кодом поточного виробничого підрозділу (в залежності від вибору в реєстрі);

 **Зміна** - при багатозмінному режимі роботи вручну вводиться номер зміни. Режим роботи визначається настроюванням для конкретного виду виробництва;

- **Ділянка** потрібна вибирається з довідника;
- **Бригада** вибирається з довідника бригад;

 В поле **Причина браку** вказуються причини браку - вибираються з довідника причин браку. При необхідності довідник доповнюється в оперативному порядку.

**Винуватець** вибирається зі списку працівників;

 В поле **МВО здав** вибирається з довідника МВО табельний номер і ПІБ матеріально-відповідальної особи-здавальника забракованої продукції, вибирається з довідника МВО. За замовчуванням поле заповнюється кодом матеріально-відповідальної особи, зазначеним на будівництві даного робочого центру;

**Склад** - вибирається зі списку складів, виробничих підрозділів і комор цеху;

 В поле **МВО прийняв** вибирається з довідника МВО табельний номер і ПІБ матеріально-відповідальної особи - одержувача продукції. За замовчуванням заповнюється кодом матеріально відповідальної особи, зазначеної в налаштуваннях для обраного місця зберігання;

**Ордер №** - відсутні номери і дата створення прибуткового та видаткового ордерів.

В поле **Коментар** вноситься необхідна інформація.

 Можливо автоматичне формування Специфікації акту на виробничий брак по пункту меню Документ/Вставка з виробничого замовлення. У специфікацію накладної буде скопійована специфікація виробничого замовлення, зазначеного в заголовку.

Продукція за актами на брак, сформованим на підставі виробничого замовлення, в Звіті виробництва відображається окремим рядком по кожному замовленню.

Вибір номенклатури проводиться з **Довідника номенклатури.** У вікні **Вибір номенклатурних позицій** відображається тільки номенклатура з картотеки запасів у даному виробничому підрозділу.

Реквізити рядків специфікації:

 **Артикул** - номенклатурний номер та найменування виготовленої продукції або напівфабрикату, вибирається з номенклатурного довідника. При необхідності заповнюються також атрибути виробу;

 **Специфікація** вибирається зі списку наявних специфікацій для обраної готової продукції (напівфабрикату), що має статус основна або діюча. За умовчанням пропонується значення основної специфікації;

 **Номер заходу відправника** використовується для організації списання матеріалів і при оприбуткуванні бракованої продукції.

Налаштування видів браку проводиться на закладці **Брак** Специфікації на продукцію. Для кожного виду браку визначається підрозділ і номер заходу, на якому утворюється брак.

Для правильного списання матеріалів при багатозахідному виробництві значення в полі **Номер заходу відправника** збігається з номерами заходу на закладках **Брак** і

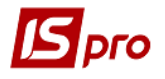

**Маршрутизація** Специфікації на продукцію. Якщо номер заходу на закладці **Брак** не вказано, то при формуванні **Акту на брак** поле **Номер заходу відправника** теж не заповнюється.

При формуванні ордера з перерахунком в сировину, специфікація прибуткового ордера заповнюється номенклатурою, визначеною на закладці **Брак,** в залежності від введеного значення **номера заходу відправника.** При цьому враховується підрозділздавальник, в якому виник брак. Кількість оприбуткованого браку розраховується як добуток кількості зданої забракованої продукції на коефіцієнт перерахунку, зазначений в специфікації для даного виду браку.

**Власник** - вказується, якщо брак виникає при обробці постачальницької сировини;

**Паспорт** - вибирається зі списку паспортів на продукцію;

 **Кількість** бракованої продукції може бути зазначено в будь-якій одиниці виміру, визначеної для обраного продукту, за умовчанням пропонується основна одиниця виміру;

**Вага брутто** і **вага нетто** - вказується для вагової продукції;

 **Ціна** вказується довільно. За замовчуванням застосовується ціна прейскуранта, визначеного в налаштуванні як **Планові ціни на продукцію;**

- **Сума** обчислюється як добуток ціни на кількість;
- Закладка **Податковий облік** містить поля **Ціна** і **Сума;**

В поле **Коментар** виводиться текст коментаря з специфікації на продукцію.

Редагування таблиці специфікації документа проводиться за пунктом меню **Документ/ Редагування таблиці.**

Оприбуткування браку на склад проводиться за пунктом меню **Документ/Сформувати ордер** і, в вікні **Режим оприбуткування браку**, встановлюється перемикач **З перерахунком в сировину** або **Без перерахунку**.

Перемикач **З перерахунком в сировину** встановлюється для оприбуткування на склад бракованої продукції окремим артикулом, відмінним від артикулу стандартної продукції. Специфікація прибуткового ордера формується відповідно до номенклатури, введеної в **Специфікації продукції**, на закладці **Брак**. Кількість оприбутковуваного браку розраховується множенням кількості зданої забракованої продукції на коефіцієнт перерахунку, зазначений в специфікації для даного виду браку.

При установці перемикача **Без перерахунку** бракована продукція оприбутковується на склад без зміни артикулу і кількості.

Сформований ордер автоматично виводиться на екран для перегляду і редагування номенклатури і кількості оприбутковуваного браку. Ціни оприбуткування браку за замовчуванням підставляються з прейскуранта планових цін на сировину і матеріали. Якщо для заповнення рядків специфікації накладної використовувалася комбінація клавіш **Ctrl+F3**, то також буде сформований видатковий ордер.

Згідно з позицією меню **Сервіс/Налаштування** вказуються, при необхідності, призначені для користувача настройки:

**Склад за замовчуванням -** вказується склад;

 **Підстава за замовчуванням -** зазначається підстава (без підстави, виробниче замовлення).

### **9.4.14. Модуль Накладні на повернення матеріалів**

Для здачі отриманої сировини назад на склад використовуються **Накладні на повернення матеріалів** , які є підставами для формування складських ордерів на оприбуткування.

Облік руху матеріалів ведеться за робочими центрами, складами і коморами цеху. Вибір місця зберігання проводиться за пунктом меню **Вид/Вибір підрозділу**.

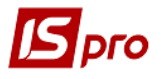

Накладні на повернення матеріалів формуються вручну або на підставі вимогнакладних на відпуск матеріалів.

Введення нового документа проводиться в реєстрі поворотних накладних, із заповненням у вікні **Накладні на повернення матеріалів** наступних полів:

 **Номер** унікальний ідентифікатор документа в реєстрі, заповнюється автоматично при включеному режимі **автонумерація** для документа Накладні на повернення матеріалів (модуль **Налаштування**, закладка **Нумерація**) або вводиться користувачем;

 **Дата** створення документа заповнюється за замовчуванням системною датою, при необхідності коригується користувачем;

 В полі **Підстава** вказується виробниче замовлення, на підставі якого формується накладні на повернення. Виробниче замовлення вибирається з реєстру замовлень. Для цього з поля **Замовлення** викликається реєстр виробничих замовлень, в якому вибирається потрібний рядок і переноситься в документ. Виробниче замовлення вибирається, змінюється на обрану групу статус замовлення. При незадоволенні умов зміни статусу на замовлення, в протокол виводиться повідомлення про причини відмови змінити статус документа;

 **Здавальник** заповнюється автоматично кодом поточного місця зберігання (в залежності від вибору в реєстрі);

 **Зміна** - при багатозмінному режимі роботи вручну вводиться номер зміни. Режим роботи визначається настроюванням для конкретного робітничого центру;

 **Приймальник** - вибирається з довідника місць зберігання і виробничих підрозділів;

 В поле **МВО здав** вибирається з довідника МВО табельний номер і ПІБ матеріально-відповідальної особи - здавальника матеріалів. За замовчуванням поле заповнюється кодом матеріально-відповідальної особи, зазначеного в налаштуванні даного міста зберігання або робочого центру;

 Поле **МВО прийняв** вибирається з довідника МВО табельний номер і ПІБ матеріально-відповідальної особи - одержувача матеріалів. За замовчуванням заповнюється кодом матеріально відповідальної особи, зазначеної в налаштуванні для обраного складу;

**Ордер №** - відсутні номери і дата створення прибуткового та видаткового ордерів;

 **Документ на відпустку** - вибирається документ з реєстру **Вимог-накладних на матеріали**. При виборі **Вимоги-накладної** специфікація **Накладні на повернення** автоматично заповнюється даними з документа-підстави. При цьому кількість повертаємого матеріалу коригується користувачем (в межах вказаного у вимозі-накладній);

**Коментар** - вноситься необхідна інформація.

Введення специфікації документа проводиться на підставі картотеки складського обліку. При введенні нового рядка в вікні, що розкрилося **Введення/модифікація позиції** вибираються необхідні позиції, після чого проводиться перенесення позицій в документ.

Система перевіряє зазначену кількість повертаємого матеріалу на відповідність фактичних залишків даного матеріалу в підрозділі. У разі перевищення залишку видається попередження.

Ціни в специфікацію документа підставляються автоматично з картки складського обліку, з якої списується матеріал або з документа підстави.

Редагування таблиці специфікації документа проводиться за пунктом меню **Документ/редагування таблиці**.

Для списання матеріалів з підрозділу, необхідно сформувати видатковий складський ордер на підставі даного документа. Формування складського ордера проводиться за пунктом меню **Документ/Сформувати ордер**. Одночасно з формуванням видаткового ордера по підрозділу матеріали оприбутковуються на склад. У заголовку поворотної накладної в поле **Ордер №** з'являються номера і дати сформованих складських ордерів, які проглядаються в поле номера.

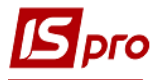

У пункті меню **Сервіс/Налаштування** вказуються при необхідності призначені для користувача настройки:

**Склад за замовчуванням** - вибирається з довідника доступних складів для даного оператора, визначених у модулі **Доступ до даних**.

**Підстава за замовчуванням** - вибирається зі списку підстав.

**Автоматичне формування ордерів** - відмітка встановлюється, якщо на підприємстві необхідно реєструвати товарні документи постачальників і прихід на склад одночасно.

Згідно з позицією меню **Реєстр/Проведення** або комбінації клавіш **Alt+E** відкривається вікно проводок по документу, на якому встановлений курсор.

## **9.4.15. Модуль Накладні на повернення відходів**

Якщо в процесі виробництва утворилися відходи, їх здача на склад реєструється **Актами повернення відходів** (Реєстр **Накладні на повернення відходів**).

Реєстр актів передачі відходів призначений для реєстрації здачі на склад відходів, що виникають в процесі виробництва.

 Даний документ не робить ніякого списання з виробництва, а лише є підставою для оприбуткування на склад виниклих відходів. Таким чином, здача відходів ніяк не відбивається в картотеці запасів у виробництві.

**Накладні на повернення відходів** формуються користувачем (аналогічно з накладними на повернення матеріалів на склад) або автоматично з модуля **Звіт виробництва**.

# **9.4.16. Модуль Контроль ходу виробництва**

Модуль **Контроль ходу виробництва** призначений для контролю випуску готової продукції.

Реєстр **Контролю ходу виробництва** формується на будь-яку дату періоду (місяця) і дозволяє порівняти планові і фактичні показники випуску продукції на обрану дату.

У реєстрі відображаються такі елементи:

- **Артикул** і **Найменування** продукції, що випускається;
- **Планові дати початку робіт** та **випуску** продукції згідно **План-графіку виробництва**;
- **Планова кількість** продукції, що випускається (всього за місяць) на **підставі Плану виробництва**;
- **ОВ -** одиниця виміру;
- **Темп** кількість одиниць продукції, запланованої до випуску за один день, на основі План-графіка виробництва;
- **Плановий випуск** кількість продукції, яка повинна бути випущено за планом на дату формування відомості. Обчислюється як добуток **Темпу** на кількість днів, що минули з **Плановою дати початку робіт** до дати формування відомості;
- $\bullet$

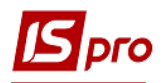

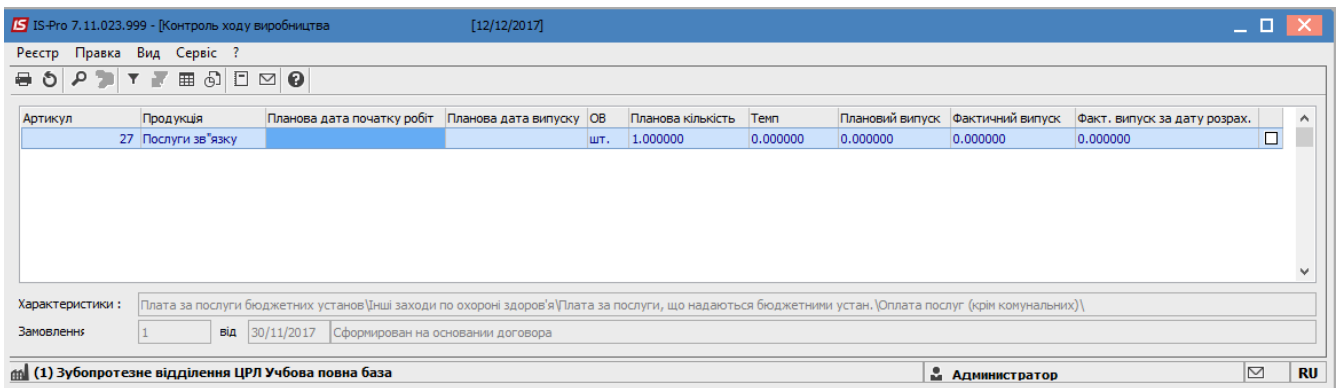

#### **Рис. 3 – Контроль ходу виробництва**

 **Фактичний випуск** - обсяг фактично випущеної продукції з початку періоду до дати формування відомості. Обчислюється на підставі інформації з Приймально-здавальних накладних;

 **Фактичний випуск за дату** розрахунку - обсяг фактично випущеної продукції за дату розрахунку.

Формування відомості проводиться за пунктом меню **Реєстр/Переформувати**.

## **9.4.17. Модуль Контроль ходу виробництва ГП і НФ**

Модуль **Контроль ходу виробництва ГП і НФ** призначений для контролю випуску готової продукції та напівфабрикатів.

Реєстр **Контролю ходу виробництва ГП і НФ** формується для обраного **Підрозділа** на будь-яку **Дату** періоду (місяця) і дозволяє порівняти планові і фактичні показники випуску продукції і напівфабрикатів на обрану дату в розрізі підрозділу. Планові кількості розраховуються на підставі **Плану виробництва по підрозділах.**

У реєстрі відображаються такі елементи:

- **Артикул** і **Найменування** продукції, що випускається;
- **Код специфікації;**
- **Номер заходу;**
- **Код і найменування приймальника;**
- **Найменування ОВ;**
- **Планова кількість на місяць;**
- **Фактичний випуск з початку;**
- **Відхилення з початку місяця;**
- **Брак з початку місяця;**
- **Планова кількість на дату;**
- **Фактичний випуск за дату;**
- **Відхилення за дату розрахунку;**
- **Брак за дату розрахунку**.

## **9.4.18. Модуль Звіт виробництва 9.4.18.1.Загальні відомості**

Облік виробництва продукції проводиться:
з урахуванням фактичного випуску готової продукції та напівфабрикатів власного виробництва на підставі даних приймально-здавальних накладних (**Управління виробництвом/Керування цехом/Приймально-здавальні накладні**);

 з урахуванням фактичного використання матеріалів - на підставі актів списання матеріалів, які як створюються вручну, так і формуються автоматично при закритті звіту виробництва, що містить розділ **Списання матеріалів і напівфабрикатів** (**Управління виробництвом/Керування цехом/Акти списання матеріалів, Управління виробництвом/Керування цехом/Звіт виробництва**).

Модуль призначений для ведення реєстру виробничих звітів по виробничим підрозділам за Зміну, Добу, Місяць або Довільний період. Період визначається в налаштуванні для кожного робочого центру.

Реєстр звітів згрупований по робочим центрам, список яких виводиться на лівій панелі. На правій панелі виводиться реєстр звітів, сформованих для поточного робочого центру (виробничого підрозділу).

Звіт виробництва може містити наступні розділи:

- Випуск продукції;
- Випуск незавершеної продукції;
- Фактичне виконання завдань;
- Залишки матеріалів і напівфабрикатів;
- Списання матеріалів і напівфабрикатів;
- Рух матеріалів і напівфабрикатів;
- Якісні характеристики матеріалів;
- Виробничі наряди;
- Зменшення або збільшення витрат.

Кожен з перерахованих розділів може використовуватися як самостійний документ. Набір використовуваних розділів для кожного конкретного робочого центру визначається в модулі **Налаштування**, в довіднику **Робочих центрів** при завданні параметрів звіту виробництва.

За період, визначений як період звіту, для даного робочого центру відкривається тільки один виробничий звіт. Після уточнення даних по витраті матеріалів звіт закривається. При цьому закривається для коригування не тільки сам звіт, але і всі документи, пов'язані з даним звітом. Закритий звіт виділяється в реєстрі чорним кольором.

При формуванні звіту виробництва матеріали списуються за періодами (згідно з останнім розрахунком собівартості продукції).

Існує можливість закривати **Звіт виробництва** з негативними значеннями, якщо в модулі **Облік закупівель/Налаштування/Місця зберігання** не встановлена позначка **Контроль залишків**.

### **9.4.18.2.Формування і розрахунок звіту виробництва**

Для створення звіту виробництва курсор встановлюється в лівій панелі на рядок з потрібним підрозділом і переміщається на праву панель. Відкривається вікно звіту і заповнюються такі поля заголовка:

 **Підрозділ** заповнюється автоматично кодом поточного виробничого підрозділу (в залежності від вибору в реєстрі);

 **Номер** - унікальний номер документа в реєстрі заповнюється автоматично при включеному режимі **автонумерація** для документа **Звіт виробництва** (модуль **Налаштування**, закладка **Нумерація**), або вводиться користувачем. **Дата** створення документа заповнюється за замовчуванням системною датою, при необхідності коригується вручну;

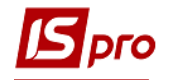

 **Період/зміна** - в залежності від налаштувань звіту даного виду виробництва значення періоду визначає дату, номер зміни або місяць, за який формується звіт.

Формування звіту проводиться за пунктом меню **Документ/Зробити розрахунок**:

- **За даними виробничих документів** (повний розрахунок);
- **Залишки матеріалів і напівфабрикатів**;
- **За даними обліку вироблення**.

Результати розрахунку відображаються у відповідних розділах звіту. Перемикання між розділами звіту проводиться за пунктом меню **Вид**.

Можливо редагування кількості матеріалу по продукції - позицій матеріалу, сформованих на підставі специфікації продукції.

Після роботи з документом запам'ятовується сторінка останнього входу в документ. У документах сортування позицій реалізована по: **артикулу**, **найменуванню**, **в порядку введення**.

Згідно з позицією меню **Документ/Сформувати** виконується формування наступних документів:

- **Приймально-здавальні накладні**;
- **Акт на виробничий брак**;
- **Накладні на повернення відходів**;
- **Вимога на відпуск матеріалів**;
- **Виробничий наряд**.

При формуванні **Вимога на відпуск матеріалів** необхідно вибрати місце зберігання запасів, після чого виконується автоматичне формування документа **Вимога - накладні на матеріали**, відсутні в виробництві, або на матеріали, яких не вистачає у виробництві, після чого виводиться протокол.

Якщо в документі **Вимога на відпуск матеріалів** немає складського ордера, а саме, є кількість, яка ще належить до відвантаження, то при натисканні пункту меню **Документ/Зарезервувати товар** (комбінація клавіш **Ctrl+R**) формується резерв на складських картках. При виборі пункту меню **Документ/Зняти резерв** (комбінація клавіш **Ctrl+E**) - резерв знімається. Якщо по ВВМ всю кількість відвантажено в ордері, то при виборі пунктів меню нічого не відбувається.

У **Вимозі на відпуск** для номенклатури з партійного обліку здійснюється перевірка по категорії. Якщо категорія **Готова продукція** або **Напівфабрикати власні**, то можна змінити партію, інакше партію міняти не можна.

При формуванні **Виробничого наряду** в вікні **Формування виробничих нарядів** вибирається з довідника **Вид оплати**, встановлюється перемикач **Всі ділянки** (формується один наряд на всі ділянки) або **Вибрані ділянки** (в такому випадку необхідно вибрати ділянки, що цікавлять в **Таблиці ділянок**), при необхідності встановлюється позначка **Об'єднати роботи по ділянках** (об'єднує в один наряд роботи за обраними ділянках), після чого формується наряд.

Згідно з позицією меню **Сервіс/Налаштування** викликається вікно **настройки для користувача**, в якому , при необхідності встановлюються параметри:

- **- Видавати запит на формування нарядів при закритті звіту виробництва**;
- **Не видаляти виробничі наряди при видаленні звіту виробництва**.

#### **Схема взаємодії з нарядами**.

- 1. **Наряд** формується тільки по закритому **звіту виробництва**;
- 2. Відкривається **звіт виробництва** тільки тоді, якщо сформовані **наряди** не закриті в зарплаті;
- 3. Якщо **наряди** в зарплаті не закриті, то при відкритті **звіту виробництва** закладка **Роботи в нарядах** очищається;

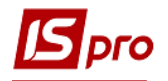

- 4. При видаленні **звіту виробництва** видаляються всі **наряди**, сформовані по ньому із запитом на видалення, якщо не встановлено відмітку **Не видаляти виробничі наряди при видаленні звіту виробництва** в пункті меню **Сервіс/Налаштування**;
- 5. При закритті **звіту виробництва**, за яким сформовані **наряди**, необхідно переформувати **Роботи**.

#### **Схема формування нарядів зі ЗВ:**

По кожному рядку випуску продукції **Звіту виробництва** (позиції групувати по ключу продукції, номеру специфікації, замовленню, дільниці) викликається програма обробки позицій з калькуляції. Якщо ділянку вказано при формуванні наряду, то відбираються позиції тільки для цієї ділянки.

На вхід програми надходять такі реквізити:

- Дата  $3B$ ;
- Зміна;
- Код підрозділу (виробництва);
- Код ділянки;

 Параметр ініціалізації (використовується для первісної обробки перед обробкою позицій. Приймає значення: 1 для заголовка, 2-для стандартної готової продукції, 3 для браку);

- Параметр ігнорування позиції, при формуванні наряду;
- Артикул номенклатури;
- Код групи номенклатури;
- Аналітичний код номенклатури;
- Найменування номенклатури;
- Кількість готових виробів (по всім згрупованим **Приймально-здавальним накладним**);
- Кількість бракованих виробів (по всім згрупованим **Актам на виробничий брак**).

Вихідні параметри:

- Код підрозділу (підрозділу ЗП);
- Найменування наряду (для параметра ініціалізації);
- Код замовлення (об'єкт витрат);
- Рахунок витрат;
- Кількість по операції.

Для формування закладки **Роботи наряду** для кожної відібраної позиції після обробки програми отримують список операцій по специфікації для виробничого підрозділу. Отримані операції по всіх позиціях групуються за кодом підрозділу, рахунку, замовленню, операції і заповнюються поля кіл-ть, розцінка і норма часу по операції (з ОТН, або за формулою в ОТН), розраховуються поля сума і нормо - годинник.

Після закриття вікна деталізації продукції по комбінації клавіш **Alt**+**M** відкривається калькуляція специфікації звіту виробництва.

Якщо в меню **Сервіс/Налаштування** параметр **Враховувати ордера в актах на брак** обраний, то після створення зі **Звіту виробництва** автоматично формуються **Акти на виробничий брак,** а по ним формуються **Прибуткові ордери,** інакше - після створення зі **Звіту виробництва Актів на виробничий брак Прибуткові ордера** по ним автоматично не формуються.

Якщо в меню **Сервіс/Налаштування** параметр **Враховувати ордера в ППН**: обраний, то після створення зі **Звіту виробництва Приймально-здавальних накладних** по ним автоматично формуються **Прибуткові ордери**, інакше після створення зі **Звіту виробництва Приймально-здавальних накладних Прибуткові ордери** по ним автоматично не формуються.

При необхідності встановлюються параметри:

- Інтерактивний розрахунок залишків;
- Обробляти відходи тільки по випуску продукції.

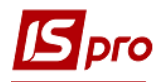

У модулі **Звіт виробництва** (**Новий**) реалізований розрахунок випуску продукції, залишків списання та руху матеріалів і напівфабрикатів, якісні характеристики матеріалів і зменшення або збільшення витрат.

# **9.4.18.3.Закладки Звіту виробництва**

Звіт виробництва містить наступні закладки:

- Випуск готової продукції;
- Випуск незавершеної продукції;
- Фактичне виконання завдання;
- Залишки матеріалів і напівфабрикатів;
- Списання матеріалів і напівфабрикатів;
- Рух матеріалів і напівфабрикатів;
- Якісні характеристики матеріалів;
- Виробничі наряди;
- Фактичне виконання завдань;
- Зменшення або збільшення витрат.

Перемикання між розділами звіту проводиться за пунктом меню **Вид**.

# **9.4.18.3.1. Закладка Випуск продукції**

Закладка звіту містить дані по випуску готової продукції - кількість стандартної продукції, браку і підсумкового обсягу виробництва. Формування даних проводиться на підставі первинних документів:

- Приймально-здавальні накладні на готову продукцію;
	- Акт на виробничий брак.

Продукція за приймально-здавальних накладних та актів на брак, сформованих на підставі виробничого замовлення, відображається окремим рядком по кожному замовленню. Програмою також передбачено ручне введення продукції.

Розрахунок обсягів випуску продукції проводиться в натуральних показниках. В якості одиниці вимірювання продукції використовується основна одиниця виміру для номенклатури.

Модифікація даних, розрахованих **Системою**, заборонена. Однак, при необхідності, в звіт зі статусом **Відкрито**, можна додати позиції готової продукції або браку користувачем.

Після введення нової позиції в список випущеної продукції у спливаючому вікні вказується тип продукції: **стандартна** або **бракована**. Вибір номенклатури проводиться у вікні універсального навігатора. У вікні **Введення/модифікація позиції** вказується **номер специфікації**, **кількість** (обсяг випущеної продукції) в довільній **одиниці виміру** і **номер заходу відправника**. Призначення реквізитів докладно описано в п. Приймально-здавальні накладні.

Для продукції, доданої вручну, автоматично розраховується витрата матеріалів відповідно до зазначеної специфікації. Згідно з позицією меню **Документ/Сформувати** проводиться формування приймально-здавальних накладних або актів на виробничий брак.

При закритті звіту виробництва модифікація цих документів заборонена.

Перегляд і коригування фактичних витрат матеріалів на продукцію проводиться за пунктом меню **Документ/Деталізація**. Виконується відображення витрат матеріалів всього і на одиницю продукції. При введенні нового матеріалу витрата вводиться як на одиницю продукції, так і все.

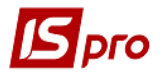

Додатковий матеріал, який витрачено на випуск продукції, вводиться у вікні **Сировина і матеріали,** в поле **Вибрані** вказується фактична кількість додаткового матеріалу.

У вікні **Витрата матеріалів по продукції** відображається витрата матеріалів на одиницю продукції (**Норма** і **Факт**). При введенні нового матеріалу виконується введення витрати на одиницю продукції (по факту) з автоматичним перерахунком фактичної перевитрати на випуск.

За кнопкою **Закрити** введені значення зберігаються.

Згідно з позицією меню **Документ/Випуск продукції по ділянках** надається інформація про те, якими виробничими ділянками була випущена обрана продукція. Для коректної роботи необхідно при формуванні приймально-здавальної накладної або акту на виробничий брак заповнювати в паспорті на продукцію поле **Ділянка**.

При формуванні закладки на підставі виробничих документів:

 **Враховувати ордера в ППН (Сервіс/Налаштування)** - при установці параметра в **Звіті виробництва** наводяться дані про випуск придатної продукції тільки з тих **Приймально-здавальних накладних,** створених в звітний період у підзвітному **Підрозділі**, за якими були сформовані ордера. Дані про випуск придатної продукції розраховуються з урахуванням значення параметра **Враховувати маршрутизацію продукції**: при виборі параметра дані про випуск придатної продукції вибираються на підставі тих, що задовольняють вказаній умові **Приймально-здавальної накладної,** в яких **Початкова ступінь готовності** <> **Ступені готовності.** Якщо параметр **Враховувати ордера в ППН** знято, розрахунок випуску придатної продукції для **Звіту виробництва** проводити по всіх **Приймально-здавальних накладних,** створених в звітний період у відповідному підрозділі, без урахування формування по ним ордерів. По кожній випущеній продукції згідно **Приймально-здавальної накладної** її кількість помістити в поле **Стандарт** відповідної позиції закладки **Випуск** в **Звіті виробництва;**

 **Враховувати ордера в актах на брак (Сервіс/Налаштування) -** при установці параметра в **Звіті виробництва** наводяться дані про випуск тільки тієї бракованої продукції з **Акту на виробничий брак,** створеної в звітний період у відповідному підрозділі, за яким були сформовані ордера. Якщо параметр не вибрано, то розрахунок випуску бракованої продукції для **Звіту виробництва** проводиться по всіх **Актах на виробничий брак,** створених в звітний період у відповідному підрозділі, без урахування формування ордерів. По кожній випущеній продукції згідно **з Актом на виробничий брак** її кількість помістити в поле **Брак** відповідної позиції закладки **Випуск** в **Звіті виробництва.**

При формуванні закладки користувачем:

Для коректної обробки даних з виробництва незавершеної продукції з урахуванням ступеня її готовності (актуально при обраному параметрі **Враховувати маршрутизацію продукції**) виконується вибір продукції категорії **Готова продукція** і **Напівфабрикати власні,** як з **Номенклатурного довідника**, так і шляхом підбору **Картки складського обліку** з **Картотеки запасів** підзвітного **Підрозділа.**

При введенні стандартної продукції шляхом вибору **Картки складського обліку** з **Картотеки запасів** підзвітного **Підрозділа** вибираються тільки ті **Картки складського обліку**, в яких значення реквізиту **Стан** = **придатний.**

При введенні продукції по браку шляхом вибору **Картки складського обліку** з **Картотеки запасів** підзвітного **Підрозділу** враховується значення параметра **Оприбуткування запасів з урахуванням стану (брак/придатне)** (**Логістика/Управління запасами/Налаштування/Параметри**):

 якщо параметр не вибрано, то вибирається картка з **Картотеки запасів** підзвітного **Підрозділа** без проведення контролю значення її реквізиту **Стан;**

 якщо параметр вибрано, то вибираються тільки ті **Картки складського обліку** з **Картотеки запасів** підзвітного **Підрозділа**, в яких значення реквізиту **Стан** = **брак.**

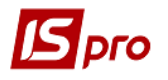

При заповненні поля **Стан** у вікні **Введення/модифікації позиції** при виборі випущеної продукції з **Номенклатурного довідника**:

для стандартної продукції встановлюється **Стан** = **придатний;**

 для продукції по браку враховується значення параметра **Оприбуткування запасів з урахуванням стану (брак/придатний)** (**Логістика/Управління запасами/Налаштування/Параметри**):

- o якщо параметр не вибрано, то встановлювати **Стан** = **придатне;**
- o якщо параметр вибрано, то встановлювати **Стан** = **брак.**

При виборі випущеної продукції з **Картки складського обліку Картотеки запасів** підзвітного **Підрозділа** поле **Стан** продукції встановлюється рівним значенню реквізиту **Стан** в обраній картці незалежно від того, вводиться стандартна продукція або продукція по браку.

Якщо параметр **Враховувати маршрутизацію продукції** знято, при виборі продукції категорії **Готова продукція** і **Напівфабрикати власні** з **Номенклатурного довідника** незалежно від того, вводиться стандартна продукція або продукція по браку: заповнення поля **Специфікація** не обов'язкове, значення полів **Початкова ступінь готовності** і **Ступінь готовності Номер заходу** встановлюється рівною 0 і забороняється редагувати.

Якщо параметр **Враховувати маршрутизацію продукції** обраний, то при виборі продукції категорії **Готова продукція** і **Напівфабрикати власні** з **Номенклатурного довідника** незалежно від того, вводиться стандартна продукція або продукція по браку: заповнення поля **Специфікація** є обов'язковим (за замовчуванням вказується основна). Встановлюється **Номер заходу** рівний 1, **Початкова ступінь готовності** рівною 0, **Ступінь готовності** продукції рівною останньої по порядку операції, виконуваної при першому заході в **Підрозділі** при виробництві цієї продукції.

При виборі продукції категорії **Готова продукція** і **Напівфабрикати власні** шляхом підбору **Картки складського обліку** з **Картотеки запасів** підзвітного **Підрозділу** незалежно від того, вводиться стандартна продукція або продукція по браку:

Якщо параметр **Враховувати маршрутизацію продукції** знято, **Номер заходу, Початкову ступінь готовності, Ступінь готовності** встановлюється зазначеному в обраній картці **Номеру заходу, Ступеню готовності** без можливості їх коректування.

Якщо параметр **Враховувати маршрутизацію продукції** обраний і контроль маршрутизації пройдено, то:

- **Початкову ступінь готовності** установлюється зазначеному в обраній картці **Ступеню готовності** без можливості її коригування;
- **Ступінь готовності** встановлюється рівним операції, останньої по порядку маршрутизації для розрахованого **Номеру заходу** в підзвітних **Підрозділах**;
- **Номер заходу** для операції розраховується наступним по порядку маршрутизації після **Ступеню готовності** в обраній картці;
- Для обраної продукції вказується задана в **Картці складського обліку Кількість** продукції для **ОВ**, «прив'язаною» до **Звіту виробництва**.

# **9.4.18.3.2. Закладка Фактичне виконання завдання**

Закладка призначена для відображення відхилень фактичних обсягів випуску продукції від планових, визначених виробничим завданнями. В якості фактичних даних використовуються дані розділу **Випуск продукції**. Планові показники розраховуються на підставі завдань на виробництво за період звіту. Негативне відхилення означає недовиконання планових показників.

# **9.4.18.3.3. Закладка Залишки матеріалів і напівфабрикатів**

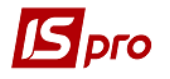

Закладка призначена для введення фактичних залишків матеріалів у виробництві в натуральних показниках. Номенклатура сировини, представлена в даному розділі, відповідає картотеці запасів у виробництві.

Колонка **Кількість** заповнюється за замовчуванням залишком, отриманим в результаті розрахунку по формулі:

#### **ВИХ\_ОСТАТОК = ВХ\_ОСТАТОК+ПОЛУЧЕНО - ПОВЕРНЕНО - витрачено**

**ВХ\_ОСТАТОК** визначається за даними попереднього звіту виробництва.

Кількість **ПОЛУЧЕНО** розраховується на підставі лімітно-забірних карт і вимогнакладних на відпуск матеріалів, кількість **ПОВЕРНЕНО** - на підставі накладних на повернення матеріалів за період звіту.

Кількість **витрачених** розраховується за нормативами, виходячи з кількості випущеної продукції.

### **9.4.18.3.4. Закладка Списання матеріалів і напівфабрикатів**

Закладка призначена для розрахунку нормативних і фактичних витрат матеріалів.

Розрахунок проводиться за даними, введеними в специфікаціях на продукцію в розділі **Компоненти**. Якщо специфікація на продукцію має тип **Розрахункова**, то підставою для розрахунку нормативних витрат матеріалів є документ **Розрахункова специфікація**.

Якщо параметр **Враховувати маршрутизацію продукції** обраний, то при формуванні списку і розрахунку кількості матеріалів і напівфабрикатів, які використовуються при виробництві продукції, враховуються тільки ті компоненти випущеної продукції, до яких во **Властивостях компонентів Специфікації** на випущену продукцію підключені операції, що виконуються в підзвітних **Підрозділах,** починаючи з операції, наступної після операції = **Початковому ступеню готовності**, до операції = **ступеню готовності** включно.

Формування закладки проводиться з урахуванням параметрів в **Управлінні виробництвом/Налаштування/Довідники/Робочі центри/Звіт виробництва/Додатково**: **Списання при роботі з постачальницькою та іншою сировиною:**

Якщо вказано, що для власної продукції матеріали списуються **без урахування власника** , то для всієї продукції із закладки **Випуск** в **Звіті виробництва** підбір карток списаних матеріалів здійснюється без урахування, зазначеного в картці власник чи ні.

Якщо вказано, що для власної продукції списуються **тільки власні матеріали**, то для власної продукції з закладки **Випуск** в **Звіті виробництва** підбираються картки списаних матеріалів, в яких власника не вказано.

Якщо вказано, що для постачальницької продукції списуються:

 **матеріали постачальника**, то для постачальницької продукції з закладки **Випуск** в **Звіті виробництва** підбираються картки списаних матеріалів, в яких зазначено той же власник;

 **матеріали постачальника і власні**, то для постачальницької продукції з закладки **Випуск** в **Звіті виробництва** підбираються спочатку картки списаних матеріалів, в яких зазначено той же власник; якщо ж наявної кількості постачальницького матеріалу не вистачає, то залишок підбирається за картками, в яких власник невідомий;

 **матеріали постачальника, власні та інших постачальників**, то для постачальницької продукції з закладки **Випуск** в **Звіті виробництва** підбираються спочатку ті картки списаних матеріалів, в яких зазначено той же власник; якщо ж наявної кількості постачальницького матеріалу не вистачає, то відсутню кількість підбирають за

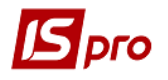

картками, в яких власника не вказано. Якщо ж і після цього набрана кількість менше необхідної, то залишок підбирається по всім іншим картками з іншим власником.

По кожному матеріалу виводяться дані про нормативну і фактичну витрату, а також відхилення від норми - різниця між нормативною і фактичною витратою матеріалу. При перевищенні фактичних витрат над нормативними (перевитрата) відхилення негативне і виділяється в реєстрі червоним кольором.

Червоним кольором в списку виділені матеріали, відсутні в виробництві. Це означає, що передача необхідних матеріалів не повинна бути оформлена відповідним документом (вимогою-накладною, лімітно-забірною картою) або в специфікації були невірно вказані матеріали.

У нижній частині екрана, в числі інших даних, відображається поточний **Залишок** даного матеріалу в робочому центрі. Для постачальницької сировини вказується його **Власник**.

Якщо під час налаштування звіту був обраний спосіб списання за видами продукції (по групах продукції), у вікні **Витрата матеріалу за видами продукції** виводиться інформація про витрату даного матеріалу на випуск кожного виду (групи) продукції.

Якщо в звіті виробництва в списанні є матеріали або напівфабрикати, не віднесені на продукцію, що бере участь у випуску, і вид списання матеріалів відмінний від **Підрозділ**, то на такі матеріали при закритті звіту виробництва, формується окремий акти списання з об'єктом витрат, рівним підрозділу, за яким закривається звіт виробництва.

Якщо за звітний період проводився випуск однакової продукції за різними специфікаціями, то добові норми витрат матеріалів розраховуються по кожній специфікації окремо.

У тому випадку, коли потрібно змінити атрибути списаного матеріалу, з вікна **Витрата матеріалів за видами продукції** по комбінації клавіш **Alt**+**M** викликається вікно **Сировина і матеріали**, в якому вибирається матеріал з необхідними значеннями атрибутів і в поле **Вибрані** вказується його кількість. Для одного виду (групи) продукції можливе зазначення кількох матеріалів з різними значеннями атрибутів.

| S IS-Pro 7.11.023.999 - [Реєстр звітів виробництва] |                                                |             |                                                                                                    |                                               |                   |                                        |                                   |            |           |                                   |
|-----------------------------------------------------|------------------------------------------------|-------------|----------------------------------------------------------------------------------------------------|-----------------------------------------------|-------------------|----------------------------------------|-----------------------------------|------------|-----------|-----------------------------------|
| Реєстр Правка Вид Звіт Сервіс ?                     |                                                |             |                                                                                                    |                                               |                   |                                        |                                   |            |           |                                   |
| <b>€↑↑♪↑●↑■⊙₽▼♪□◎</b>                               |                                                |             |                                                                                                    |                                               |                   |                                        |                                   |            |           |                                   |
|                                                     |                                                |             |                                                                                                    |                                               |                   |                                        |                                   |            |           |                                   |
| Найменування                                        |                                                | $\wedge$    | Дата документу                                                                                                    |                                               | • Номер документу | $\overline{\phantom{a}}$ <b>Період</b> |                                   |            |           |                                   |
| Основное производство                               | <b>5</b> Звіт виробництва - [Випуск продукції] |             |                                                                                                    |                                               |                   |                                        | $-$ 0 $\times$                    |            |           |                                   |
| У 202 Уч.3 Заготовительное отд.,                    | Документ Правка Вид Сервіс ?                   |             |                                                                                                    |                                               |                   |                                        |                                   |            |           |                                   |
| У 202 Уч. 4 Термообработка рессор                   | $\blacksquare$<br>も わ わ                        |             | $\blacksquare$ $\blacksquare$ $\blacksquare$ $\blacksquare$ $\blacksquare$ $\blacksquare$ $\blacksquare$ $\blacksquare$ |                                               |                   |                                        |                                   |            |           |                                   |
| У 202 Уч. 5 Сборка рессор                           |                                                |             |                                                                                                    |                                               |                   |                                        |                                   |            |           |                                   |
| У 202 Уч.6 Окраска рессор                           | Підрозділ<br>2036                              | st nanst    |                                                                                                    |                                               |                   |                                        |                                   |            |           |                                   |
| У 202 Уч. 7 Изготовление рессор                     |                                                |             |                                                                                                    | 5 Витрата материалів по продукції: Продукция3 |                   |                                        | $-$ 0 $\times$                    |            |           |                                   |
| У 202 Уч.9 Изготовление ж/д кле.                    | Номер/Дата:                                    | Дiї         | Правка Вид Сервіс ?                                                                                                    |                                               |                   |                                        |                                   |            |           |                                   |
| У 203 Уч. 2 Комплектация<br>V 203 Vu.3 Mortax       | Період:<br>Bepe                                |             |                                                                                                    |                                               |                   |                                        |                                   |            |           |                                   |
| У 203 Уч. 4 Сборка                                  |                                                |             |                                                                                                    | ₩₩DMEAYJEMQ                                   |                   |                                        |                                   |            |           |                                   |
| У 203 Уч. 5 Настройка                               | Випуск<br>Залишки                              |             | <b>5</b> Сировина і матеріали                                                                                           |                                               |                   |                                        |                                   |            |           | $=$ $\Box$                        |
| У 203 Уч.6 Тестирование                             |                                                | Артикул:    |                                                                                                    |                                               |                   |                                        |                                   |            |           |                                   |
| У 328 Уч. 4 Инструментальный                        | Артикул<br>80010039                            | Найменуван  | Продукція:                                                                                                    | Продукция3                                    |                   |                                        |                                   |            |           | ٠                                 |
|                                                     |                                                |             | Артикул                                                                                                    |                                               | • Найменування    |                                        | $\mathbf{v}$ $\mathbf{v}$ Залишок |            | - Вибрано | $\overline{\phantom{a}}$ $\wedge$ |
|                                                     | 80010040<br>80010041                           | Артикул     |                                                                                                    |                                               |                   |                                        |                                   |            |           |                                   |
|                                                     |                                                |             |                                                                                                    |                                               |                   |                                        |                                   |            |           |                                   |
|                                                     | 80010040                                       |             |                                                                                                    |                                               |                   |                                        |                                   |            |           |                                   |
|                                                     | 80010041                                       |             |                                                                                                    |                                               |                   |                                        |                                   |            |           |                                   |
|                                                     | 80010039                                       |             |                                                                                                    |                                               |                   |                                        |                                   |            |           |                                   |
|                                                     |                                                |             |                                                                                                    |                                               |                   |                                        |                                   |            |           |                                   |
|                                                     |                                                |             |                                                                                                    |                                               |                   |                                        |                                   |            |           |                                   |
|                                                     |                                                |             |                                                                                                    | Вид: Сировина і матеріали                     | Рядків: 0         |                                        |                                   |            |           | М                                 |
|                                                     |                                                |             | $\hat{C}$                                                                                                    |                                               |                   |                                        |                                   |            |           | $\rightarrow$                     |
|                                                     | Вид: Випуск готової                            | Вид: Дета   |                                                                                                    |                                               |                   |                                        |                                   |            |           |                                   |
|                                                     | $\leq$                                         | $\leq$      | Артикул:                                                                                                    | 80010041                                      | Виготовлени       |                                        |                                   | N заходу:  |           |                                   |
|                                                     |                                                |             | Специфікація:                                                                                                    |                                               | Замовлен          | ĥ.                                     | від:                              | 18/08/2006 |           |                                   |
|                                                     | Специфікація:<br>$\mathbf{1}$                  | Партія:     | Партія:                                                                                                    |                                               | Власник:          |                                        |                                   |            |           |                                   |
|                                                     | 8001<br>Артикул:                               | Характерист |                                                                                                    |                                               |                   |                                        |                                   |            |           |                                   |
|                                                     |                                                |             | Характеристики:                                                                                                    |                                               |                   |                                        |                                   |            |           |                                   |
|                                                     | Характеристики:                                |             |                                                                                                    |                                               |                   |                                        |                                   |            |           |                                   |
|                                                     |                                                |             |                                                                                                    |                                               |                   |                                        |                                   |            | OK        | Скасувати                         |
|                                                     |                                                |             |                                                                                                    |                                               |                   |                                        |                                   |            |           |                                   |
|                                                     |                                                |             |                                                                                                    |                                               |                   |                                        |                                   |            |           |                                   |

**Рис. 4 – Сортова заміна**

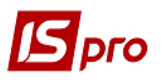

#### **Розрахунок нормативних витрат матеріалів**

Розрахунок нормативних витрат проводиться відповідно до специфікації на продукцію, виходячи з кількості випущеної продукції (за даними розділу **Випуск продукції**) і з урахуванням актів заміни матеріалів, створених за період звіту.

#### **Фактичні витрати матеріалів**

Фактичні витрати при розрахунку звіту за умовчанням встановлюються рівними нормативним.

 Якщо списання матеріалів у звіті виробництва проводиться за видами або по групах продукції, введені фактичні витрати розподіляються за видами/групами пропорційно нормативним витратам.

Додавання додаткового матеріалу, витраченого на випуск продукції, проводиться в розділі **Списання матеріалів і напівфабрикатів**. У вікні **Сировина і матеріали** вибирається з довідника вид продукції і, в полі **Вибрані**, вказується фактична кількість витраченого додаткового матеріалу.

Групова модифікація факту в списанні звіту виробництва здійснюється по комбінації клавіш **Ctrl**+**F4**, або вибором відповідного пункту меню.

При редагуванні фактичної кількості розподілу факту матеріалів проводиться пропорційно:

- Фактичним витратам матеріалів;
- Нормативним витратам матеріалів;
- Обсягу випуску продукції.

# **9.4.18.3.5. Закладка Рух матеріалів і напівфабрикатів**

Закладка містить оборотну відомість руху матеріалів по даному виду виробництва за період звіту.

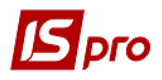

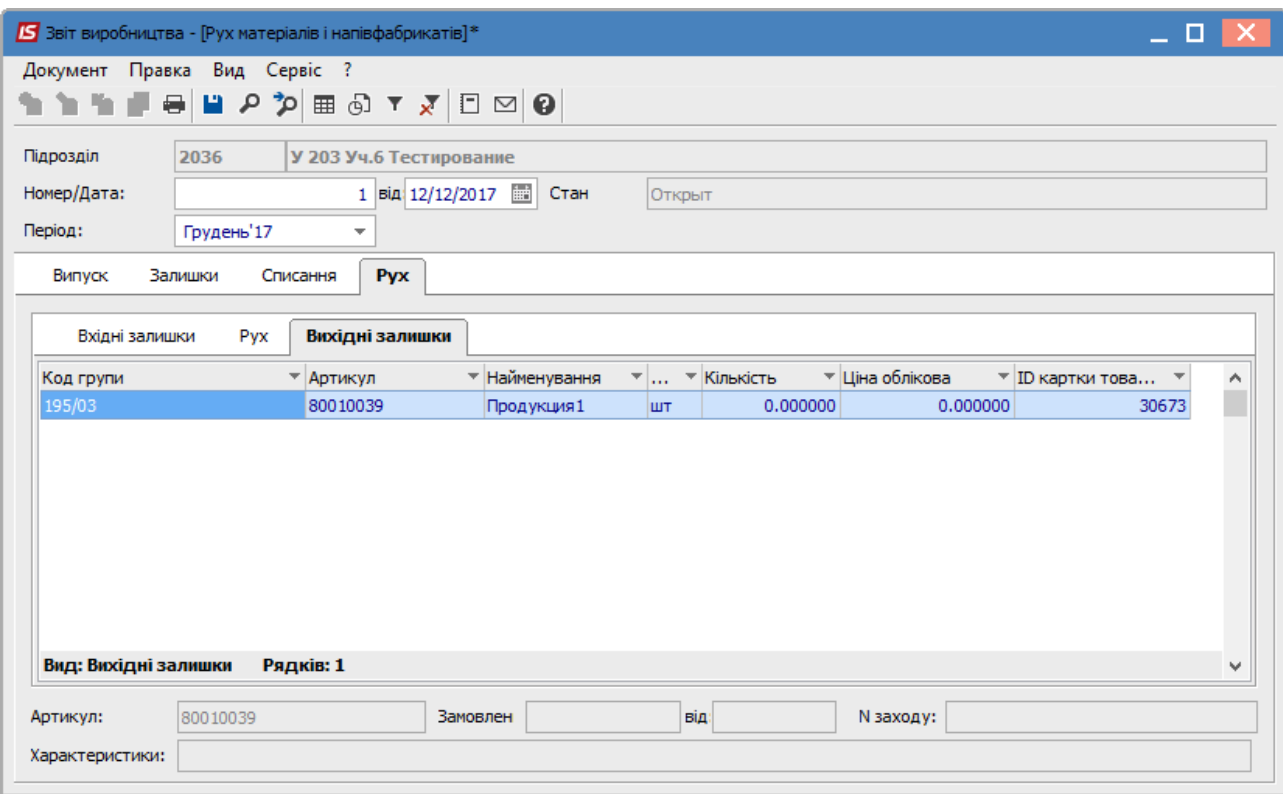

**Рис. 5 – Звіт виробництва. Рух матеріалів і напівфабрикатів**

Даний розділ складається з трьох закладок: **Вхідні залишки**, **Рух**, **Вихідні залишки.**

На закладці **Вхідні залишки**, показані всі залишки матеріалів за станом на дату початку звіту. Вони відповідають вихідним залишкам звіту по даному виду виробництва за попередній період.

На закладці **Рух** відбивається весь рух матеріалів по документам. Кількість **Надійшло** розраховується за даними **Лімітно-забірних карт** і **Вимог-накладних на відпуск матеріалів**. У кількість **Витрачено** включається витрата матеріалів, оформлена накладними на повернення матеріалів з виробництва та актами списання матеріалів.

 Акти списання матеріалів формуються автоматично при закритті звіту. Тому до закриття звіту в колонці Витрачено відображаються тільки дані по поверненню матеріалів.

На закладці **Вихідні залишки**, відображаються залишки матеріалів при здачі звіту. Вони визначаються за формулою:

#### **ВиХ\_ЗАЛИШКИ = ВХ\_ЗАЛИШКИ+НАДІЙШЛО - витрачено**

Оскільки кількість **Витрачено** враховує дані про фактичну витрату матеріалів тільки після закриття звіту, **Вихідні залишки** стають актуальними також тільки після закриття звіту.

# **9.4.18.3.6. Закладка Якісні характеристики матеріалів**

Специфічною особливістю звіту є можливість врахування якісних характеристик сировини при розрахунку витрат за нормою. Якісні характеристики сировини і матеріалів

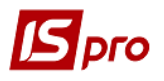

застосовуються при розрахунках нормативних витрат в різних галузях матеріального виробництва.

Список сировини, за яким уточнюються показники якісних характеристик, заповнюються на закладці **Характеристики сировини і матеріалів**, що викликається по пункту меню **Вид/Якісні характеристики матеріалів**.

У заголовку вікна відображається період згідно зі звітом виробництва. На лівій панелі відображається список матеріалів, які використовуються для виробництва продукції відповідно до звіту. На правій панелі відображається список якісних характеристик обраної позиції матеріалу.

Введення позиції в списку здійснюється з номенклатурного довідника, вибирається потрібний артикул і переноситься в список. За замовчуванням в правій колонці встановлюється найменування і стандартний показник характеристики, введений в номенклатурному довіднику. Модифікація якісних показників проводиться шляхом введення значень в колонку **Значення**.

Після виконання розрахунку звіту витрата матеріалів розраховується з урахуванням введеного значення характеристик. Сформований список сировини з введеними показниками якісних характеристик зберігається після розрахунку звіту. Стандартні значення якісних характеристик пропонуються за замовчуванням при формуванні наступного звіту даного виробничого підрозділу, таким чином, в подальшому в цій таблиці необхідно лише уточнення даних, що змінилися.

### **9.4.18.3.7. Закладка Виробничі наряди**

Закладка призначена для введення виробничих нарядів. Створення нарядів можливо тільки в разі, якщо дата розрахункового періоду **Звіту виробництва** не перевищує дату поточного облікового періоду підсистеми **Облік праці та заробітної плати**.

Наряди, створені в даному розділі **Звіту виробництва**, можуть бути відредаговані в підсистемі **Облік праці та заробітної плати** (модуль **Документи**). Порядок заповнення нарядів докладно описаний в **Інструкції користувача, Розділ 11 Облік праці та заробітної плати**.

Створені наряди копіюються за пунктом меню **Документ/Копіювати**.

# **9.4.18.3.8. Закладка Зворотні відходи**

Закладка містить інформацію про кількість зворотних відходів, що виникли при виробництві продукції.

Алгоритм розрахунків кількості зворотних відходів залежить від настройки властивостей **Звіту виробництва**, виробленої в довіднику **Робочі центри**. Відмітка **Враховувати факт відходів за документами** дозволяє реалізувати дві схеми роботи з документами по відходам:

 якщо оцінка не встановлена, то розрахунок кількості відходів для випущеної продукції проводиться автоматично в **Звіті виробництва**. Підставою для розрахунків є норми виходу відходів, певні у виробничій специфікації на продукцію в розділі **Відходи**. При цьому фактична кількість відходів у **Звіті виробництва** може бути змінена користувачем. За даними **Звіту виробництва** формуються накладні на повернення відходів;

 якщо відмітка встановлена, то накладні на повернення відходів формуються користувачем. Кількість відходів з цих накладних проставляється в **Звіті виробництва** в підсумкове поле і розноситься на види продукції і/або матеріали пропорційно нормам, наведеним у специфікаціях. У цьому випадку коригування фактичної кількості відходів заборонено.

У розділі **Зворотні відходи** за кожним видом відходів виводяться дані про нормативну і фактичну витрату, а також відхилення від норми - різниця між нормативною і фактичною витратою матеріалу. При перевищенні фактичних витрат над нормативним (перевитрата) відхилення негативно.

# **9.4.18.4.Закриття звіту виробництва**

До тих пір, поки звіт відкритий, допускається коригування документів, пов'язаних з даними звітом (вимог-накладних на відпуск матеріалів у виробництво, приймальноздавальних накладних тощо). Після коригування документів необхідно заново виконати розрахунок звіту (пункт меню **Документ/Зробити розрахунок**). При цьому, якщо в звіті було вироблено уточнення фактичних витрат матеріалів, програма виведе запит про спосіб розрахунку - зберегти показники фактичних витрат або встановити їх рівними нормативним показникам, отриманим в результаті нового розрахунку.

Закриття звіту виконується по пункту меню **Документ/Закрити звіт**. При цьому автоматично формуються акти щодо списання фактично витрачених матеріалів. Залежно від настройки звіту, акти списання формуються на сумарну витрату матеріалів за період звіту, або витрата матеріалів на виробництво кожного виду продукції (або групи продукції) оформляється окремим актом.

Якщо в налаштуваннях **Звіту виробництва** встановлено відмітку **Роздільне списання матеріалів на брак і ГП**, акти списання матеріалів формуються окремо для стандартної і бракованої продукції.

При виникненні помилок при закритті звіту закриття призупиняється і виводиться попередження.

Закритий звіт і документи, пов'язані з ним, виділяються в реєстрах чорним кольором.

 Коригування закритого звіту забороняється. Одночасно забороняється коригування та видалення пов'язаних зі звітом документів з випуску продукції і руху матеріалів.

При формуванні вимоги-накладної на матеріали, відсутні в виробництві, або на матеріали, яких недостатньо в виробництві, списання у виробництво відбувається потрібної кількості.

При необхідності існує можливість відкрити закритий звіт. Для цього звіт відкривається для редагування і по пункту меню **Документ/Відкрити звіт** закритий звіт відкривається . При цьому видаляються акти списання, сформовані на підставі цього звіту, а всі пов'язані документи стають доступними для коригування.

# **9.4.19. Модуль Накладні на внутрішнє переміщення**

Модуль **Накладні на внутрішнє переміщення** використовується для реєстрації переміщень номенклатурних позицій всередині підприємства і між складами.

Введення даних здійснюється аналогічно модулю **Вимоги на відпуск матеріалів**.

# **9.4.20. Модуль Лабораторний аналіз**

Модуль **Лабораторний аналіз** призначений для реєстрації результатів проведення лабораторного аналізу.

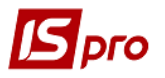

При введенні нового документа в вікні **Лабораторний аналіз** заповнюються реквізити:

 **Номер** - унікальний номер документа в реєстрі заповнюється автоматично при включеному режимі **автонумерація** для документа **Лабораторний аналіз** (модуль **Налаштування**, закладка **Нумерація**), або вводиться користувачем;

 **Дата** створення документа заповнюється за замовчуванням системною датою, при необхідності коригується користувачем;

- **Склад** заповнюється кодом і найменуванням виробничого підрозділу;
- Поле **Виконав** заповнюється зі списку працівників.

Введення рядків специфікації проводиться в таблиці специфікації. Вибір номенклатури проводиться з **Довідника номенклатури**.

Реквізити рядків специфікації:

 **Артикул** - номенклатурний номер та найменування виготовленої продукції або напівфабрикату, вибирається з номенклатурного довідника. При необхідності заповнюються також атрибути виробів;

**Стадія;**

**Партія** - вибирається з довідника партій;

 **Кількість** вказується в будь-якій одиниці виміру, визначеної для обраного продукту, за умовчанням пропонується основна одиниця виміру;

- **Кількість в основній одиниці** вказує ся в основній одиниці виміру;
- В поле **Коментар** виводиться текст коментаря.

# **9.4.21. Модуль Заявка на постачання**

Модуль **Заявка на постачання** використовується для створення документа заявки на постачання.

Створення заявки проводиться по клавіші **Ins**.

На закладці **Реквізити** заповнюються поля:

- Номер заявки;
- Дата заявки за замовчуванням поточна дата;
- Підрозділ (склад);
- Дата замовлення;
- Група номенклатури при необхідності;
- Підстава при необхідності;
- Дата початку обробки заповнюється автоматично;
- Дата закінчення обробки заповнюється автоматично;
- Статус Чернетка, Виконується, Анульовано, Закрита;
- Коментар.

Далі на закладці **Специфікація** вводиться номенклатура.

Закладка **Виконання** може містити інформацію тільки при **статусі Виконується** і **Закрита.** Закладка **Виконання** формується автоматично при створенні заявки, якщо є хоча б один документ з переліку:

- Замовлення постачальникові;
- Операція приходу договору **Купівлі-продажу**;
- Прибуткова товарна накладні;
- Рахунок-накладні постачальника;
- Акт приймання робіт;
- Прибутковий ордер.

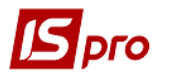

Згідно з позицією меню **Сервіс/Налаштування** вказуються при необхідності призначені для користувача настройки:

**Журнал замовлень постачальнику** - вибирається з довідника доступних журналів, встановлюється при необхідності.

**Формувати заявку в розрізі підрозділів** - Якщо параметр не встановлений, то при формуванні заявки вручну заповнення реквізиту **Підрозділ** не є обов'язковим; при формуванні заявки на підставі документа-підстави під час одного формування формується один загальний документ без вказівки Підрозділа-замовника. При установці зазначеного параметра також повинна бути встановлена автонумерація заявки. При встановленому параметрі при формуванні заявки вручну заповнення реквізиту **Підрозділ** є обов'язковим; при формуванні заявки на підставі документа-підстави під час одного формування формується стільки заявок, скільком різним **Підрозділам** потрібно постачання матеріалами.

**Формувати замовлення на закупівлю для типового постачальника** - при установці параметра формується замовлення на закупівлю номенклатури постачальнику, вказаному в **Номенклатурному довіднику,** як типовий для цієї номенклатури. Якщо параметр не вказано, то при формуванні замовлення постачальнику проводиться вибір контрагента.

**Формувати заявку на загальну дату потреби** - формування заявки проводиться на дату потреби.

**Формувати номенклатуру заявки відповідно до позицій замовлення-підстави** параметр використовується при створенні **Заявки на постачання** на підставі декількох позицій замовлень-підстав:

 якщо параметр встановлено, то в специфікації заявки стільки позицій з однаковою номенклатурою, скільки вимагається для кожного замовлення-основи;

 якщо параметр не встановлено, то всі позиції специфікації з однаковою номенклатурою об'єднуються в одну із загальною сумою **Кількість заявлена**.

# **9.5. Група модулів Калькуляція витрат 9.5.1. Загальні відомості**

Група модулів призначена для виконання довільних періодичних розрахунків (калькуляцій).

Періодом калькулювання є місяць (визначений у **Системі** бухгалтерський період). Підтримується пооб'єктна калькуляція. Як об'єкти калькулювання виступають товари, види продукції, структурні підрозділи підприємства і виробничі замовлення. Калькулювання проводиться в довільних натуральних вимірах.

Для розрахунків доступні наступні набори даних:

- всі дані **Головної книги** за допомогою спеціальних функцій, які повертають обороти і сальдо по заданих рахунках і аналітичним картками за будь-який період;
- дані підсистеми **Управління виробництвом** за допомогою функцій розрахунку відомостей калькуляції;
- дані з інших відомостей калькуляцій.

### **9.5.2. Модуль Відомість калькуляції витрат**

Реєстр відомостей калькуляції згрупований за видами калькуляцій. На лівій панелі виводиться список шаблонів калькуляцій, налаштованих користувачем. На правій панелі виводиться реєстр сформованих відомостей (проведених розрахунків) за поточним шаблоном калькуляції. Кожна відомість характеризується датою розрахунку і періодом розрахунку. За кожен бухгалтерський період (місяць) може бути створена тільки одна

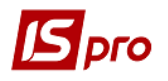

відомість даного виду. При розрахунку кожної відомості можуть використовуватися результати розрахунків з інших відомостей, сформованих раніше з будь-якого шаблона і за будь-який період.

# **9.5.2.1.Налаштування калькуляції**

Налаштування шаблону відомості калькуляції проводиться в кілька етапів:

- налаштування загальних властивостей калькуляції;
- введення статей калькуляції;
- програмування алгоритму розрахунку калькуляції;
- настройка колонок для перегляду результатів розрахунку.

На етапі налаштування основних властивостей, крім коду та найменування калькуляції, визначається тип і набір об'єктів калькулювання. Розрахунок виконується окремо для кожного об'єкта зі сформованого набору.

Потім визначається список статей. У програмі калькуляції визначається алгоритм розрахунку кожної статті в залежності від об'єкта калькуляції. Таким чином, при розрахунку програма виконується стільки разів, скільки об'єктів калькулювання визначено для даного виду калькуляції. При кожній ітерації поточним є один з об'єктів калькуляції, і результати розрахунків статей присвоюються цьому об'єкту.

Налаштування колонок - етап, що визначає форму перегляду результатів калькуляції. Перегляд результатів проводиться на двох рівнях: по об'єктах калькуляції, і за статтями калькуляції для обраного об'єкта. Для кожного з цих видів перегляду налаштовується набір колонок з виведеними даними.

# **9.5.2.2.Основні властивості калькуляції**

Введення нового шаблону калькуляції проводиться на лівій панелі (список шаблонів калькуляцій). На закладці **Властивості** вводяться основні властивості калькуляції:

 **Код відомості** - унікальний код в списку шаблонів калькуляцій. Використовується при зверненні до даних відомостей, сформованих з цього шаблону калькуляції;

**Найменування** - довільна назва шаблону калькуляції;

 **Об'єкт калькуляції** - тип об'єкту калькуляції вибирається із запропонованого списку: **товари**, **види продукції**, **підрозділи** і виробничі **замовлення**. У разі, якщо поле не заповнено, виконується єдина калькуляція, без розбивки по об'єктах;

 **Одиниця калькуляції** визначається довільним чином на підставі довідника одиниць виміру; заповнення поля необов'язково. Однак при виборі одиниці калькуляції, вона використовується для розрахунків в даному шаблоні, незалежно від того, в якій одиниці були сформовані первинні документи;

 Таблиця **Об'єкти калькуляції** для визначення списку конкретних об'єктів калькуляції. Для формування списку об'єктів, курсор встановлюється в таблицю і відкривається вікно, в якому представлений довідник доступних об'єктів калькуляції відповідно до зазначеного типом: список груп з номенклатурного довідника, номенклатурний довідник, довідник структурних підрозділів або реєстр виробничих замовлень. Відзначаються необхідні записи - об'єкти для даного шаблону калькуляції і вибраний список переноситься в таблицю;

 Відмітка **Автозавантаження об'єктів калькуляції** активізується тільки для типу об'єктів **Види продукції**. При включеному режимі автозавантаження **Система** автоматично формує список об'єктів калькуляції, для яких проводяться розрахунки. Список формується за фактом випуску готової продукції за вказаний період - або по підприємству в цілому, або по заданому підрозділу.

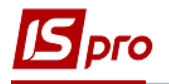

# **9.5.2.3.Статті калькуляції**

Відомість калькуляції містить довільний набір статей калькуляції. При створенні статті калькуляції в вікні **Властивості статті калькуляції**, заповнюються такі поля:

- **Код** довільний алфавітно-цифровий код.
- **Найменування** найменування статті.
- **Прогр. ідентифікатор** довільний ідентифікатор статті, який буде використовуватися в програмі калькуляції. Рекомендується застосовувати латинські букви в одному регістрі.
- У даний список рекомендується вносити не тільки власне статті калькулювання, а й додаткові дані, які бажано бачити при перегляді результатів розрахунку по кожному об'єкту калькуляції.

Наприклад, введені рядки **База розподілу** для виведення коефіцієнтів, на підставі яких проводилося розподіл інших витрат, і **Разом** - для виведення загальної суми за всіма статтями.

# **9.5.2.4.Програма**

Програма калькуляції призначена для розрахунку значень за статтями калькуляції для конкретного об'єкта калькулювання. Введення програми проводиться на закладці **Програма**. Виклик редактора програм проводиться по кнопці **Редактор**.

Детально **Редактор програм** описаний в **Керівництві програміста**.

Доступ до даних здійснюється за допомогою вбудованих змінних і функцій, список яких нарощується в міру розвитку **Системи**. При введенні програми використовується довідник елементів програм.

#### **Приклад програми калькуляції**

Припустимо, необхідно провести калькуляції собівартості основного виробництва по цехах. Відкривається калькуляція з кодом 01 - Собівартість основного виробництва. В якості типу об'єкта калькуляції вибираються **Підрозділи**, в таблиці об'єктів калькулювання сформується список цехів основного виробництва - в прикладі Цех N 1 і Цех N 2. В якості одиниці калькулювання вибирається кілограм.

Заповнюється список статей калькуляції (Табл. 1):

| 1 WUJILIMI 1<br>$\mathcal{L}$ |                     |                |  |  |  |
|-------------------------------|---------------------|----------------|--|--|--|
| Код статті                    | Найменування статті | Ідентифікатор  |  |  |  |
| 3PI                           | Основна зарплата    | S ZRP          |  |  |  |
| <b>MAT</b>                    | Основні матеріали   | MAT            |  |  |  |
| ПРЧ                           | Інші витрати        | <b>S OTHER</b> |  |  |  |
| <b>GA3A</b>                   | База розподілу      | <b>BAZA</b>    |  |  |  |
| ІІДСУМОК                      | Разом по підрозділу | <b>ITOG</b>    |  |  |  |

**Таблиця 1 – Статті калькуляції**

Припустимо, що для обліку прямих витрат по цехах на рахунку обліку витрат (23) були відкриті субрахунки відповідно 2311 і 2312. У прикладі рахунок обліку витрат кожного цеху введено в його найменуванні. Протягом періоду калькулювання прямі витрати на матеріали і зарплату списувалися в дебет відповідних субрахунків обліку витрат

з кредиту рахунків 201 - сировина і матеріали і 661 - Розрахунки з персоналом з оплати праці. Інші (непрямі) витрати накопичувалися на рахунку Загальновиробничі витрати. За базу розподілу цих витрат обрана зарплата основних робочих. В даному прикладі рахунок обліку витрат поточного об'єкта калькулювання (цеху) виходить з найменування цеху.

# **9.5.2.5.Колонки**

Для перегляду результатів розрахунку відомості в табличному вигляді необхідно налаштувати колонки відомості калькуляції. При пооб'єктній калькуляції перегляд результатів розрахунку можливий на двох рівнях вкладеності - розгорнутий по об'єктах калькуляції або більш глибокий - розгорнутий за статтями калькуляції для обраного об'єкта (мається на увазі розгортання по рядках). Відповідно, необхідно налаштувати список колонок для відомості по об'єктах і для відомості за статтями. Якщо ж об'єкти калькулювання не вказані, виконується настройка колонок тільки за статтями калькуляції.

Для настройки колонок відкривається закладка **Колонки**. Заповнюються такі поля:

 **Тема** - довільний текст заголовка колонки. Довжина введеного тексту визначає ширину колонки за замовчуванням. Надалі ширину колонки для перегляду налаштовується;

 **Тип** - тип даних, що виводяться в колонку, вибирається з наявного списку (рядок, число, дата і час);

 **Місце точки** - для числових даних вказується кількість знаків після коми (кількість знаків після коми);

 **Значення** - вводиться програма формування значення колонки. Для введення програми викликається **Редактор програм**.

Для формування значення колонки в програмі використовується функція **SET\_COLUMN (Значення)**. Значення колонки може бути довільного типу. Функція **SET\_COLUMN** проводить перетворення параметра **Значення** до типу даних колонки. Значення визначається за допомогою вбудованих полів відомості калькуляції або спеціальних функцій доступу до даних **Системи**. Для формування колонок зі значеннями поточних статей калькуляції по поточному об'єкту, як параметр Значення необхідно використовувати функцію доступу до даних за статтею: **SET\_COLUMN (CALC\_ST\_SUM (ORD\_CD, ORD\_DATPER, ORD\_OBJ\_CD, ORD\_ST\_CD ))**

 Для шаблону відомості калькуляції з типом об'єкта - Види продукції: При включеному режимі автозавантаження об'єктів калькуляції, для настройки колонок зі значеннями поточних статей калькуляції по поточному об'єкту, необхідно використовувати параметр ORD\_OBJ\_ID замість ORD\_OBJ\_СD. У цьому випадку програма формування колонок буде виглядати наступним чином: SET\_COLUMN (CALC\_ST\_SUM (ORD\_CD, ORD\_DATPER, ORD\_OBJ\_ID, ORD\_ST\_CD))

#### **Приклад настройки колонок.**

Продовжимо настройку калькуляції, розпочату в попередньому пункті.

Для перегляду результатів розрахунку по об'єктах (по цехах) налаштуємо колонки, як показано нижче в Табл. 2.

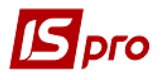

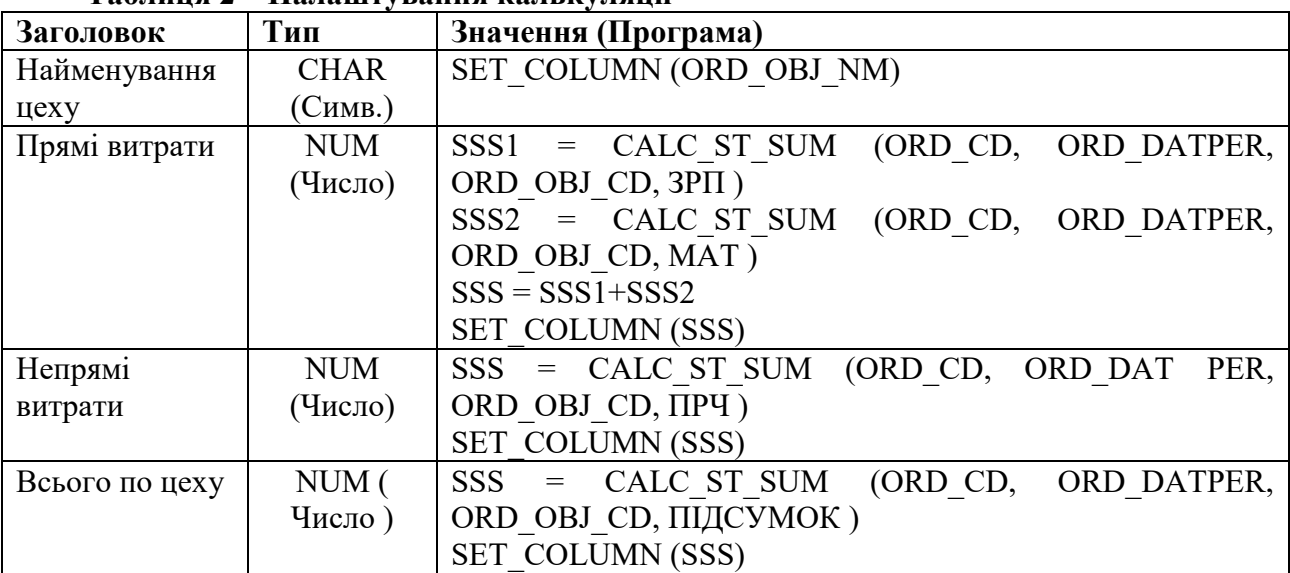

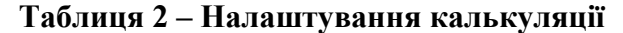

**Примітка.** У колонці **Прямі витрати** ми будемо виводити витрати за статтею **Основна зарплата** і **Основні матеріали**. У колонці **Непрямі витрати** виводяться дані за статтею **Інші витрати**, і в останній колонці будуть виведені загальні витрати по об'єкту калькуляції поточного рядка.

Для перегляду за статтями для обраного об'єкта налаштуємо наступні колонки (Табл. 3):

| Заголовок    | Тип         | Значення (Програма)                      |
|--------------|-------------|------------------------------------------|
| Найменування | <b>CHAR</b> | SET COLUMN (ORD ST NM)                   |
| CTATT1       | (CMMB.)     |                                          |
| Сума<br>за   | NUM(        | $SSS = CALC ST SUM (ORD CD, ORD DATPER,$ |
| статтею      | Число       | ORD OBJ CD, ORD ST CD                    |
|              |             | <b>SET COLUMN (SSS)</b>                  |

**Таблиця 3 – Налаштування калькуляції**

**Примітка**. У вигляді перегляду за статтями для обраного об'єкта рядки відповідають статтям калькуляції. Тому тут ми налаштували всього дві колонки для виведення: найменування статті і сума за статтею для обраного об'єкта калькуляції.

# **9.5.3. Модуль Бази розподілу витрат**

Шаблони бази розподілу непрямих витрат налаштовуються в тому випадку, коли при розрахунку витрат на виробництво непрямі витрати не виходять розрахунковим шляхом і при обліку окремих витрат на підприємстві застосовуються довільні показники.

На основі обраного шаблону формується відомість показників баз розподілу із зазначенням періоду її дії і значень об'єктів бази розподілу, дійсних в цей період.

Вище було розглянуто приклад розподілу витрат, коли в якості бази розподілу були обрані витрати на зарплату. Однак не завжди вдається це зробити розрахунковим шляхом. Якщо в якості бази розподілу застосовуються будь-які довільні показники, вони вводяться вручну. Для цього використовується модуль **Бази розподілу витрат**.

Реєстр відомостей баз розподілу згрупований за видами відомостей. У лівій панелі знаходиться список шаблонів відомостей, налаштованих користувачем. У правій панелі

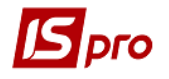

виводиться реєстр сформованих за різні періоди відомостей баз розподілу за поточним шаблоном. Кожна відомість характеризується періодом розрахунку. За кожен бухгалтерський період (місяць) створюється тільки одна відомість за даним шаблоном.

Для створення нового шаблону бази розподілу курсор встановлюється на ліву панель (список шаблонів баз розподілу) і викликається вікно **Властивості бази розподілу витрат,** в якому заповнюються такі поля:

 **Код** - довільний символьний код, унікальний в списку шаблонів. Цей код використовується в подальшому для звернення до баз розподілу при розрахунку відомостей калькуляцій;

**Найменування** - довільне найменування відомості;

 **Застосування** - вибирається зі списку доступних значень: товари, види продукції, підрозділи і виробничі замовлення.

Список конкретних об'єктів вживаності визначається в таблиці **Об'єктів**. Заповнення таблиці проводиться аналогічно заповненню таблиці об'єктів у відомості калькуляції. Сформований список визначає набір об'єктів, для яких будуть введені значення бази розподілу.

Для формування відомості курсор встановлюється в лівій панелі реєстру на необхідному шаблоні, перекладається в праву панель, і викликається вікно **Формування відомості**, в якому вказується **період** дії відомості (місяць). За кожен період (місяць) можливе створення тільки однієї відомості за обраним шаблоном.

У відкритій відомості, в колонці **Значення бази** вводяться показники для кожного об'єкта.

 При наявності сформованої відомості за період, перевизначення типу об'єкта вживаності в шаблоні бази розподілу стає недоступним.

При необхідності налаштувати ряд однотипних шаблонів баз розподілу, курсор встановлюється на необхідний шаблон в лівій панелі реєстру і по пункту меню **Реєстр/Копіювати** проводиться копіювання шаблону, після чого необхідно відредагувати необхідні властивості.

### **9.5.3.1.Створення відомості калькуляції**

У лівій панелі реєстру відомостей калькуляції курсор встановлюється на необхідному шаблоні, після чого переміщується в праву панель. У вікні **Формування відомості** вказується період калькуляції (місяць), після чого **Система** проводить розрахунок згідно програми калькуляції і відображає відомість калькуляції.

При пооб'єктній калькуляції розрахунок виконується по кожному об'єкту.

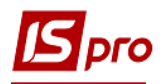

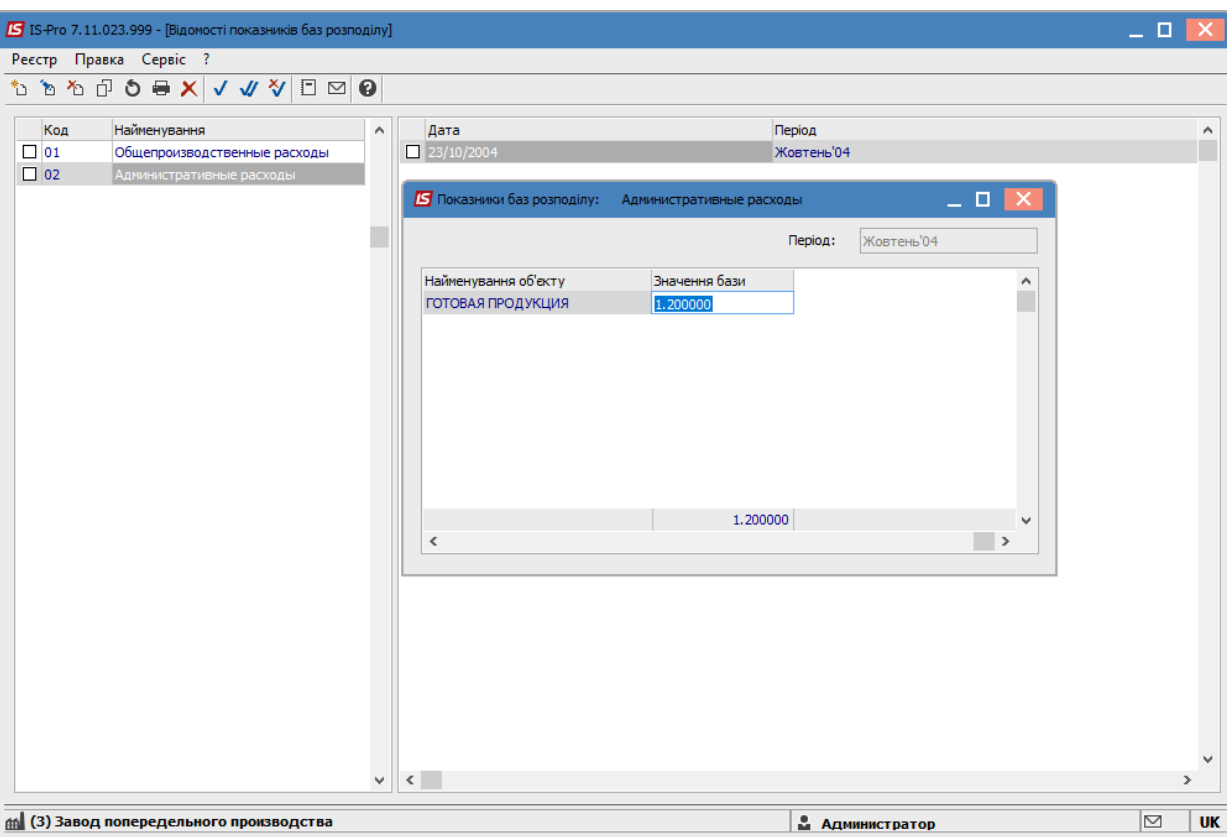

**Рис. 6 – Відомість калькуляції, розрахунок собівартості**

 При наявності сформованої відомості за період, редагування статей і перевизначення типу об'єкта калькуляції в шаблоні стає недоступним.

При необхідності налаштувати ряд однотипних шаблонів відомостей калькуляції можливо копіювання. Після цього редагуються необхідні властивості.

# **9.5.3.2.Друк відомості калькуляції**

Для кожного виду відомості калькуляції налаштовується окрема друкована форма, створена на основі шаблону **Відомість калькуляції**. Код відомості визначається значенням змінної **ORD CD** в програмі ініціалізації звіту. Наприклад, під час налаштування друкарської форми для відомості з кодом 01 в програмі ініціалізації вказується:

ORD 
$$
CD = 01
$$

Детальні рядки звіту формуються по об'єктах калькуляції. Для заповнення полів детального рядка значеннями статей калькуляції використовується функція **CALC\_ST\_SUM**. Таким чином, формування значень статей калькуляції проводиться за допомогою програми звіту, прив'язаною до детального рядку **Рядок об'єкта калькуляції**.

# **9.5.4. Модуль Планова собівартість продукції**

Модуль призначений для розрахунків (калькуляцій) планової собівартості продукції і всіляких планових показників, визначається величина **прямих** і **непрямих витрат** на виробництво одиниці продукції в плановому періоді. Прямі витрати, безпосередньо

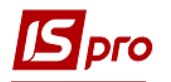

включаються до собівартості одиниці продукції в плановому періоді, такі як матеріальні витрати і витрати на оплату праці, розраховуються автоматично (закладки **Матеріали** і **Заробітна плата**) на підставі обраної специфікації на продукцію та зазначених параметрів розрахунку калькуляції. Для розрахунку непрямих витрат на виробництво продукції (відрахування на соціальні потреби, амортизація та інші операційні витрати) складається призначена для користувача програма розрахунку калькуляції, в якій непрямі витрати або розраховуються пропорційно зазначеної в програмі базі розподілу або визначаються з використанням шаблонів бази розподілу витрат.

Всі операції і розрахунки проводяться в калькуляційної картці. Тема карти призначена для введення параметрів розрахунку:

 **Дата розрахунку** - дата, на яку проводиться розрахунок. Впливає на значення цін на матеріали;

 **Продукція** - вид продукції, для якої проводиться розрахунок. Вибирається із довідника готової продукції;

 **Характеристики** - атрибути продукції. Заповнюються автоматично значеннями з відповідного поля специфікації на продукцію;

 **Специфікація** - номер специфікації, на підставі якої проводиться розрахунок прямих витрат. Вибирається зі списку наявних специфікацій для зазначеної продукції. Для розрахунків в плановій калькуляції доступні специфікації з будь-яким статусом. За замовчуванням проставляється номер специфікації зі статусом **Основна**;

 **Од. Калькуляції** - одиниця обсягу продукції, для якої проводиться розрахунок прямих витрат. Вибирається зі списку одиниць виміру, налаштованих для зазначеної продукції в номенклатурному довіднику;

 **Кількість** - обсяг продукції, для якого проводиться розрахунок прямих витрат. Можливе використання різних одиниць виміру для одиниці калькуляції і кількості.

Результати калькуляції виводяться в нижній частині калькуляційної карти на трьох закладках: **Матеріали**, **Зар. плата** і **Калькуляція**.

### **9.5.4.1.Матеріали**

На закладці **Матеріали** представлені результати розрахунку кількості та вартості матеріалів, необхідних для виробництва встановленого обсягу продукції. Список компонентів формується відповідно до специфікації на обрану продукцію. Якщо в специфікації використовуються компоненти типу **Напівфабрикат**, то в калькуляційної карті вони розкладаються на складові матеріали.

На підставі зазначених у специфікації норм витрати матеріалів проводитися розрахунок кількості кожного компонента в відповідних одиницях виміру, необхідного для випуску встановленого обсягу продукції.

Залежно від типу ціни, зазначеної в полі **Тип Ціни**, для розрахунку вартості матеріалів будуть використовуватися:

 **Планові ціни** - з прейскуранта, зазначеного в полі **Прейскурант**. Для кожної калькуляційної карти можна вибрати власний прейскурант зі списку;

**Фактична собівартість** - середньозважені ціни по всіх місцях зберігання.

В процесі роботи можливе корегування цін і кількості матеріалів користувачем, при цьому відбувається автоматичний перерахунок підсумкових значень. Повернення до значень, зазначених при налаштуванні, проводиться за пунктом меню **Документ/Розрахунок/Прямих витрат**.

### **9.5.4.2.Заробітна плата**

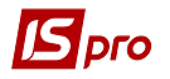

На закладці **Зар. плата** представлені результати розрахунку вартості робіт, необхідних для виробництва встановленого обсягу продукції. Список операцій формується відповідно до специфікації на обрану продукцію. Якщо в специфікації використовуються компоненти типу **Напівфабрикат**, то в списку робіт в калькуляційній карті враховується також і маршрутизація напівфабрикатів.

На підставі зазначених у специфікації норм часу на операції і тарифів, з довідника **Операційно-трудових нормативів** проводиться розрахунок часу та вартості робіт, необхідних для випуску встановленого обсягу продукції.

В процесі роботи можливе корегування часу і тарифу операцій користувачем, при цьому відбувається автоматичний перерахунок підсумкових значень. Повернення до значень, зазначеним при налаштуванні, проводиться за пунктом меню **Документ/Розрахунок/Прямих витрат**.

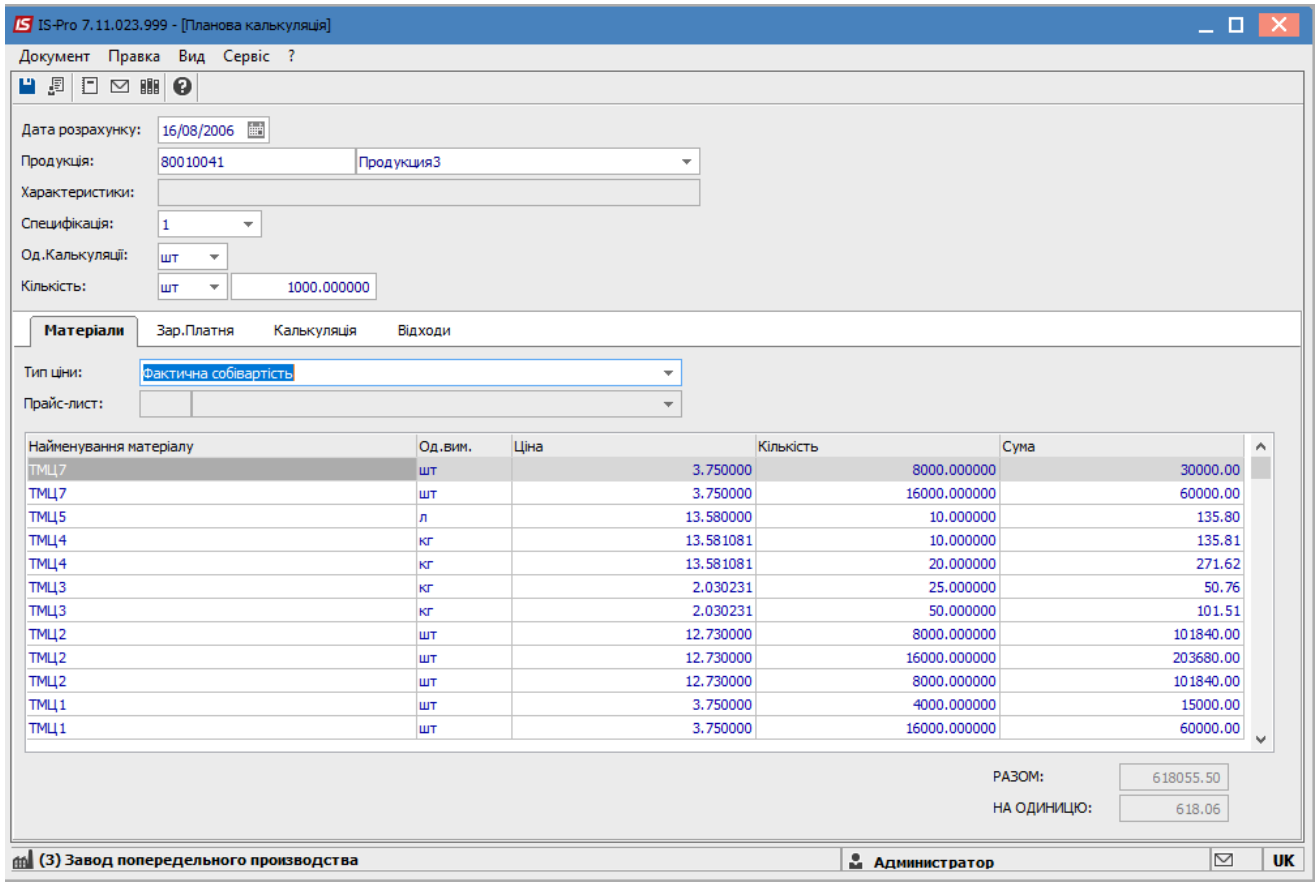

**Рис. 7 – Планова калькуляція**

# **9.5.4.3.Налаштування шаблону калькуляції**

Налаштування шаблону планової калькуляції складається з двох етапів:

- введення статей калькуляції;
- програмування алгоритму розрахунку калькуляції.

Введення нового шаблону калькуляції проводиться за пунктом меню **Сервіс/Налаштування**. У вікні **Налаштування калькуляції** відкривається новий шаблон. В поле **Найменування** вводиться довільна назва шаблону калькуляції, в таблиці - статті калькуляції. Шаблон містить довільний набір статей. Для створення статті курсор встановлюється в таблиці і викликається вікно **Налаштування калькуляції** , в якому заповнюються такі поля:

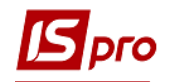

**Найменування** - довільне найменування статті;

 **Ідентифікатор** - довільний ідентифікатор статті, який використовується в програмі калькуляції. Рекомендується застосовувати латинські букви в одному регістрі.

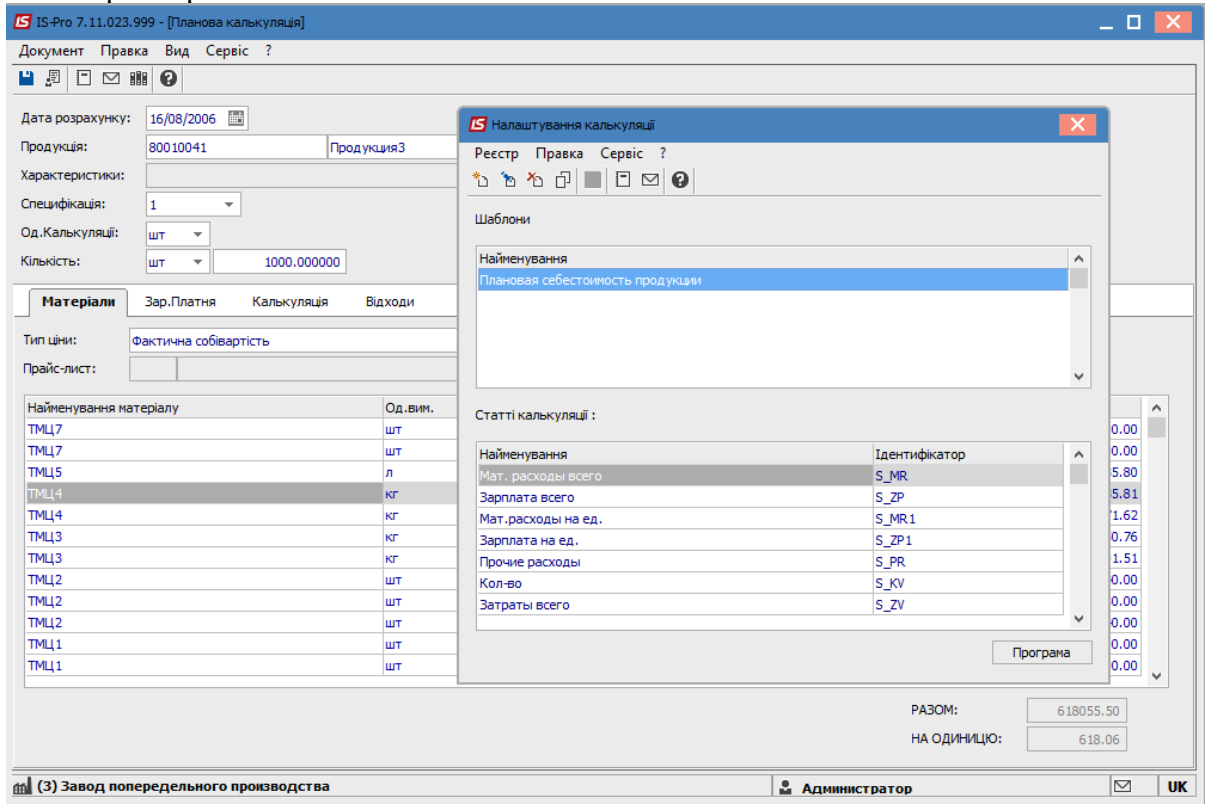

**Рис. 8 – Налаштування шаблону калькуляції**

На наступному етапі вводиться програма калькуляції, призначена для розрахунку значень за статтями. Виклик редактора програм проводиться по кнопці **Програма**.

#### **Приклад програми калькуляції**

Створимо приклад шаблону з найменуванням Витрати на одиницю, за допомогою якого будемо калькулювати планову собівартість одиниці продукції. Заповнимо список Статей калькуляції. Припустимо, що прямі витрати на одиницю продукції будуть плануватися, виходячи з норм витрати матеріалів і норм часу робіт, зазначених в специфікації. Відрахування до соціальних фондів заплануємо в розмірі фіксованого відсотка від зарплатної складової собівартості. Непрямі витрати на одиницю продукції заплануємо з урахуванням встановлених норм і оформимо їх за допомогою полів. Запрограмуємо алгоритм розрахунку витрат.

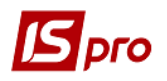

| <b>IS</b> Програма калькуляції | L |
|--------------------------------|---|
| Програма Правка                |   |
| $E_0$<br>ラロ                    |   |
| 1 S KV=PRD PROD QTY            |   |
| 2 S MR=PRD MAT SM              |   |
| 3 S MR1=PRD MAT SMO            |   |
| 4 S ZP=PRD LBR SM              |   |
| 5 S ZP1=PRD LBR SMLO           |   |
| $6S$ PR=10*S KV                |   |
| 7 S ZV=S MR+S ZP+S PR          |   |
| 8 S SS1=S ZV/S KV              |   |
|                                |   |
|                                |   |

**Рис. 9 – Приклад програми калькуляції**

Можливо видалення шаблону калькуляції зі списку. У вікні **Налаштування калькуляції**, в полі **Шаблон** відкривається список наявних шаблонів, вибирається шаблон, який необхідно видалити.

При необхідності налаштувати ряд однотипних шаблонів, можливо копіювання шаблонів. Для цього у вікні **Налаштування калькуляції** вибирається необхідний шаблон і по кнопці **Копіювати** проводиться копіювання. Після копіювання проводиться необхідне коригування створеного шаблону.

# **9.5.4.4.Калькуляція**

На закладці **Калькуляція** представлені результати розрахунку статей планової калькуляції. Набір статей і алгоритм розрахунку їх значень - довільні. У сукупність крім статей, що становлять планову собівартість продукції, можуть входити статті для розрахунку різних планових показників. Всілякі варіанти калькуляцій оформляються у вигляді окремих шаблонів, на підставі яких проводиться розрахунок в калькуляційній картці.

Вибір необхідного шаблону здійснюється в поле **Найменування**. Після виконання розрахунку на закладці виводиться відповідний шаблоном набір статей з розрахованими значеннями.

Формування результатів розрахунку має деякі особливості:

 Якщо в калькуляції необхідно використовувати будь-які довільні дані, значення яких не завжди визначаються розрахунковим шляхом, а також всілякі показники і коефіцієнти, то їх оформляють через **Поля користувача** (див. **Керівництво адміністратора**). Створені поля використовуються в програмі калькуляції.

Введення і коректування значень користувальницьких полів здійснюється в калькуляційній карті за допомогою пункту меню **Правка/Поля користувача**. Після цього необхідно виконати перерахунок програми калькуляції по пункту меню **Документ/Розрахунок/Програми калькуляції**.

- Якщо статтями калькуляції присвоюються значення результатів розрахунку прямих витрат, то після виконання коригування користувачем на закладках **Матеріали** і **Зар. плата** необхідно виконати перерахунок програми калькуляції по пункту меню **Документ/Розрахунок/Програми калькуляції**;
- Якщо для статті калькуляції будь-якого шаблону не заданий алгоритм розрахунку її значення, то їй присвоюється значення статті з аналогічним порядковим номером в наборі того шаблону, який використовувався в попередньому розрахунку;
- Якщо є результуючі статті калькуляції, значення яких залежать від значень інших статей шаблону, то після коригування значень користувачем або введення

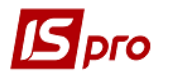

вихідних даних необхідно виконати перерахунок програми калькуляції по пункту меню **Документ/Розрахунок/Програми калькуляції**.

# **9.5.4.5.Архівування результатів розрахунку і групова калькуляція**

Після виконання калькуляції можлива архівація отриманих результатів. Збереження даних поточної калькуляційної картки здійснюється за пунктом меню **Документ/Збереження в архіві**. У вікні **Створення/Модифікація архіву калькуляції** заповнюються такі поля:

**Код** - про довільно символьний код архіву;

**Найменування** - довільне найменування архіву;

 **Дата розрахунку** - дата створення архіву, за замовчуванням пропонується поточна дата.

Для збереження даних в наявному архіві, вікно **Створення/Модифікація архіву калькуляції** закривається.

 Збереження результатів в старому архіві відбувається за принципом "замінити наявні".

Видалення архіву проводиться з вікна **Додавання архіву**. Доступ до вмісту архіву калькуляції здійснюється з калькуляційної карти по пункту меню **Вид/Архів калькуляцій**.

Для збереження в архіві декількох калькуляційних карт одночасно для них попередньо виконується груповий розрахунок. Розрахунок проводиться за пунктом меню **Документ/Групова калькуляція**. У заголовку вікна **Групова калькуляція** запиту вводяться параметри розрахунку:

 **Дата розрахунку** - дата, на яку проводиться розрахунок. Визначає значення цін на матеріали;

**Група продукції -** вибирається з довідника **Номенклатура товарів і послуг**;

 **Тип ціни** - параметр, що задає тип цін, які використовуються для розрахунку вартості матеріалів при груповий калькуляції. При виборі параметра **Планові ціни** необхідно також вказати у відповідному полі найменування **Прейскуранта**;

 **Прейскурант** - вибирається з довідника, при установці в поле **Тип ціни** значення **Планові ціни**;

 **Шаблон калькуляції** - визначає для всіх калькуляційних них карт єдиний варіант розрахунку;

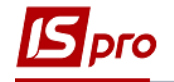

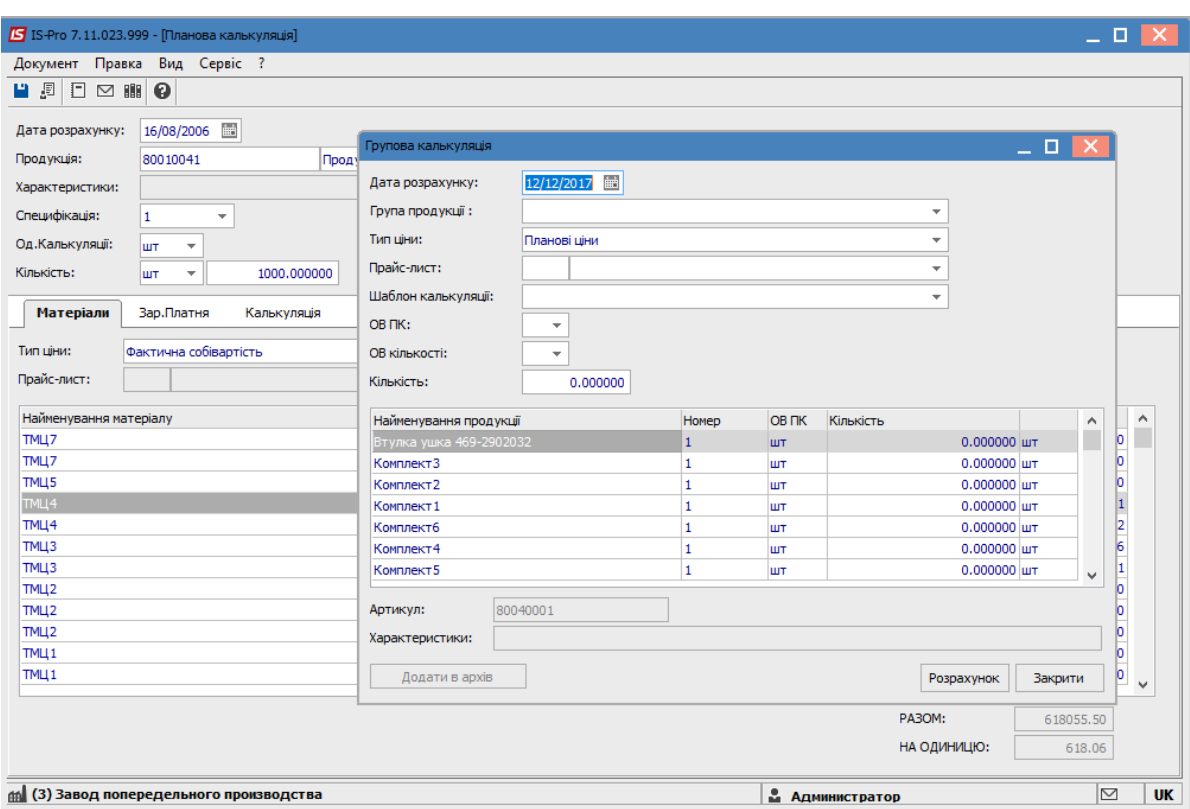

**Рис. 10 – Групова калькуляція**

 **ОВ ПК** - задає для всіх калькуляційних карт однакову одиницю калькуляції. Параметр являється необов'язковим для заповнення;

 **ОВ кількості** - задає для всіх калькуляційних карт однакову одиницю виміру обсягу продукції. Параметр являється необов'язковим для заповнення;

 **Кількість** - встановлює для всіх калькуляційних карт однаковий обсяг продукції, для якого проводиться розрахунок прямих витрат. Параметр є необов'язковим для заповнення.

У нижній частині вікна **Групова калькуляція** знаходиться таблиця зі списком готової продукції, в яку необхідно ввести параметри для кожного виду продукції, що обробляється при груповому розрахунку. У колонці **Номер** вказується номер специфікації, на підставі якої проводиться розрахунок прямих витрат. За замовчуванням пропонується номер специфікації зі статусом **Основна**. У колонці **ОВ ПК** вказується одиниця калькуляції. При використанні однакової одиниці для всіх видів продукції, використовується настройка аналогічного параметра в заголовку вікна. У колонці **Кількість** встановлюється обсяг продукції в довільних одиницях виміру, для якого проводиться розрахунок. При необхідності задати однаковий обсяг для всіх видів продукції, використовується настройка аналогічного параметра в заголовку вікна.

**Кількість** і одиниця калькуляції можуть бути задані в різних одиницях виміру. При груповий калькуляції обробляються тільки ті види продукції, для яких встановлено нульове кількість. Під час розрахунку на кожну таку продукцію формується окрема калькуляційна карта.

Після введення параметрів калькуляція здійснюється по кнопці **Розрахунок** , після чого по кнопці **Додати в архів** дані додаються до архіву. Перегляд результатів групового розрахунку здійснюється з калькуляційної карти по пункту меню **Вид/Архів калькуляцій**.

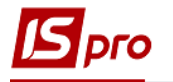

# **9.5.5. Модуль Картка обліку витрат**

Модуль призначений для калькуляції витрат на випущену продукцію.

При створенні нової картки у вікні **Налаштування картки витрат** на закладці **Властивості** заповнюються такі поля:

- **Код;**
- **Найменування;**
- **період;**
- **Ініціал. розрахунку** (розрахунок зарплати, інші витрати);
- **Калька. Зарплати** (розрахунок зарплати, інші витрати);
- **Калька. накл. витр.** (розрахунок зарплати, інші витрати).

Включати вартість ПФ в продукцію верхнього рівня - перемикач **в матеріальні витрати** і **за елементами витрат**.

На закладках **Група, Підрозділ, Замовлення** вказуються відповідні типи об'єктів калькуляції. Якщо не вказані, то за всіма.

Згідно з позицією меню **Сервіс/Налаштування** відкривається вікно **Налаштування калькуляції,** в якому виконується створення статей калькуляції.

# **9.6. Додаткові модулі**

# **9.6.1. Модуль Шаблони універсального звіту виробництва**

Модулі **Шаблони універсального звіту виробництва** і **Універсальний звіт виробництва** дозволяють вести спрощений облік випуску продукції і списання матеріалів. Для цього в першому модулі формуються специфікації на продукцію, на підставі яких потім реєструються довільні документи в другому модулі.

У кожній специфікації визначаються норми витрат матеріалів, виходу продукції, бази нормування, можливості відбракування готової продукції на виробництві, порядок списання відходів.

Створювані в даному розділі специфікації можуть використовуватися як при складанні, так і при розбиранні продукції (наприклад, обробленні сировини). При необхідності за допомогою однієї специфікації описується процес отримання декількох видів продукції з одного або декількох матеріалів, на відміну від звичайної специфікації (модуль **Специфікації на продукцію** групи **Конфігурація продукції**), яка завжди призначена тільки для одного виробу.

Структурно специфікація складається з заголовка і п'яти закладок - **Продукція**, **Матеріали**, **Брак**, **Відходи, Інші**.

- У заголовку вказуються такі реквізити:
- **Специфікація** найменування специфікації;

 **Найменування** і **Позначення** - довільне найменування і коротке позначення шаблону;

 **Підрозділ** вибирається з довідника робочих центрів, вказує на робочий центр, в якому проводиться випуск про продукції або обробка матеріалів;

- **Ділянка** вибирається зі списку у Частка даного робочого центру;
- **Коментар** довільний текст;

 **Заголовок документа** - довільний текст, який буде відображатися в реєстрі при реєстрації операції по даній специфікації.

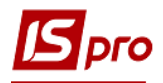

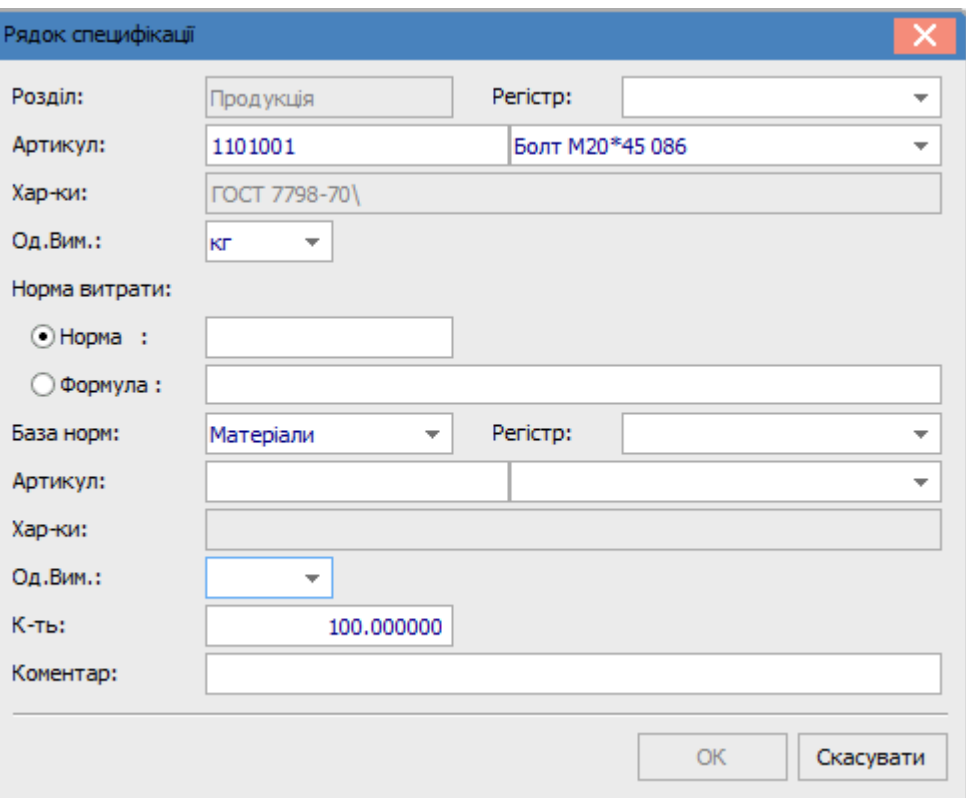

**Рис. 11 – Специфікація шаблону універсального звіту виробництва**

У рядку специфікації вводиться наступна інформація:

 **Розділ** - поле заповнюється автоматично назвою закладки: **Продукція**, **Матеріали**, **Брак** або **Відходи**;

 **Регістр** - вибирається з настроюється **Довідника регістрів обліку**. Призначений для прив'язки обраної номенклатури до заданого регістру.

Довідник регістрів обліку викликається з вікна **специфікації виробничих операцій** по пункту меню **Сервіс/Налаштування**. Довідник містить чотири групи регістрів, відповідних закладок специфікації виробничої операції. Кожен регістр характеризується **Кодом** (унікальним в межах групи) і довільним **Найменуванням**.

Використання регістрів дозволяє групувати номенклатуру довільним чином і при введенні **артикулу бази нормування** обмежувати (фільтрувати) перелік пропонованих в довіднику номенклатурних позицій. Наприклад, на закладці **Матеріали** проведена прив'язка номенклатури до регістрів. При переході на закладку **Продукція** та виборі в якості бази нормування закладки **Матеріали**, список номенклатури, пропонований в поле **Артикул**, залежить від того, зазначений чи ні регістр бази нормування. У першому випадку показується тільки номенклатура обраного регістра, в другому - вся номенклатура розділу.

 **Артикул** - покажчик на номенклатуру. Вибирається з номенклатурного довідника або вводиться користувачем. Залежно від розділу вказує на продукцію, що випускається, що витрачається матеріал, вид браку або відходів;

 **Характеристики** - вказує на атрибути номенклатури. Заповнюється з довідника атрибутів або вручну;

- **Одиниця виміру** номенклатури;
- **Норма** залежно від розділу має кілька значень:
	- o норма виходу готової продукції із зазначеної кількості номенклатури бази нормування;
	- o норма витрати матеріалу на вказану кількість номенклатури бази нормування;

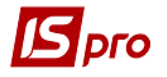

o нормативну кількість бракованих виробів або відходів для зазначеної кількості номенклатури бази нормування.

 **База нормування** - вибирається зі списку: продукція, матеріали, брак, відходи. Показує, на що витрачається або з чого виготовляється номенклатура розділу;

**Регістр** - вибирається з **Довідника регістрів обліку**;

 **Артикул** - покажчик на номенклатуру бази нормування. Вибирається зі списку номенклатури, прив'язаною до вибраного розділу бази нормування і регістру;

- **Характеристики** вказує на атрибути номенклатури бази нормування;
- **Одиниця виміру** і **Кількість** номенклатури бази нормування;
- **Коментар** довільний текст.

Заповнення рядків специфікації закладок **Матеріали**, **Брак** і **Відходи** аналогічно описаному вище.

Закладка **Інші**.

Згідно з позицією меню **Документ/Додатково** встановлюються додаткові параметри до документа:

- **Автоматичний підбір карток матеріалів.**
- **Формування продукції з урахуванням партії: власної, постачальницької.**

# **9.6.2. Модуль Універсальний звіт виробництва**

Модуль призначений для формування довільних документів на продукцію за специфікаціями, створеним в модулі **Шаблони універсального звіту виробництва** .

Документи формуються за обраний **період** по конкретним **операціям**. Вибір періоду і операції проводиться у відповідних полях, розташованих у верхній частині екрану. Список операцій містить перелік специфікацій, налаштованих в модулі **Шаблони універсального звіту виробництва**.

**Довільний документ** складається з заголовка і п'яти закладок: **Продукція** , **Матеріали** , **Брак** , **Відходи** і **Документи** .

У заголовку вказуються такі реквізити:

**Операція** - найменування операції заповнюється автоматично з шаблону;

 **Документ №** - унікальний ідентифікатор документа в реєстрі. Заповнюється користувачем або автоматично, в залежності від налаштувань режиму **автонумерація** для документа **Довільний документ** в модулі **Налаштування**;

 **Дата** заповнюється автоматично поточної системної датою, при необхідності коригується;

 **Підрозділ**, **Ділянка** - заповнюються автоматично даними з шаблону, при необхідності вказується номер **Зміни**;

 **Замовлення** - виробничий замовлення, на підставі якого формується документ. Вибирається з реєстру виробничих замовлень;

**Коментар** - довільний текст.

Поля **Регістр**, **Найменування**, **Одиниця виміру** і **Норма** в рядках специфікації заповнюються відповідно до специфікації.

В поле **Факт** вказується фактична кількість продукту (матеріалу, браку чи відходів), за замовчуванням заповнюється значенням поля **Норма** , при необхідності редагується. Формування документів руху і списання проводиться відповідно до значень, зазначеними в цьому полі.

**Вартість** продукції визначається за прейскурантом, налаштованому в модулі **Управління виробництвом/Налаштування**.

Згідно з позицією меню **Документ/Сформувати** на основі **Довільного документа** можливе формування **Приймально-здавальних накладних, Актів списання, Актів на** 

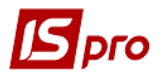

**виробничий брак і Актів передачі відходів.** Всі створені документи відображаються на закладці **Документи**.

Кожен документ має статус **Відкрито** або **Закрито**. Зміна статусу проводиться за пунктом меню **Документ/Закрити документ** або **Документ/Відкрити документ.**

Згідно з позицією меню **Документ/Розрахунок норм** провадиться перерахунок кількості продукції або витрачених матеріалів. Порядок розрахунку визначається настроюванням використовуваного шаблону. Після зміни фактичних витрат матеріалу або фактичного виходу продукції (в залежності від прив'язки бази нормування) провадиться перерахунок відповідно кількості продукції або кількості матеріалів.

# **9.6.3. Модуль План-завдання виробництва**

Модуль призначений для ведення реєстру планових завдань підрозділам на щоденний випуск продукції. Планові завдання визначають асортимент продукції, що випускається, максимальні і планові виробничі потужності по кожному виду продукції.

План-завдання виробництва може постійно змінюватися в залежності від обсягів збуту продукції, налаштувань виробничого обладнання тощо Для кожного планового завдання визначається дата початку його дії. Введення нового планового завдання скасовує дію попереднього.

При введенні нового документа в вікні **План-завдання виробництва** заповнюються такі поля заголовка:

- **Номер** унікальний ідентифікатор документа в реєстрі. Заповнюється користувачем або автоматично, якщо для цього виду документа встановлено режим **автонумерація**;
- **Дата** створення документа за замовчуванням заповнюється системною датою, при необхідності коригується користувачем;
- **Підрозділ** вибирається з довідника робочих центрів і визначає підрозділ, для якого складається планове завдання;
- **Зміна** при багатозмінному режимі роботи вручну вводиться номер зміни. Режим роботи визначається настроюванням для конкретного робочого центру;

 Якщо в плановому завданні виробництва з багатозмінному режимі роботи номер зміни не вказано, вважається, що потужності кожної зміни однакові.

- **Діє з** дата, з якою вступає в дію планове завдання для виробничого підрозділу, зміни;
- **Робочий цикл (днів)** тривалість періоду в днях, протягом якого планується виконання планового, а при необхідності, максимального завдання;
- **Розподіл** параметр має два значення: **Автоматичне** і **ручне**. Якщо вибрано перше значення, при формуванні зведеного замовлення по виробничим підрозділам заплановану кількість випуску продукції для даного підрозділу і зміни буде формуватися автоматично. У другому випадку кількість до випуску необхідно буде вводити вручну;
- **Заявки з ... по ...** заповнення параметра необов'язково. Період часу, введений в даному полі, визначає, замовлення з яким часом відвантаження забезпечується продукція, що випускається даної зміною. Значення параметра враховується при автоматичному розподілі завдань по виробництвам і змінах (зведене замовлення);

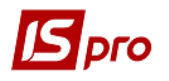

 **Експедиція** - поле заповнюється на підставі довідника місць зберігання типу **Експедиція** і **Склад**. Параметр визначає, замовлення на відвантаження з якої експедиції обслуговує дане виробничий підрозділ. Значення параметра враховується при автоматичному розподілі завдань по виробництвам і змінах (зведений замовлення).

Поля рядки специфікації заповнюються вікні **Введення/модифікація позиції**:

- **Артикул** вводиться номенклатурний номер продукції або вибирається і з довідника готової продукції;
- **Специфікація** специфікація вибирається зі списку наявних специфікацій для обраної готової продукції (напівфабрикату), що мають статус **основна** і **діюча**. За умовчанням пропонується значення основної специфікації;
- **Початкова ступінь готовності;**
- **Ступінь готовності;**
- **Одержувач** вибирається зі списку місць зберігання та робочих центрів;
- **Максимальна кількість** максимально можлива кількість випуску даної продукції для даного виробничого підрозділу протягом зазначеного в заголовку робочого циклу. Кількість вказується в будь-якій одиниці виміру, визначеної для обраного продукту, за умовчанням пропонується основна одиниця виміру;
- **К-ть в основний од**. кількість продукції, що випускається продукції в основній одиниці вимірювання;
- **Планова кількість** планова кількість випуску даної продукції для даного виробничого підрозділу протягом робочого циклу. Одиниця виміру вибирається з довідника одиниць виміру для обраної номенклатури. За замовчуванням заповнюється основною одиницею виміру продукції;
- **К-ть в основний од**. кількість продукції, що випускається в основній одиниці вимірювання.

# **9.6.4. Модуль Зведене добове замовлення виробництву**

Модуль призначений для щоденного розподілу замовлень на готову продукцію по виробничим підрозділам і змінах, відповідно до виробничими потужностями, зазначеними в планових завданнях виробництва. За результатами розподілу проводиться формування завдань виробничим підрозділам на розрахункову добу.

Зведений добовий замовлення формується динамічно на зазначену в інтерактивному режимі дату в цілому по підприємству. Вибір дати проводиться за пунктом меню **Вид/Змінити дату ...**

Специфікація зведеного замовлення групується за видами продукції і формується на підставі асортименту продукції, замовленої на поточну добу. Замовлення на відпуск продукції формується в модулі **Журнал замовлень на відпустку** в підсистемі **Управління збутом**. Кожній номенклатурі з замовлень на готову продукцію на зазначену дату ставляться у відповідність виробничі потужності по всіх виробничих підрозділах, які випускають цю продукцію.

Для кожного рядка специфікації **Система** розраховує заплановані обсяги випуску, відображені в планових завданнях і відхилення від замовлених обсягів. Якщо для будьякого виду продукції обсяг замовлення перевищує обсяг випуску, встановлений плановим завданням, такий рядок відображається в специфікації червоним кольором. Невідповідність між обсягом замовлення і завданням, вираженим через планову виробничу потужність, виводиться у вигляді відхилення від плану для прийняття управлінського рішення.

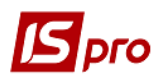

 Якщо після розрахунку зведеного завдання були проведені зміни в планових завданнях виробництва або в замовленнях на готову продукцію, необхідно по пункту меню Реєстр/переформувати зробити перерахунок завдання.

Можлива зміна розподілу, виконаного в автоматичному режимі. У вікні виводяться основні параметри по позиції: **обсяг замовлення** на підставі замовлень на готову продукцію, сумарний **плановий обсяг** виробництва і **максимальна потужність** виробництва. У рядку **відхилення від плану** вказується перевищення плану над кількістю замовлення. Якщо заплановану кількість менш замовлення, відхилення негативно.

У таблиці розподілу показано розподіл завдання за видами виробництва і по змінах. Якщо в плановому завданні для даного виду виробництва було встановлено **Автоматичний** спосіб розподілу, значення **завдання** за замовчуванням встановлюється рівним **плановому** завданням, інакше (при встановленому **Ручному** розподілі), значення не заповнюється. Незалежно від способу розподілу можлива зміна **завдання** за конкретним видом виробництва (зміні) від нуля до максимального значення потужності виробництва.

Формування денних завдань підрозділам на підставі виконаного розподілу проводиться за пунктом меню **Реєстр/Сформувати завдання**.

# **9.6.5. Модуль Відомість дефіциту матеріалів**

Відомість дефіциту матеріалів розраховується автоматично. Розрахунок необхідної кількості матеріалів проводиться на підставі сформованих виробничих завдань на задану дату у відповідності зі специфікаціями готової продукції. Розрахунок проводиться окремо по кожному виробничому підрозділу. За замовчуванням виводиться відомість дефіциту на поточну дату.

Вибір дати проводиться за пунктом меню **Вид/Змінити дату**.

Вікно відомості дефіциту складається з двох панелей. У лівій панелі виводиться список всіх виробничих підрозділів, для яких на задану дату були сформовані виробничі завдання в модулі **Зведений добовий замовлення**. Права панель складається з двох закладок - **Загальна потреба** і **дефіцит**.

Курсор встановлюється на робочий центр, за яким необхідно отримати інформацію. На закладці **Загальна потреба** наводиться перелік всіх матеріалів, необхідних для виготовлення продукції по виробничим завданням для даного робочого центру.

На закладці **Дефіцит** наводиться перелік тільки тих матеріалів, поточний залишок яких у виробничому підрозділі недостатній для випуску запланованої кількості продукції. У правому верхньому вікні відображається список матеріалів, яких недостатньо в обраному підрозділі, і розмір дефіциту. При переміщенні курсору по дефіцитним позиціям в нижньому вікні виводиться інформація про те, на яких складах і в якій кількості є матеріал, на якому в даний момент встановлено курсор. У нижньому вікні вказується скільки матеріалу і з якого складу необхідно зажадати.

При перегляді залишків номенклатури на картці (клавіша **F4**) враховується доступ до вибраного складу, встановлений в підсистемі **Логістика/Управління запасами/Доступ до даних.** Якщо доступ до вибраного складу не встановлено, то видається відповідне повідомлення і картка обліку запасу на перегляд не відкривається.

Перерахунок відомості виконується за пунктом меню **Документ/Переформувати**. Розрахунок проводиться **По специфікації** і **Розгорнуто за матеріалами**.

У першому випадку, в переліку матеріалів вказуються необхідні для виготовлення продукції напівфабрикати (якщо в специфікації не встановлено додатковий параметр

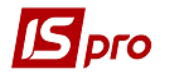

**Списувати розгорнуто за матеріалами**). У другому випадку, напівфабрикати розгортаються на складові матеріали, незалежно від налаштувань в специфікації.

При розрахунку дефіциту враховуються залишки напівфабрикатів в робочих центрах.

Після повної обробки дефіциту в усіх підрозділах по пункту меню **Реєстр/Сформувати вимоги накладні** проводиться автоматичне формування вимог на відпуск матеріалів. Після формування документів відомість стає недоступна для редагування. При необхідності коригування сформовані вимоги видаляються за пунктом меню **Реєстр/Видалити вимоги-накладні**.

### **9.6.6. Модуль Зведений звіт виробництва**

**Зведений звіт виробництва** призначений для ведення реєстру зведеного випуску продукції, а також витрати сировини і матеріалів за закритими виробничим звітам по всіх робочих центрам за період.

Перерахунок зведеного звіту виробництва проводиться за пунктом меню **Реєстр/Оновити**.

**Зведений звіт виробництва** складається з розділів: **Випуск готової продукції**, **Виконання плану виробництва**, **Витрата сировини і матеріалів**. Переміщення між розділами здійснюється за допомогою меню **Вид**.

**Випуск готової продукції** - розділ звіту призначений для розрахунку фактичних обсягів випуску продукції. Містить дані щодо кількості стандартної продукції, браку і підсумкового обсягу виробництва.

**Виконання плану виробництва** - розділ призначений для розрахунку планового і фактичного обсягів випуску продукції. Містить дані по плановому кількості стандартної продукції, фактичній кількості стандартної продукції, відхилення від плану і відсоток виконання плану.

**Витрата сировини і матеріалів** - розділ звіту призначений для розрахунку нормативного і фактичних витрат сировини і матеріалів. Містить дані по плановому кількості витрат сировини, фактичній кількості витрат сировини, відхилення факту витрат сировини від норми і вартість витрачених матеріалів.

Вартість сировини перераховується за пунктом меню **Вид/Таксування**. Перерахунок здійснюється за **Плановим цінами** (за прейскурантом, налаштованому в налаштуванні виробництва) або по **Фактичним цінами** (по складської вартості матеріалів).

# **9.6.7. Модуль Коригуюче списання ТМЦ**

Модуль **Коригуюче списання ТМЦ** призначений для формування документа пересписання ТМЦ із зазначенням помилкового об'єкта витрат (з якого повертають) і правильного (на який списують). У разі помилкового списання ТМЦ із зазначенням об'єкта витрат, є можливість пересписання. **Прибутковий ордер** і **Акти списання** формуються користувачем вручну.

При створенні нового документа (клавіша **Ins**) у вікні **Коригуюче списання ТМЦ** заповнюються такі реквізити:

- **Номер** унікальний номер документа в реєстрі заповнюється автоматично при включеному режимі автонумерація для документа Коригуюче списання ТМЦ (модуль Налаштування, закладка Нумерація), або вводиться користувачем. Дата створення документа заповнюється за замовчуванням системною датою, при необхідності коригується користувачем;
- **З об'єкта витрат** вказується тип об'єкта витрат, з якого повертають ТМЦ (помилковий): **Групи продукції, Види продукції, Підрозділи** або **Замовлення** і

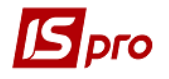

вказується об'єкт витрат. Для цього відкривається відповідний довідник, з якого необхідна позиція переноситься в документ;

- **На об'єкт витрат** вказуйте тип об'єкта витрат, на який списуються ТМЦ (правильний): **Групи продукції, Види продукції, Підрозділи** або **Замовлення** і вказується об'єкт витрат. Для цього відкривається відповідний довідник, з якого необхідна позиція переноситься в документ;
- **Склад** заповнюється автоматично кодом і найменуванням поточного виробничого підрозділу (в залежності від вибору в реєстрі);
- **МВО** вибирається з довідника **МВО** табельний номер і **ПІБ** матеріальновідповідальної особи. За замовчуванням поле заповнюється кодом матеріальновідповідальної особи, зазначеного в нас трійці даного робочого центру;
- **Коментар** довільний текст;
- **Ордер №** відображається номер і дата створення прибуткового ордера;
- **АктСп №** відображається номер і дата створення **Акту списання**.

Вибір номенклатури проводиться з **Довідника номенклатури**. При введенні нового рядка в вікні, що розкрилося **Вибір номенклатурних позицій** вибираються необхідні позиції, після чого проводиться перенесення позицій в документ. Ціни вводяться користувачем.

Згідно з позицією меню **Документ/Сформувати ордер** створюються **Прибутковий ордер** і **Акти списання**, в поле **Об'єкт витрат** автоматично підтягується поле **На об'єкт витрат** документа.

# **9.6.8. Модуль Посвідчення якості**

Модуль **Посвідчення якості** призначений для окремих видів виробництва, які здійснюють спеціальний контроль за якістю продукції.

Модуль являє собою реєстр **Посвідчень якості**.

У вікні **Специфікація документа** заповнюються наступні поля:

- **Посвідчення №** номер посвідчення якості;
- **Дата** поле заповнюється за замовчуванням поточної системної датою, при необхідності коректується;
- **Примітка** довільний текст.

Введення списку паспортів проводиться в поле специфікації, після чого вибирається паспорт у вікні **Список паспортів продукції**.

# **9.6.9. Модуль Шаблони виробничих операцій**

Модулі **Шаблони виробничих операцій** і **Журнал обліку виробничих операцій** призначені для реєстрації додаткових операцій, пов'язаних з процесом виробництва, таких як технологічна підготовка сировини перед передачею у виробництво або подальша упаковка. Вони дозволяють в одному документі зареєструвати видачу зі складу необхідних для виконання операції матеріалів і здачу на склад готового продукту. На підставі документа формуються складські видаткові та прибуткові ордери.

Таким чином, забезпечується альтернативний спрощений облік простого виробництва. Наприклад, для обліку операцій з пакування продукції в експедиційному підрозділі цілком достатньо використовувати одні лише документи виробничих операцій.

У модулі **Шаблони виробничих операцій** настроюються шаблони, на основі яких потім можлива реєстрація виробничих операцій в реєстрі **Журналу обліку виробничих операцій** .

У модулі **Шаблон виробничих операцій** реалізована деталізація документа.

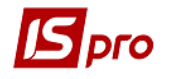

У реєстрі **Шаблона виробничих операцій** по пункту меню **Вид/Тип операції/Збірка, Розбирання** виконується вибір необхідного типу операції.

У шаблоні заповнюються поля, які є постійними для налаштовуваного виду операції:

- **Шифр операції** довільний код;
- **Найменування** довільне найменування операції;
- **Продукція** найменування продукції, що випускається, вибирається з номенклатурного довідника;
- **Характеристики** атрибути продукції, що випускається, вибираються з довідника;
- **Кількість продукції** стандартна кількість виходу продукції, для якого вказується витрата необхідних матеріалів;
- **Ціна** вказується довільно або береться з прейскуранта, налаштованого по пункту меню **Сервіс/Налаштування**;
- **Додаткові витрати** вводяться в валюті обліку на зазначений ну кількість виходу продукції;
- **Коментар** довільний текст.

У специфікації матеріалів вводиться **Найменування**, **Специфікація**, **Одиниця виміру**, **Ціна** і **Кількість** матеріалу. При виборі продукції категорії **Готова продукція** або **Напівфабрикати власні** в поле **Специфікація** на продукцію за замовчуванням записується основна специфікація, яка при необхідності коригується. Після вибору продукції категорії **Готова продукція** (**Напівфабрикати власні)** або коригування її в поле **Специфікації** на продукцію формується специфікація шаблону на підставі списку компонентів з вказаною **Специфікації** на продукцію.

Якщо раніше в специфікацію шаблону будь-які позиції додавалися користувачем, видається повідомлення **Факт. список компонентів не відповідає специфікації на продукцію. Зберегти позиції, введені вручну:**

- При підтвердженні змінюються позиції специфікації шаблону, зберігши позиції, введені користувачем;
- При відмові змінюються позиції специфікації шаблону, видаливши позиції, введені користувачем.

Якщо специфікація шаблону виробничої операції формується на підставі документа **Специфікація на продукцію,** зазначеної в реквізитах продукції категорії **Готова продукція** або **Напівфабрикати власні,** то для кожного компонента категорії **Готова продукція** або **Напівфабрикати власні** проставляється номер його специфікації на продукцію без права коригування, а **Кількість** компонента, розраховане на підставі **Специфікації,** зазначеної в реквізитах продукції, є для коригування.

Якщо специфікація шаблону виробничої операції заповнюється користувачем, то для введеної номенклатури категорії **Готова продукція** або **Напівфабрикати власні** за замовчуванням підставляється основна специфікація з можливістю її коригування.

Позиції специфікації шаблону, сформовані на підставі **Специфікації** на продукцію, відображаються чорним кольором. Позиції специфікації шаблону, введені користувачем, виділені синім кольором.

Якщо тип виробничої операції - **Збірка**, то поле **Ціна** продукції доступно для заповнення/коригування користувачем незалежно від значення параметра **Використовувати ціну для прейскуранта**.

Якщо тип виробничої операції - **Розбирання**, то поле **Ціна** продукції порожній і недоступно для заповнення користувачем.

Якщо тип виробничої операції - **Збірка**, то поле **Ціна** матеріалу пусте і недоступно для заповнення - як у формі **Модифікація рядки документа**, так і при редагуванні таблиці в самій специфікації шаблону.

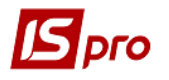

Якщо тип виробничої операції - **Розбирання**, то поле **Ціна** матеріалу є для заповнення/коригування незалежно від значення параметра **Використовувати ціну для прейскуранта**.

Можливе коректування значення поля **Ціна** матеріалу користувачем як в формі **Модифікація рядки документа**, так і редагуванням таблиці в самій специфікації шаблону виробничих операцій типу **Розбирання**.

Згідно з позицією меню **Сервіс/Налаштування** у вікні **Налаштування** при установці позначки **Використовувати ціну з прейскуранта** проводиться вибір прейскурантів для **Продукції** і **Матеріалів**.

# **9.6.10. Модуль Облік виробничих операцій**

У модулі **Облік виробничих операцій** реєструються документи, які вводяться користувачем або на основі шаблонів, попередньо створених в модулі **Шаблони виробничих операцій**.

Реквізити заголовка документа:

- **Номер** унікальний ідентифікатор документа в реєстрі. Заповнюється вручну або автоматично, в залежності від налаштувань режиму **автонумерація** для документа Виробнича операція в модулі **Налаштування**;
- **Дата** заповнюється автоматично поточної системної датою, при необхідності коригується;
- **Підрозділ** вибирається з довідника робочих центрів, вказує на виробничий підрозділ, в якому проводиться операція;
- **Операція** вибирається зі списку шаблонів, створених в модулі **Шаблони виробничих операцій**. При виборі будь-якої операції поля документа автоматично заповнюються даними з відповідного шаблону;
- **Продукція** найменування продукції, що випускається, вибирається з номенклатурного довідника;
- **Характеристики** атрибути продукції;
- **Специфікація** вибирається зі списку існуючих специфікацій;
- **Вихід продукції** обсяг випущеної продукції. При реєстрації на основі шаблону заповнюється стандартним значенням виходу продукції, при необхідності коригується. Зміна виходу продукції веде до автоматичного перерахунку кількості витрачених матеріалів і додаткових витрат;
- **Ціна** заповнюється користувачем або заповнюється автоматично відповідно до настройками вихідного шаблону (при формуванні документа на основі шаблону). Якщо ціна не вказана, вона розраховується як сума вартості матеріалів та додаткових витрат, поділена на кількість випущеної продукції;
- **Списання матеріалів** вказує на місце зберігання або робочий центр, в якому відбувається списання матеріалів. Вибирається зі списку місць зберігання та робочих центрів або заповнюється автоматично значенням за замовчуванням відповідно до настройками.

У реєстрі **Журнал обліку виробничих операцій** по пункту меню **Сервіс/Налаштування** визначаються місця зберігання для списання матеріалів і оприбуткування готової продукції, які пропонується за замовчуванням при реєстрації виробничих операцій.

 **Оприбуткування продукції** - вказує на місце зберігання або робочий центр, куди здається готова продукція. Вибирається зі списку місць зберігання та робочих центрів або заповнюється автоматично значенням за замовчуванням у відповідності до налаштувань;
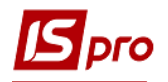

- **Зміна** номер зміни. Вказується, якщо рух відбувається з виробничого підрозділу (або в виробничий підрозділ);
- **МВО** матеріально-відповідальна особа, вибирається з довідника матеріальновідповідальних осіб. За замовчуванням поле заповнюється кодом МВО, зазначеним в налаштуванні даного робочого центру або складу;
- **Додаткові витрати** сума вводиться вручну або проставляється за шаблоном, розраховується пропорційно виходу продукції при її зміні;
- **Паспорт** номер паспорта на продукцію. Використовується при партійному обліку. При заповненні даного поля випущена продукція оприбутковується на картку партії відповідно до номером паспорта (при відсутності такої, створює ся нова картка);
- **Замовлення** вказується виробничий замовлення, на підставі якого реєструється виробнича операція. При необхідності **Виробничий замовлення** вибирається з реєстру замовлень (в поле **Замовлення** вибирається потрібний запис в реєстрі довільних замовлень);
- **Коментар** довільний текст.

Специфікація витрачених матеріалів заповнюється за шаблоном або вводиться користувачем. При формуванні на основі шаблону кількість витрачених матеріалів змінюється автоматично при зміні виходу продукції.

Проводиться контроль **Кількості** витрачених матеріалів на відповідність фактичних залишків за місцем зберігання, зазначеного в полі **Списання матеріалів**. Якщо кількість з якої-небудь позиції перевищує фактичні залишки, рядок виділяється червоним кольором.

**Ціна** списаних матеріалів вказується за даними карток складського обліку. Якщо на складі, звідки списується матеріал, облік ведеться за собівартістю кожної одиниці (тобто в картотеці на один матеріал може бути заведено кілька карток), то при формуванні документа на підставі шаблону списання проводиться за мінімальною або максимальною ціною (в залежності від настройки порядку списання матеріалів у модулі **Налаштування/Параметри**).

Для оформлення операцій списання матеріалів і оприбуткування продукції за пунктом меню **Документ/Сформувати складські ордери** формуються складські ордери. Номери сформованих ордерів відображаються у відповідних рядках заголовка.

У разі зміни ціни сировини і матеріалів, що пішли на виготовлення продукції, перерахунок вартості готової продукції виконується за пунктом меню **Документ/Перерахунок вартості продукції**. При цьому відбувається зміна ціни в поле **Ціна** в заголовку документа, а також змінюється вартість і ціна готової продукції в прибутковому ордері, сформованому на підставі даного документа. Вартість випущеної продукції складається з вартості матеріалів і додаткових витрат. Ціна продукції визначається діленням вартості на кількість продукції.

З **Журналу обліку виробничих операцій** дає змогу виконувати групового перерахунку вартості готової продукції. Для цього необхідні рядки реєстру виділяються і за пунктом меню **Реєстр/Перерахунок вартості документа** проводиться перерахунок.

Згідно з позицією меню **Правка/Поля користувача** використовуються поля користувача.

## **9.6.11. Модуль Виробнича комплектація**

Модуль **Виробнича комплектація** призначений для реєстрації додаткових операцій, пов'язаних з процесом виробництва, таких як технологічна підготовка сировини перед передачею у виробництво або подальша упаковка. Він дозволяє зареєструвати видачу зі складу необхідних для виконання матеріалів і здачу на склад готових продуктів. На підставі документа формуються складські видаткові та прибуткові ордери.

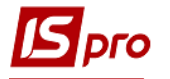

Так забезпечується альтернативний спрощений облік простого виробництва. Наприклад, для обліку операцій з пакування продукції в експедиційному підрозділі цілком достатньо використовувати лише документ **Виробничий комплект**.

У реєстрі **Виробничих комплектів** по пункту меню **Сервіс/Налаштування** визначаються місця зберігання для списання матеріалів (поле **Списання матеріалів**) і оприбуткування готової продукції (поле **Оприбуткування продукції**), які вказуються за замовчуванням при створенні акту виробничої комплектації.

При реєстрації нового **Акту виробничої комплектації** користувачем заповнюються закладки: **Документ, Специфікація, Матеріали, Ордери**.

Поля закладки **Документ**:

- **Номер** унікальний ідентифікатор документа в реєстрі. Заповнюється користувачем або автоматично, в залежності від налаштувань режиму **автонумерація** для документа **Акт виробничої комплектації** в модулі **Налаштування**;
- **Дата** заповнюється автоматично поточної системної датою, при необхідності коригується;
- **Підрозділ** вибирається з довідника робочих центрів, вказує на виробничий підрозділ, в якому проводиться операція;
- **Контрагент** вказується тип і назву контрагента, для якого створена ця відомість.
- **Місця зберігання:**
	- o **Продукції** вказує на місце зберігання або робочий центр, куди здається готова продукція. Вибирається зі списку місць зберігання та робочих центрів або заповнюється автоматично значенням за замовчуванням у відповідності до налаштувань;
	- o **Комплектуючих** вказує на місце зберігання або робочий центр, в якому відбувається списання матеріалів. Вибирається зі списку місць зберігання та робочих центрів або заповнюється автоматично значенням за замовчуванням у відповідності до налаштувань;
	- o **Зміна** номер зміни. Вказується, якщо рух відбувається з виробничого підрозділу (або в виробничий підрозділ);
	- o **МВО** матеріально-відповідальна особа, вибирається з довідника матеріально-відповідальних осіб. За замовчуванням поле заповнюється табельною номером і ПІБ МВО, зазначеного в налаштуванні даного робочого центру або складу.
- **Прейскуранти:**
	- o **Для продукції** вказується прейскурант, згідно з яким розраховуються ціни для даної продукції, поле заповнюється автоматично, якщо для складу продукції або контрагента налаштований прейскурант за замовчуванням. Редагується користувачем;
	- o **Для комплектуючих** вказується прейскурант, згідно з яким розраховуються вартість одиниці матеріалу, що входить в яку-небудь продукцію, поле заповнюється автоматично, якщо для складу комплектуючих або контрагента налаштований прейскурант за замовчуванням. Редагується користувачем.

**Підстава** - вибирається з наступних значень: **Без підстави**, **Виробничий замовлення**, **Замовлення на відпустку, Виробнича розукомплектація**.

При значенні **Виробнича розукомплектація** вибирається **Акт виробничої розукомплектації** зі списку актів:

 тип документа (**виробництво/громадське харчування**) яких збігається з типом документа **Акт виробничої комплектації;**

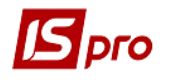

 дата створення яких не перевищує дату **Акту виробничої комплектації**. В яких по всіх позиціях по всьому кількості комплектуючих вже сформовані **Прибуткові ордери**, а по всім комплектів **- Акти списання.**

Якщо список **Актів виробничої розукомплектації** порожній або документ-підстава не обраний, то змінюється значення поля **Підстава** з **Виробнича розукомплектація** на **Без підстави.** При обраному документі-підставі в **Акт виробничої комплектації** прописуються всі дані по комплектах і комплектуючих з документа-підстави.

Якщо **Підстава** = **Виробнича розукомплектація**, то незалежно від встановленого типу ціни комплекту:

- в поле **Ціна** комплекту встановлюється значення поля **Ціна** відповідного комплекту в документі-підставі;
- в поле **Ціна за собівартістю** комплекту встановлюється значення поля **Ціна за собівартістю** відповідного комплекту в документі-підставі.

При створенні/коригування **Акту виробничої комплектації** з **Підставою** = **Без підстави** у вікні вибору шаблону, для вибору **Операції** в формі **Модифікація продукції**, виконується вибірка шаблонів виробничих операцій типу **Збірка.**

Якщо **Підстава** = **Без підстави** і для комплекту заданий шаблон виробничих операцій, в якому ви обрали **Використовувати ціну за прейскурантом** , то:

- незалежно від встановленого типу ціни комплекту в поле **Ціна** комплекту встановлюється ціна відповідної номенклатури із зазначеного в шаблоні **Прейскуранта на продукцію**, з урахуванням дати документа **Виробнича комплектація**;
- якщо в заданому в шаблоні **Прейскуранті на продукцію** не зазначена ціна продукції, то для відповідного комплекту розраховується поле **Ціна** з урахуванням встановленого типу ціни комплекту.

При виборі типу ціни комплекту **по прейскуранту**:

- в поле **Ціна** комплекту встановлюється ціна відповідної номенклатури, зазначеної в заданому **Прейскуранті на продукцію**, з урахуванням дати документа **Виробнича комплектація**;
- якщо в заданому **Прейскуранті на продукцію** не зазначена ціна відповідної номенклатури, для такого комплекту встановлюється **Ціна** = 0.

При виборі типу ціни комплекту **за собівартістю** - поле **Прейскуранти для продукції** очищається.

При створенні/коригування **Акту виробничої комплектації** з **Підставою** <> **Без підстави** при виборі **Операції** в формі **Модифікація продукції** видається повідомлення з вимогою підтвердження, що значення **Підстави** зміниться на **Без підстави** і всі комплекти і позиції комплектуючих, взятих з документа-підстави, очистяться.

При спробі поставити в формі **Модифікація продукції** шаблон виробничих операцій, в якому вказана продукція, відмінна від введеного/скоригованого комплекту, видається повідомлення з вимогою підтвердження, що введений комплект зміниться.

При спробі поставити в формі **Модифікація продукції** шаблон виробничих операцій, в якому зазначена продукція збігається з вводиться/коректованим комплектом, але розрізняються специфікації на продукцію, видається повідомлення з вимогою підтвердження, що список комплектуючих зміниться.

Після вибору шаблону виробничих операцій в поле **Операція** встановлюється вибране значення шаблону і на його підставі :

 встановлюються значення всіх інших полів в формі **Модифікація продукції** з урахуванням обраного шаблону виробничих операцій;

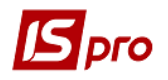

- для продукції категорії **Готова продукція** або **Напівфабрикати власні** підтягується специфікація на продукцію, зазначена в обраному шаблоні виробничих операцій;
- з виробничих операцій вибраного шаблону заноситься список комплектуючих і перераховується їх нормативні витрати.

При спробі змінити в формі **Модифікація продукції** специфікацію на продукцію, підтягнуту з обраного шаблону виробничих операцій, видається повідомлення з вимогою підтвердження, що посилання на обраний шаблон очищається. При відмові **Специфікація на продукцію** і **Операція** не змінюються і залишаються в обраному шаблоні, при підтвердженні:

- очищається поле **Операція**;
- при необхідності змінюється **Специфікація** на продукцію вибором зі списку специфікацій відповідного типу, налаштованих для заданої продукції;
- всі інші поля в формі **Модифікація продукції** залишити без змін;
- якщо раніше будь-які комплектуючі по редагованому комплекту додавалися користувачем, видається повідомлення **Факт. список компонентів не відповідає специфікації на продукцію. Зберегти позиції, введені вручну?**:
	- o при підтвердженні переформується список розрахованих комплектуючих, і зберігаються позиції, введені користувачем;
	- o при відмові переформується список комплектуючих повністю видаливши позиції, введені користувачем;
	- o перераховується нормативні витрати комплектуючих, розрахованих з урахуванням відкоригованої **Специфікації** на продукцію.
- **Документ** вказується виробничий замовлення, після вказівки виробничого замовлення в документ підтягнуться його позиції, якщо для позиції виробничого замовлення налаштована специфікація, то також буде завантажено позиції цієї специфікації. Після завантаження замовлення в поле контрагент проставляється тип і найменування контрагента, якщо замовлення зовнішній.
- **Термін резерву** вказуються кількість днів для резерву і автоматично встановлюється дата резервування.
- **Коментар** довільний текст.

На закладці **Специфікація** є поле **Документ** виробничого замовлення і дві таблиці, верхня - таблиця продуктів, нижня - таблиця матеріалів. У таблицю продуктів записуються продукти, які необхідно виготовити. У таблицю матеріалів - комплектуючі, що входять в поточний продукт. Також рядки **Характеристики продукції** і **Характеристики матеріалу**. Введення нової продукції або матеріалу в відповідну таблицю виконується у вікні **Модифікація продукції** вказуються параметри продукції або вибирається шаблон операції, після чого завантажуються позиції шаблону виробничої операції. Якщо для продукції є специфікація, то позиції специфікації завантажуються в таблицю матеріалів.

Якщо в специфікацію продукції входить напівфабрикат і для нього обраний параметр **Списувати розгорнуто за матеріалами**, то при додаванні даної продукції в документ напівфабрикат розкладається на матеріали. При необхідності є можливість введення замін для даних матеріалів.

При завданні в документі продукції із зазначенням її специфікації, для кожного компонента підтягується з **специфікації на продукцію** норма його витрати, доступна для перегляду на закладці **Матеріали**.

Автоматична заміна матеріалів в **Виробничої комплектації** виконується в разі недостатнього обсягу основного матеріалу, при створенні ордерів замінюється основний матеріал згідно закладці **Заміни** з **специфікації по продукції** . **Заміна** діє тільки при недостатньому обсязі основного матеріалу і діє в термін, встановлений в **Специфікації на** 

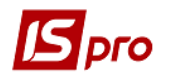

**продукцію**. Ручна заміна в такому випадку виключена. При формуванні ордерів заміна відбивається на закладці **Специфікація**, при видаленні всі рядки відображаються як в **Специфікації на продукцію**.

У вікні **Реєстр виробничих комплектів** виконується копіювання позицій продукції з відомості в іншу з усім вмістом.

На закладці **Матеріали** подана загальна кількість матеріалів входять в дану відомість. У вікні редагування вказується, яка кількість матеріалу входить в конкретну продукцію, кількість продукції, норма витрати матеріалу на одиницю продукції, загальна кількість матеріалу доступного для редагування (при зміні цього поля будуть перераховані, кількості матеріалів пропорційно їх старим значенням).

На закладці **Ордери** відображається загальна кількість ордерів сформованих на цей акт.

Згідно з позицією меню **Документ/Змінити тип ціни/комплекту (комплектуючих)** виконується розрахунків цін за **прейскурантом** і **собівартості**.

При автоматичних і ручних замінах по пункту меню **Документ/Переглянути акти замін** проглядаються заміни, які діють на даний вид номенклатури.

Згідно з позицією меню **Документ/Копіювати позицію** виконується копіювання позиції документа.

Згідно з позицією меню **Документ/Вставити позицію** виконується вставка позиції документа.

Згідно з позицією меню **Документ/Створити складські ордери** виконується створення ордерів з документа.

Згідно з позицією меню **Документ/Заміна** виконується ручна заміна відсутніх матеріалів. Заміна вибирається із зазначених в **Специфікації на продукцію**.

Згідно з позицією меню **Документ/Оновити специфікацію** виконується оновлення специфікації документа.

Згідно з позицією меню **Документ/Переглянути акти замін** прокрутити актів замін.

Згідно з позицією меню **Документ/Таксування** виконується таксування документа.

Згідно з позицією меню **Документ/Видалити складські ордери** виконується видалення ордерів з документа.

Згідно з позицією меню **Вид/Тип ціни ордера** має 2 параметра. При виборі параметра **за собівартістю документа** - ціна за собівартістю прибуткового ордера, створеного на підставі даного акту комплектації, буде змінена при перерахунку собівартості (стандартна настройка). При виборі параметра **за вартістю документа** - прибуткові ордера, створені за цим актом комплектації, блокуються для зміни розрахунком собівартості в Управлінні запасами (при цьому їх ціна може бути змінена за допомогою таксування). Параметр **за вартістю документа** необхідно вибирати для кожного окремого документа.

В **Актах списання матеріалів**, створених з **Виробничої комплектації**, зберігаються якісні характеристики.

Виконується перевірка на створення документів з двома однаковими підставами. Підставою може виступати як виробничий замовлення, так і замовлення на відпустку.

Згідно з позицією меню **Реєстр/Імпорт виробничих операцій** виконується імпорт виробничих операцій.

Згідно з позицією меню **Реєстр/Проведення** або комбінації клавіш **Alt+E** відкриватися вікно проводок по документу, на якому встановлений курсор.

Згідно з позицією меню **Сервіс/Налаштування** встановлюються **для користувача настройки:**

**Автоматичне оновлення КСУ -** при установці позначки автоматично оновлюється КСУ при внесенні змін.

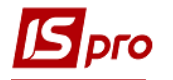

**Автоматичне оновлення цін** - при установці позначки в документі автоматично перераховується ціна в складських документах актів виробничої комплектації при перерахунку відомості собівартості.

**Видавати запит на створення Актів замін - при установці позначки видається запит** на створення **Акту замін.**

**Прибуткувати комплектуючі в цеху комплектації**.

**Прибуткувати комплекти в цеху комплектації.**

**Зберігати ціну продукції по документу** - при установці позначки зберігається ціна продукції в документі при внесенні змін.

**Списання матеріалів за датою надходження** - при установці позначки матеріали списуються за датою їх надходження.

**Автоматичне формування ордера** - відмітка встановлюється якщо необхідно оформлення оприбуткування продукції на склад.

**Списання по об'єкту витрат -** при включеному параметрі, якщо підстава акту **- Виробничий замовлення** і обраний конкретний **Виробничий замовлення**, при формуванні ордерів даний **Виробничий замовлення** вказується в якості об'єкта витрат в **Акті списання матеріалів**.

**Розраховувати витрата комплектуючих:**

- Пропорційно нормативу;
- Пропорційно фактичними витратами.

Якщо обраний розрахунок **Пропорційно нормативам**, то при коригуванні кількості продукції перерахунок робиться згідно введеної специфікації в модулі **Специфікація на продукцію**, а якщо комплектуючі вводяться без специфікації на **Готову продукцію**, то перерахунок витрат не проводитися.

Якщо обраний розрахунок **Пропорційно фактичною витратою,** то перерахунок робиться пропорцією з урахуванням ручних коригувань і одиниці вимірювання. За умовчанням встановлено перший параметр.

## **9.6.12. Модуль Виробнича розукомплектація**

У реєстрі документів по пункту меню **Сервіс/Налаштування** визначаються місця зберігання для списання матеріалів (поле **Списання матеріалів**) і оприбуткування готової продукції (поле **Оприбуткування продукції**), які вказуються за замовчуванням при створенні акту виробничої комплектації.

Документ **Виробнича розукомплектація** складається з закладок: **Документ, Специфікація, Матеріали, Ордери.**

Закладка **Документ** містить наступні поля:

- **Номер** унікальний ідентифікатор документа в реєстрі. Заповнюється користувачем або автоматично, в залежності від налаштувань режиму **автонумерація** для документа **Акт виробничої комплектації** в модулі **Налаштування**;
- **Дата** заповнюється автоматично поточної системної датою, при необхідності коригується;
- **Підрозділ** вибирається з довідника робочих центрів, вказує на виробничий підрозділ, в якому проводиться операція;
- **Контрагент** вказується тип і назву контрагента, для якого створена ця відомість.
- **Місця зберігання:**
	- o **Продукції** вказує на місце зберігання або робочий центр, куди здається готова продукція. Вибирається зі списку місць зберігання та робочих центрів

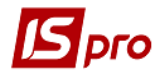

або заповнюється автоматично значенням за замовчуванням відповідно до налаштувань;

o **Комплектуючих** - вказує на місце зберігання або робочий центр, в якому відбувається списання матеріалів. Вибирається зі списку місць зберігання та робочих центрів або заповнюється автоматично значенням за замовчуванням відповідно до настройками.

**Зміна** - номер зміни. Вказується, якщо рух відбувається з виробничого підрозділу (або в виробничий підрозділ).

**МВО** - матеріально-відповідальна особа, вибирається з довідника матеріальновідповідальних осіб. За замовчуванням поле заповнюється табельною номером і ПІБ МВО, зазначеного в налаштуванні даного робочого центру або складу.

#### **Прейскуранти:**

- o **Для продукції** вказується прейскурант, згідно з яким розраховуються ціни для даної продукції, поле заповнюється автоматично, якщо для складу продукції або контрагента налаштований прейскурант за замовчуванням. Редагується користувачем;
- o **Для комплектуючих** вказується прейскурант, згідно з яким розраховуються вартість одиниці матеріалу, що входить в яку-небудь продукцію, поле заповнюється автоматично, якщо для складу комплектуючих або контрагента налаштований прейскурант за замовчуванням. Редагується користувачем.

При створенні нового документа за замовчуванням заповнюється в поле **Прейскуранти: для комплектуючих** прейскурант для матеріалів, зазначений в **Настройці** підсистеми **Управління виробництвом**, закладка **Параметри**.

Згідно з позицією меню **Документ/Змінити тип ціни/Комплект (додаткове обладнання)/За прейскурантом (по собівартості)**.

Зміна типу ціни для комплекту/комплектуючих при виборі типу ціни **за прейскурантом:**

- видається список доступних прейскурантів для вибору;
- при виборі прейскуранта відкривається вікно **Зміна типу ціни** і при позитивній відповіді:
	- в поле **Прейскуранти: для продукції/комплектуючих** встановлюється обраний прейскурант;
	- розраховується ціна комплекту/комплектуючих.

При виборі типу ціни **за собівартістю** відкривається вікно **Зміна типу ціни** і при позитивній відповіді розраховується ціна комплекту/комплектуючих.

Розрахунок ціни комплекту/комплектуючого в залежності від її типу:

При виборі типу ціни **за прейскурантом**:

 в поле **Ціна** комплекту/комплектуючого записується вартість відповідної номенклатури, зазначеної в заданому **Прейскуранті на продукцію/комплектуючі**, з урахуванням дати документа **Виробнича розукомплектація;**

 якщо в заданому **Прейскуранті на продукцію/комплектуючі** не зазначена ціна відповідної номенклатури, встановлюється для неї **Ціна** = 0.

При виборі типу ціни **за собівартістю**:

- поле **Прейскуранти для продукції/комплектуючих** очищається;
- значення поля **Ціна** комплекту/комплектуючого встановлюється рівним значенню поля **Ціна за собівартістю** цієї номенклатури.

**Підстава** - **Без підстави, Виробничий замовлення, Замовлення на відпустку, Виробнича комплектація.**

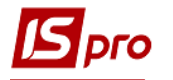

При **Підставі = Виробнича комплектація** надається можливість вибору **Акту виробничої комплектації** зі списку актів: тип документа ( **виробництво/громадське харчування**) яких збігається з типом документа **Акт виробничої розукомплектації**; дата створення яких не перевищує дату **Акту виробничої розукомплектації**; в яких за всіма комплектів по всьому їх кількості сформовані **Прибуткові ордери** , а по всьому комплектуючих по всьому їх кількості - **Акти списання.**

При виборі документа-підстави в **Акт виробничої розукомплектації** встановлюються всі дані по комплектах і комплектуючих з документа-підстави.

Якщо **Підстава** = **Без підстави** і для комплекту заданий шаблон виробничих операцій, в якому ви обрали **Використовувати ціну за прейскурантом**, то:

- незалежно від встановленого типу ціни комплекту, в поле **Ціна** комплекту записується вартість відповідної номенклатури із зазначеного в шаблоні **Прейскуранта на продукцію**, з урахуванням дати документа **Виробнича розукомплектація**;
- якщо в заданому в шаблоні **Прейскуранті на продукцію** не зазначена ціна цієї номенклатури, то поле **Ціна** комплекту розраховується з урахуванням встановленого типу ціни комплекту.

Якщо **Підстава** = **Без підстави** і для комплекту заданий шаблон виробничих операцій, в якому ви обрали **Використовувати ціну за прейскурантом**, то незалежно від встановленого типу ціни комплектуючих:

- значення поля **Ціна за собівартістю** для кожного комплектуючого, що входить в комплект, і кожного комплекту встановлюється ціна за собівартістю дорівнює ціні цієї номенклатури з останньої рас c читаної відомості собівартості. Якщо в останній розрахованої відомості собівартості є кілька позицій однієї і тієї ж номенклатури з різними цінами, то для відповідного комплектуючого підбирається ціна за собівартістю з урахуванням параметра **Списувати по мінімальним/максимальними цінами** (**Управління виробництвом/Налаштування/Параметри**). Якщо для будь-якої номенклатури ціна в останній розрахованої відомості собівартості не розрахована, то встановлюється для неї ціна за собівартістю рівна 0.
- в поле **Ціна** комплектуючого записується вартість відповідної номенклатури із зазначеного в шаблоні **Прейскуранта на матеріали**, з урахуванням дати документа **Виробнича розукомплектація;** якщо в заданому в шаблоні **Прейскуранті на матеріали** не зазначена ціна цієї номенклатури, то для такого комплектуючого розраховувати поле **Ціна** з урахуванням встановленого типу ціни комплекту.

Якщо **Підстава** = **Без підстави** і для комплекту заданий **Шаблон виробничих операцій**, в якому параметр **Використовувати ціну за прейскурантом** знято:

- якщо в шаблоні задана **Ціна** продукції, то в поле **Ціна** комплекту, незалежно від встановленого типу ціни комплекту, записується вказане значення поля **Ціна** цієї продукції в шаблоні;
- якщо в шаблоні **Ціна** продукції не задана, то розраховується поле **Ціна** комплекту з урахуванням встановленого типу ціни комплекту.

Якщо **Підстава** = **Без підстави** і для комплекту заданий шаблон виробничих операцій, в якому параметр **Використовувати ціну за прейскурантом** знято:

 значення поля **Ціна за собівартістю** для кожного комплектуючого, що входить в комплект, і кожного комплекту встановлюється ціна за собівартістю дорівнює ціні цієї номенклатури з останньої рас c читаної відомості собівартості. Якщо в останній розрахованої відомості собівартості є кілька позицій однієї і тієї ж номенклатури з різними цінами, то для відповідного комплектуючого

підбирається ціна за собівартістю з урахуванням параметра **Списувати по мінімальним/максимальними цінами** (**Управління виробництвом/Налаштування/Параметри**). Якщо для будь-якої номенклатури ціна в останній розрахованої відомості собівартості не розрахована, то встановлюється для неї ціна за собівартістю рівна 0.

 якщо в шаблоні задана **Ціна** матеріалу, то незалежно від встановленого типу ціни комплектуючих в поле **Ціна** відповідного комплектуючого записується значення поля **Ціна** цього матеріалу в шаблоні; якщо в шаблоні **Ціна** матеріалу не задана, то розраховується поле **Ціна** комплектуючого з урахуванням встановленого типу ціни комплектуючих.

Якщо **Підстава** = **Виробнича комплектація**, то незалежно від встановленого типу ціни комплекту в поле **Ціна** комплекту записується:

- значення поля **Ціна** відповідного комплекту в документі-підставі якщо в документі-підставі встановлений для користувача параметр **Зберігати ціну продукції по документу;**
- значення поля **Ціна за собівартістю** цього комплекту якщо в документіпідставі призначений для користувача параметр **Зберігати ціну продукції по документу** не встановлено.

Якщо **Підстава** = **Виробнича комплектація**, то незалежно від встановленого типу ціни комплектуючих, в поля **Ціна** і **Ціна за собівартістю** комплектуючого записується значення поля **Ціна за собівартістю** відповідного комплектуючого в документі-підставі.

## **документ**

**Термін резерву** - вказуються кількість днів для резерву і автоматично встановлюється дата резервування.

**Коментар** - довільний текст.

На закладці **Специфікація** є поле **Документ** виробничого замовлення і дві таблиці, верхня - таблиця продуктів, нижня - таблиця матеріалів. У таблицю продуктів записуються продукти, які необхідно виготовити. У таблицю матеріалів - комплектуючі, що входять в поточний продукт. Також рядки **Характеристики продукції** і **Характеристики матеріалу**. Введення нової продукції або матеріалу в відповідну таблицю виконується у вікні **Модифікація продукції** вказуються параметри продукції або вибирається шаблон операції, після чого завантажуються позиції шаблону виробничої операції. Якщо для продукції є специфікація, то позиції специфікації завантажуються в таблицю матеріалів.

При завданні в документі продукції із зазначенням її специфікації, для кожного компонента підтягується з **специфікації на продукцію** норма його витрати, доступна для перегляду на закладці **Матеріали**.

При формуванні списку комплектів згідно специфікації на закладці **Специфікація** при **Підставі** = **Виробнича комплектація**:

- список комплектів містить перелік номенклатури з посиланням на кожного комплекту на **Картку складського обліку**, за якими виконувався прихід з документа-підстави;
	- для кожного комплекту встановлюється кількість, рівне:
		- залишку за відповідною **Картці складського обліку**, якщо прихід по **прибуткових ордерів** з документа-підстави більше поточного залишку по **Картці складського обліку;**
		- кількості приходу з документа-підстави, якщо прихід по **прибуткових ордерів** з документа-підстави не більше поточного залишку за відповідною **Картці складського обліку.**

При формуванні списку комплектуючих для кожного комплекту при **Підставі** = **Виробничий замовлення і Замовлення на відпустку**:

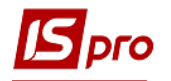

 якщо параметр **Облік проведених раніше замін комплектуючих** знято, формується список комплектуючих для кожного комплекту згідно його **специфікації на продукцію** , зазначеної в документі - підставі.

При **Підставі** = **Виробнича комплектація**:

- якщо параметр **Облік проведених раніше замін комплектуючих** обраний, то формується список комплектуючих для кожного комплекту згідно специфікації документа-підстави;
- якщо параметр **Облік проведених раніше замін комплектуючих** не обрана і:
	- o для комплекту в документі підставі не зазначена **специфікація на продукцію**, то формується список комплектуючих для цього комплекту згідно специфікації документа-підстави;
	- o для комплекту в документі підставі вказана **Специфікація на продукцію**, то формується список комплектуючих для цього комплекту згідно з його **специфікації на продукцію.**

При формуванні закладки **Специфікація** документа при **Підставі = Без підстави** список формується користувачем через **Універсальний навігатор** або **Картотеку Місця зберігання продукції.** Можливе формування комплекту і списку комплектуючих із зазначенням шаблону виробничих операцій і для списку комплектуючих без вказівки **Шаблона виробничих операцій** для комплекту: із завданням і без завдання для комплекту **Специфікації на продукцію**.

Згідно з позицією меню **Реєстр/Заміни** виконується ручна заміна відсутніх матеріалів. Заміни вибираються із зазначених в **Специфікації на продукцію**.

Автоматична заміна матеріалів в **Виробничої комплектації** виконується в разі недостатнього обсягу основного матеріалу, при створенні ордерів замінюється основний матеріал згідно закладці **Заміни** з **специфікації по продукції** . **Заміна** діє тільки при недостатньому обсязі основного матеріалу і діє в термін, встановлений в **Специфікації на продукцію**. Ручна заміна в такому випадку виключена. При формуванні ордерів заміна відбивається на закладці **Специфікація**, при видаленні всі рядки відображаються як в **Специфікації на продукцію**.

При автоматичних і ручних замінах по пункту меню **Документ/Заміни** проглядаються заміни, які діють на даний вид номенклатури.

На закладці **Матеріали** подана загальна кількість матеріалів входять в дану відомість. У вікні редагування вказується, яка кількість матеріалу входить в конкретну продукцію, кількість продукції, норма витрати матеріалу на одиницю продукції, загальна кількість матеріалу доступного для редагування (при зміні цього поля будуть перераховані, кількості матеріалів пропорційно їх старим значенням).

На закладці **Ордери** відображається загальна кількість орді рів сформованих на цей акт.

Згідно з позицією меню **Документ/Копіювати позицію** виконується копіювання позиції документа.

Згідно з позицією меню **Документ/Вставити позицію** виконується вставка позиції документа.

Згідно з позицією меню **Документ/Створити складські ордери** виконується створення ордерів з документа.

Згідно з позицією меню **Документ/Заміна** виконується ручна заміна відсутніх матеріалів. Заміна вибирається із зазначених в **Специфікації на продукцію**.

Згідно з позицією меню **Документ/Оновити специфікацію** виконується оновлення специфікації документа.

Згідно з позицією меню **Документ/Переглянути акти замін** прокрутити актів замін.

Згідно з позицією меню **Документ/Таксування** виконується таксування документа.

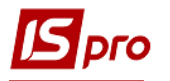

Згідно з позицією меню **Документ/Видалити складські ордери** виконується видалення ордерів з документа.

Згідно з позицією меню **Реєстр/Проведення** або комбінації клавіш **Alt+E** відкриватися вікно проводок по документу, на якому встановлений курсор.

Згідно з позицією меню **Сервіс/Налаштування** встановлюються **для користувача настройки:**

- **Автоматичне оновлення специфікації** при установці позначки в документі автоматично оновлюється специфікація документа привнесення змін;
- **Видавати запит на створення Актів замін** при установці позначки видається запит на створення **Акту замін;**
- **Зберігати ціни комплектуючих по документу** при установці позначки зберігається ціна комплектуючих в документі при внесенні змін;
- **Списання продукції за датою надходження** при установці позначки продукція спи Сива за датою її надходження;
- **Розраховувати прихід комплектуючих:**
	- o Пропорційно нормативам;
	- o Пропорційно фактичному приходу.

Якщо обраний розрахунок **Пропорційно нормативам**, то при коригуванні кількості продукції перерахунок робиться згідно введеної специфікації в модулі **Специфікація на продукцію**, а якщо комплектуючі вводяться без специфікації на **Готову продукцію**, то перерахунок витрат не проводитися. Якщо обраний розрахунок **Пропорційно фактичною витратою,** то перерахунок робиться пропорцією з урахуванням ручних коригувань і одиниці вимірювання. За умовчанням встановлено перший параметр.

Облік проведених раніше замін комплектуючих - за замовчуванням встановлений.

Згідно з позицією меню **Реєстр/Імпорт виробничих операцій** виконується імпорт виробничих операцій.

У модулях **Виробнича комплектація/розукомплектація** на закладку **Специфікація матеріалів** додані поля **ОВ кількості** і **ОВ ціни**.

У модулі **Виробнича комплектація** в вікно модифікації продукції додано поле **Додаткові витрати**.

## **9.7. Журнал обліку господарських операцій**

Модуль **Журнал обліку господарських операцій** призначений для бухгалтерської обробки первинних виробничих документів.

Журнал представляє собою реєстр документів, згрупованих за видами господарських операцій:

- відпуск матеріалів у виробництво;
- повернення матеріалів з виробництва;
- передача відходів;
- випуск готової продукції;
- виробничий брак;
- експедиційний брак;
- списання сировини і матеріалів;
- виробничі операції;
- оприбуткування залишків;
- списання нестач;
- виробнича комплектація.

Перегляд виконується окремо по кожній групі. Зміна виду операції проводиться в поле **Група**.

З метою зручності обробки великої кількості інформації реєстр виводиться помісячно. Вибір місяця проводиться в поле **за період**.

У верхній таблиці журналу показані всі документи, які стосуються обраної групи господарських операцій за вказаний місяць. У нижній таблиці журналу виводяться проводки, сформовані по документу, на якому у верхній таблиці встановлений курсор.

Реєстр має також альтернативний вид перегляду - у вигляді реєстру проводок. Перехід до цього виду проводиться за пунктом меню **Вид/Реєстр проводок**. У поданні **Реєстр проводок** відображаються всі проводки, сформовані та проведені в **Головний журнал** за вибраний місяць по підсистемі **Управління виробництвом**.

У документах з випуску готової продукції та обліку виробничих операцій, актах на виробничий і експедиційний брак можливе проведення таксування готової продукції за обраним прейскурантом. Для цього необхідні документи відзначаються, і викликається пункт меню **Реєстр/Таксування** і вибирається **Прейскурант**, відповідно до якого проводиться таксування. В результаті вартість готової продукції в таксованому документі (приймально-здавальної накладної, акті на брак і т.п.), а також у відповідному у прибутковому ордері, замінюється ціною із зазначеного прейскуранта. При таксуванні використовуються ціни з прейскуранта, що діють на дату документа. За обраним документам переформує проводки в прибуткових ордерах.

## **9.7.1. Формування проводок**

Система передбачає два режими формування проводок: по документу і в пакетному режимі. Режим формування встановлюється в модулі **Головна книга/Налаштування/Параметри** вибором відповідного значення параметра **Формування** для підсистеми **Виробництво**.

## **9.7.1.1.Формування проводок в пакетному режимі**

Якщо для підсистеми встановлено пакетний режим, бухгалтерська обробка документів підсистеми виконується тільки в модулі **Журнал обліку господарських операцій**.

Для введення/коригування проводок за поточним документом необхідно перейти в нижнє вікно і по пункту меню **Реєстр/Змінити** викликати вікно **Введення/Модифікація проводок**. В поле **Типова операція** з **Довідника типових операцій** вибирається операція для автоматичного формування проводок або проводки заповнюється користувачем (докладно робота з вікном проводок описана в **Інструкції користувача Розділ 2 Бухгалтерський і податковий облік**).

Для контирування великої кількості однотипних документів застосовується режим групової обробки. Документи для групової обробки відзначаються. Після чого по пункту меню **Реєстр/Групова операція** з **Довідника типових операцій** вибирається необхідна типова операція. Всі зазначені документи автоматично контируються відповідно до алгоритму обраної типової операції. При цьому формування проводок буде проведено незалежно від того, чи були щодо цього документа раніше було введено жодного проводки вручну або за допомогою типових операцій. Виняток становлять документи, відправлені в **Головний журнал**. Проведення за таких документів не можуть бути змінені.

## **9.7.1.2.Формування проводок по документу**

Формування проводок може виконуватися безпосередньо при введенні документа. Для цього в модулі **Головна книга/Налаштування/Параметри** для підсистеми **Управління виробництвом** встановлюється режим формування проводок **по документу**, після чого при

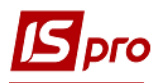

роботі з документами підсистеми по пункту меню **Документ/Проведення** викликається вікно введення проводок (докладно робота з вікном проводок описана в **Інструкції користувача, Розділ 2 Бухгалтерський і податковий облік**).

 При встановленому режимі формування проводок по документу можливість формувати проводки в Журналі обліку господарських операцій зберігається.

Згідно з позицією меню **Реєстр/Переформувати проводки (** комбінація клавіш **Alt+E)** виконується переформування проводок документа.

## **9.7.2. Відправлення документів до Головного журнал**

Контирування документа здійснюється в два етапи: спочатку формуються чернетки проводок, потім документ необхідно провести в **Головний журнал**. Після того як проводки по документу з'являються в **Головному журналі**, забороняється коригування і самого документа, і проводок. Відправлені документи виділяються в реєстрі чорним кольором.

В **Системі** реалізовано два режими проведення документів - в пакетному режимі і по документу. Режим відправки встановлюється в модулі **Головна книга/Налаштування/ Параметри** вибором відповідного значення параметра **Відправка** для підсистеми **Виробництво**.

## **9.7.2.1.Відправлення в Головний журнал по документу**

У **Журналі обліку господарських операцій** відзначаються документи для відправки і за пунктом меню **Реєстр/Провести документ** документи проводяться в **Головний журнал**. В процесі виконання **Система** перевіряє коректність проведень по зазначеним документам. Документ не потрапить в **Головний журнал**, якщо по ньому не сформовані проводки або сформовані з помилками (не заповнений рахунок або аналітика). У цьому випадку програма виводить відповідне повідомлення - протокол.

Аналогічним способом проводяться документи в **Головний журнал** безпосередньо з реєстру документів підсистеми, якщо встановлено режим формування проводок **по документу**.

## **9.7.2.2.Відправлення в Головний журнал в пакетному режимі**

Пакетний режим відправки спрощує процедуру групової контирування документів. Якщо даний режим встановлений, то при груповій обробці документів в **Журналі обліку господарських операцій Система** пропонує відразу провести контирування документів в Головний журнал. В процесі виконання проводиться автоматична перевірка коректності проводок. Документи без проводок або з помилками в проводках в **Головний журнал** не проводяться, інформація про них виводиться в спеціальний протокол.

## **9.7.2.3.Відгук документів з Головного журналу**

Системою заборонено коригувати проведені в **Головний журнал** документи. Для внесення виправлень такі документи необхідно відкликати. Необхідні документи відзначаються і відгукуються по пункту меню **Реєстр/Відкликати документ**.

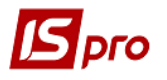

 Системою заборонений відгук документа з Головного журналу, якщо відповідний йому бухгалтерський період закритий в підсистемі Головна книга.

## **9.8. Облік в сфері громадського харчування**

У підсистемі **Виробництво** виконується реалізація таких функцій обліку:

- Облік надходження і переміщення продуктів;
- Підготовка виробництва;
- Облік сировини і страв у виробництві;
- Облік товарів в буфетах і точках роздрібної торгівлі.

 Облік продуктів, сировини і страв слід вести в закупівельних цінах без торгової націнки. Націнку слід нараховувати в момент реалізації страви.

Пропонується дві схеми обліку:

- З використанням модуля **Звіт виробництва** (складна схема). При такій схемі приготування страв реєструється в **Системі** приймально-здавальними накладними. Для списання сировини використовується **Звіт виробництва**. Реалізація страв ведеться документами збуту - **рахунками-накладними** або **накладними;**
- З використанням модуля **Виробничі операції** (проста схема). На початку дня складається план-меню ( **реєстр виробничих операцій** на відповідну дату, кожне блюдо в такому меню - це одна виробнича операція). Реалізація страв в роздрібних точках ведеться автономно. В кінці дня відповідно до акту реалізації, в кожну виробничу операцію заноситься кількість. На підставі зазначених даних формуються складські ордери по списанню сировини і випуску страв. Випуск страв виконується на умовний склад. Блюдо вважається реалізованим в момент списання сировини на його приготування.

У таблиці 4 перераховані функції обліку з описом їх реалізації в **Системі.**

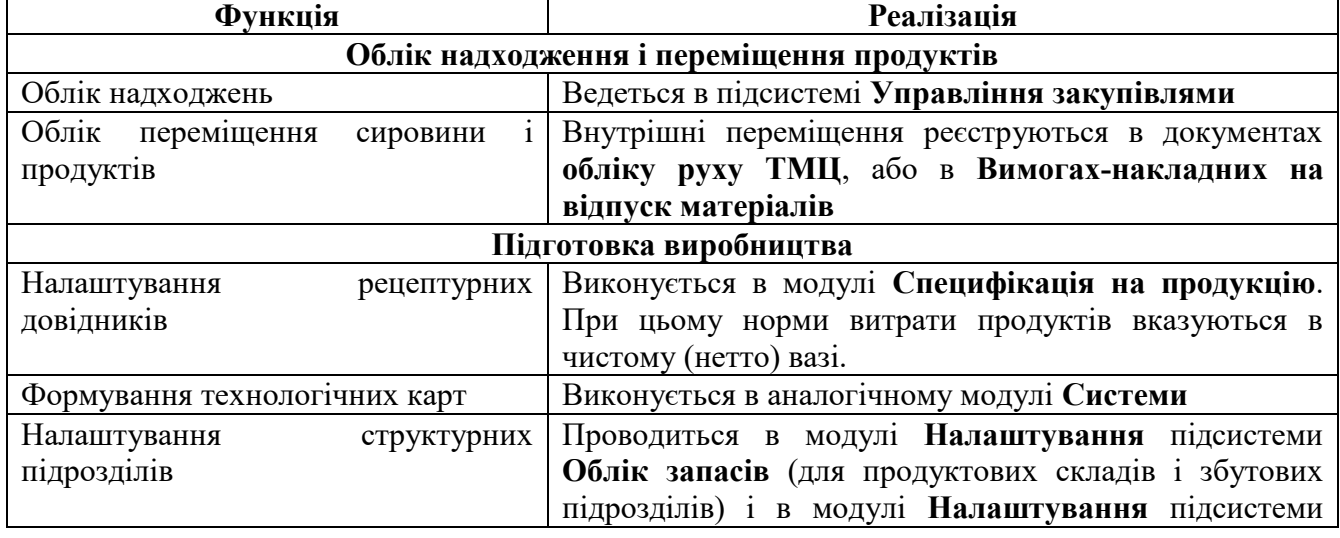

#### **Таблиця 4 - Реалізація функцій обліку в сфері громадського харчування**

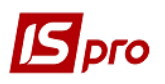

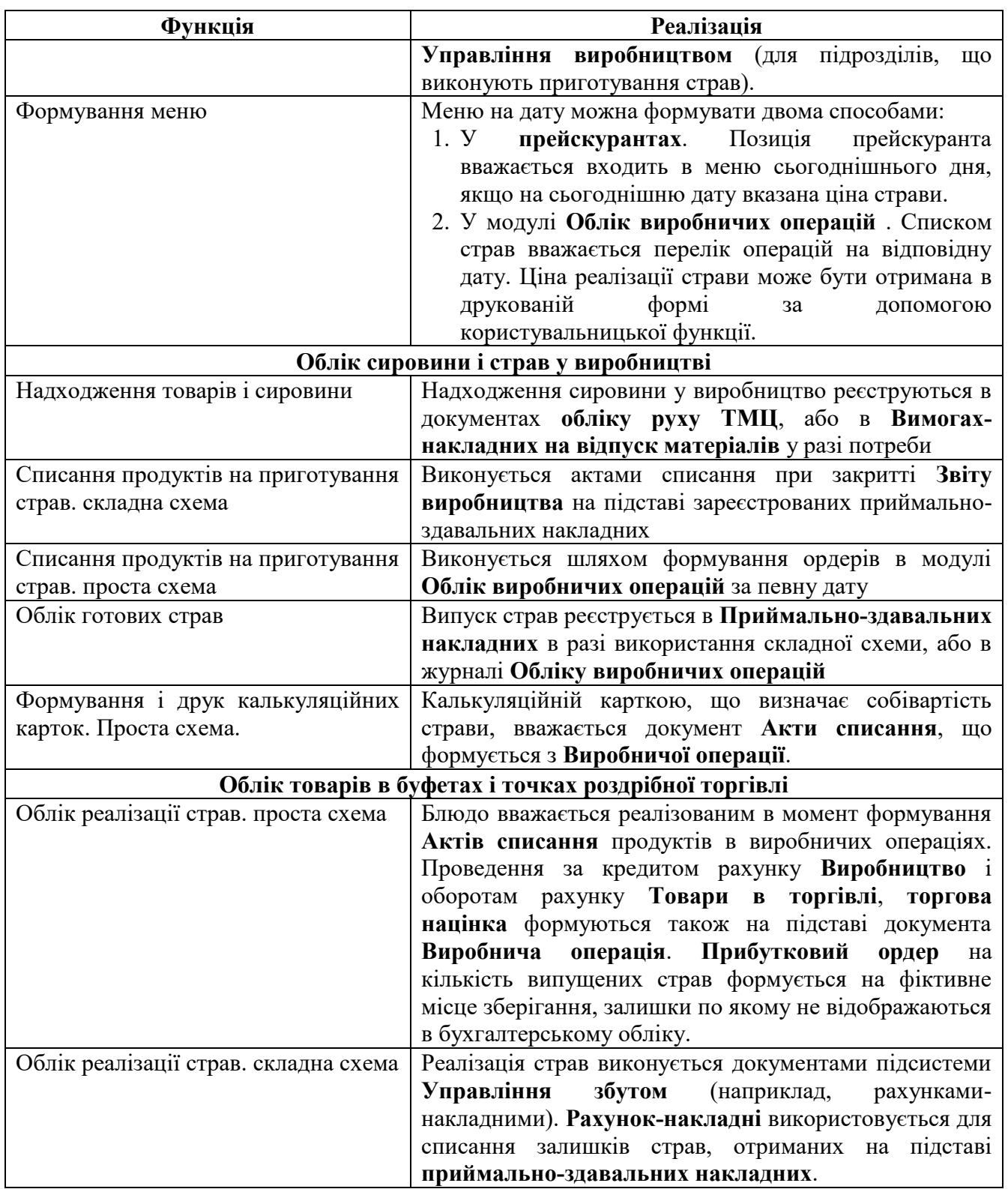

# **9.9. Звіти**

Даний модуль дозволяє отримати вихідні документи з різних аспектів виробничої діяльності. Більш докладно робота зі звітами описана в **Керівництві адміністратора**.